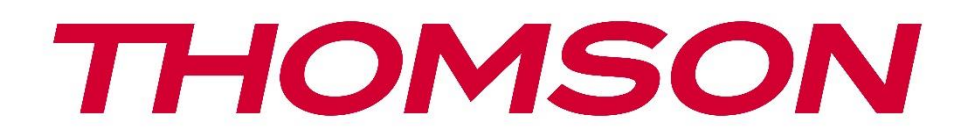

# **Google TV**

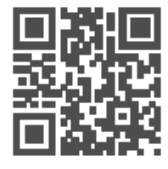

tv.mythomson.com

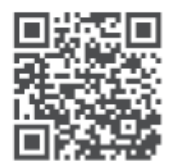

tv.mythomson.com/ en/Support/FAQs/

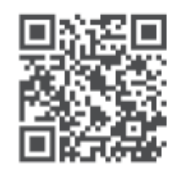

tv.mythomson.com/ Support/Product-Registration/

# **SMART TV**

## **POMEMBNO**

Pred namestitvijo in uporabo televizorja natančno preberite ta priročnik. Ta priročnik imejte pri roki za nadaljnjo uporabo.

#### **Vsebina**

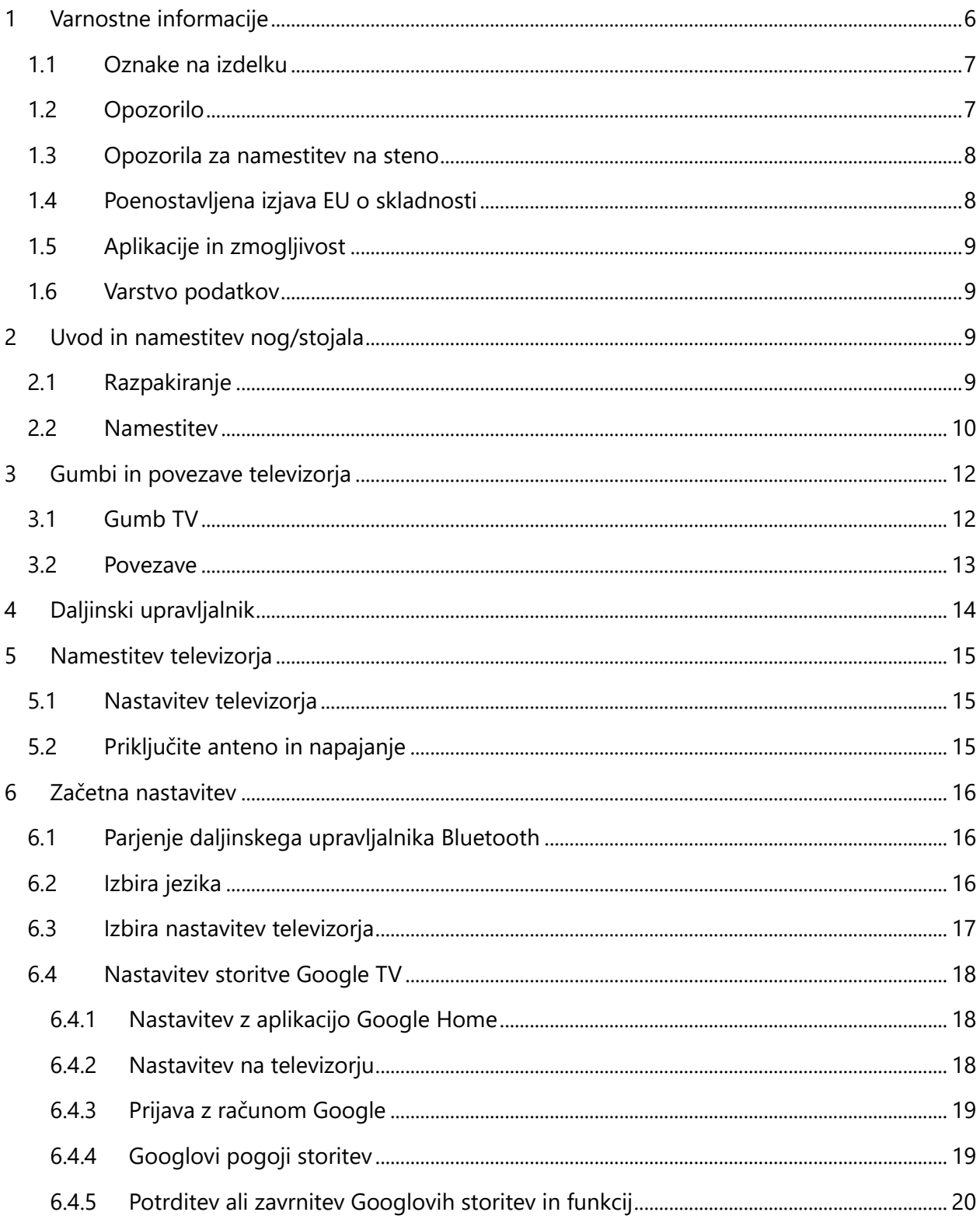

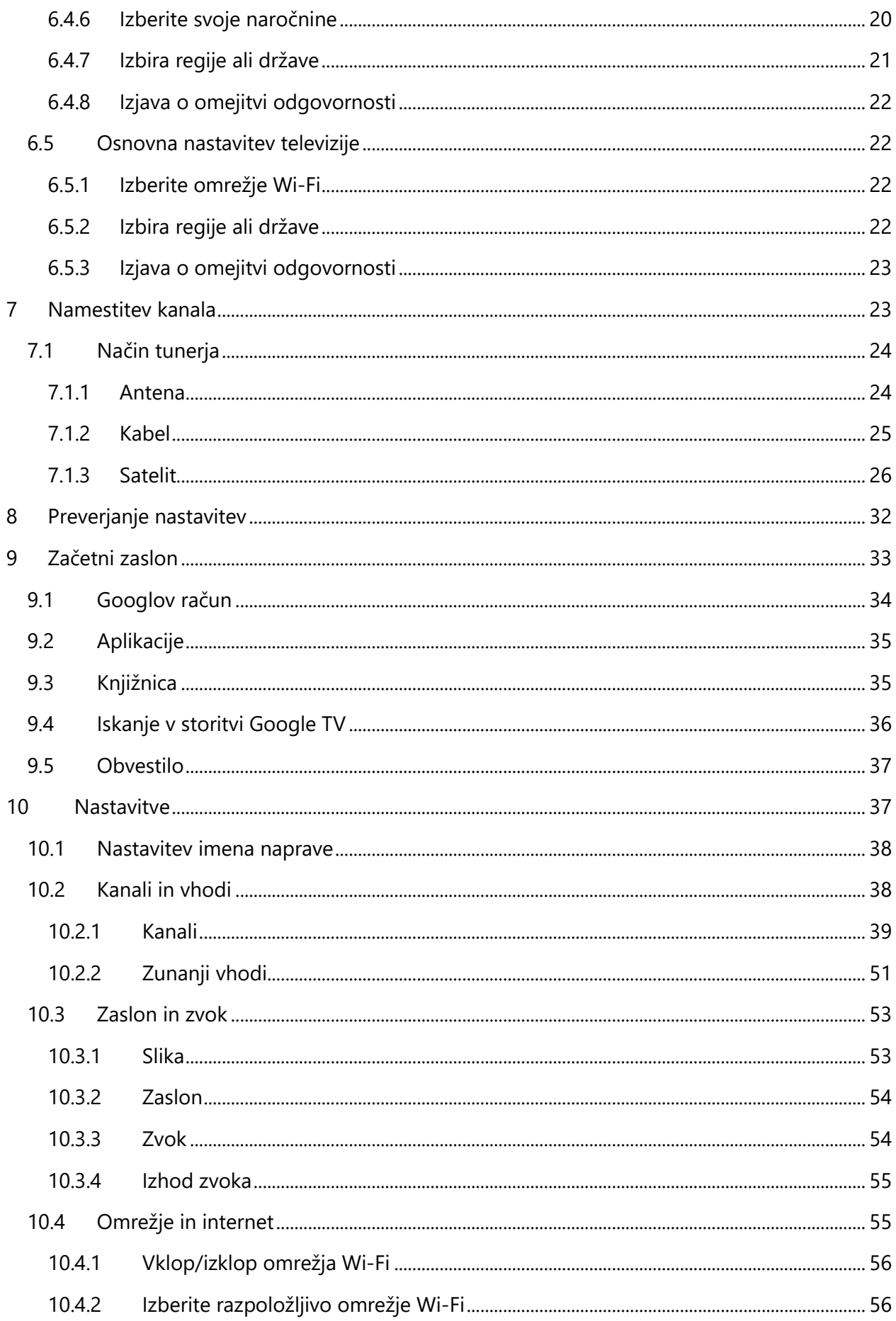

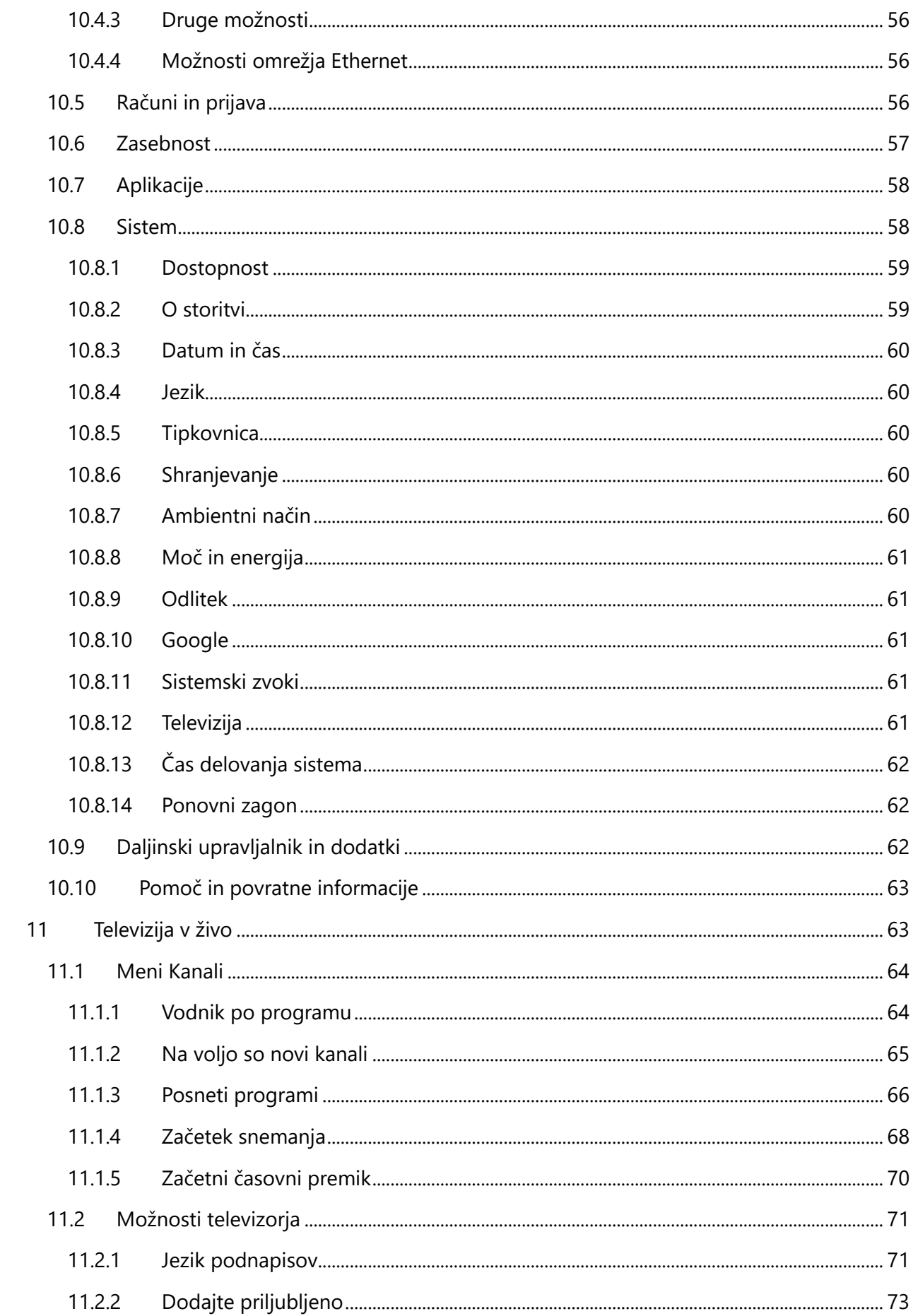

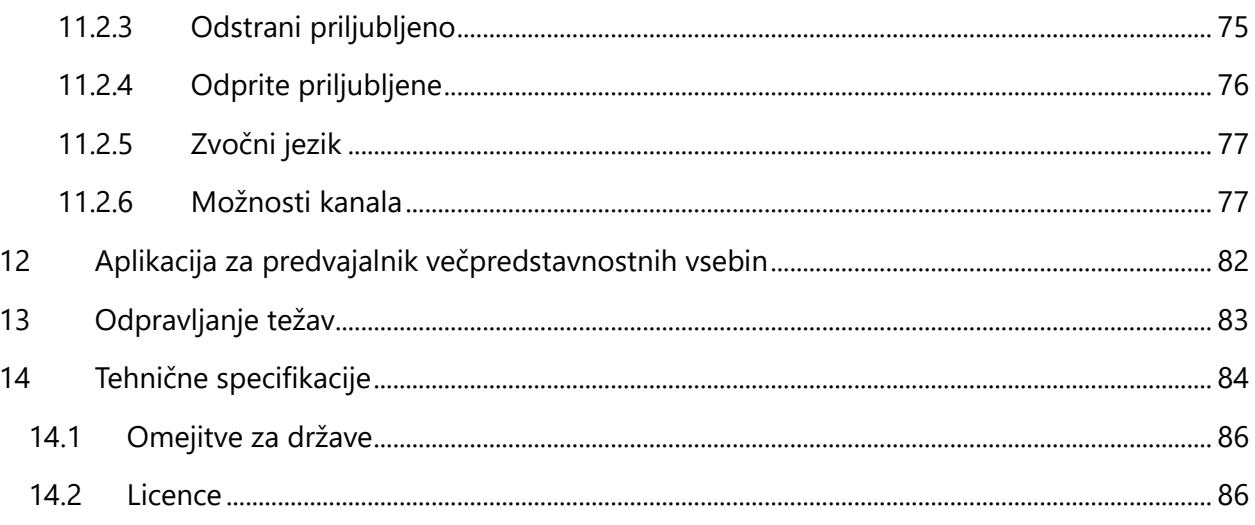

# <span id="page-5-0"></span>**1 Varnostne informacije**

V ekstremnih vremenskih razmerah (nevihte, strele) in ob dolgotrajni nedejavnosti (odhod na počitnice) televizijski sprejemnik izključite iz električnega omrežja.

Vtič se uporablja za izklop televizorja iz električnega omrežja, zato mora ostati takoj dosegljiv. Če televizor ni električno odklopljen iz električnega omrežja, bo naprava še vedno porabljala energijo za vse situacije, tudi če je televizor v stanju pripravljenosti ali izklopljen.

**Opomba:** Za uporabo povezanih funkcij upoštevajte navodila na zaslonu. **Pomembno**: Pred namestitvijo ali uporabo televizorja v celoti preberite ta navodila.

#### **OPOZORILO**

**Ta naprava je namenjena uporabi s strani oseb (vključno z otroki), ki so sposobne/izkušene uporabljati takšno napravo brez nadzora, razen če jih je oseba, odgovorna za njihovo varnost, nadzorovala ali jim dala navodila glede uporabe naprave.**

- **•** Televizor uporabljajte na nadmorski višini manj kot 2000 metrov, na suhih mestih in v regijah z zmernim ali tropskim podnebjem.
- **•** Televizor je namenjen gospodinjstvu in podobni splošni uporabi, lahko pa se uporablja tudi na javnih mestih.
- **•** Zaradi prezračevanja pustite okoli televizorja vsaj 10 cm prostega prostora.
- **•** Prezračevanja ne smete ovirati s prekrivanjem ali zapiranjem prezračevalnih odprtin s predmeti, kot so časopisi, namizni prti, zavese itd.
- **•** Vtič napajalnega kabla mora biti lahko dostopen. Na napajalni kabel ne postavljajte televizorja, pohištva itd. Poškodovan napajalni kabel/vtič lahko povzroči požar ali vas zadene električni udar. Napajalni kabel držite za vtič, televizorja ne odklopite tako, da vlečete za napajalni kabel. Napajalnega kabla/vtiča se nikoli ne dotikajte z mokrimi rokami, saj lahko to povzroči kratek stik ali električni udar. Napajalnega kabla nikoli ne zapletajte v vozel in ga ne povezujte z drugimi kabli. Kadar je poškodovan, ga je treba zamenjati, to lahko stori le usposobljeno osebje.
- **•** Televizorja ne izpostavljajte kapljanju ali brizganju tekočin in na televizor ali nad njega ne postavljajte predmetov, napolnjenih s tekočinami, kot so vaze, skodelice itd. (npr. na police nad napravo).
- **•** Televizorja ne izpostavljajte neposredni sončni svetlobi in ne postavljajte odprtega ognja, na primer prižganih sveč, na vrh televizorja ali v njegovo bližino.
- **•** V bližini televizorja ne postavljajte virov toplote, kot so električni grelniki, radiatorji itd.
- **•** Televizorja ne postavljajte na tla ali nagnjene površine.
- **•** Da bi se izognili nevarnosti zadušitve, plastične vrečke hranite zunaj dosega dojenčkov, otrok in domačih živali.
- **•** Stojalo previdno pritrdite na televizor. Če je stojalo opremljeno z vijaki, jih trdno zategnite, da se televizor ne nagne. Vijakov ne zategujte preveč in pravilno namestite gume stojala.
- **•** Baterij ne odlagajte v ogenj ali z nevarnimi ali vnetljivimi snovmi.

#### **OPOZORILO**

- **•** Baterije ne smejo biti izpostavljene prekomerni vročini, na primer soncu, ognju in podobno.
- **•** Prevelik zvočni tlak iz slušalk ali naglavnih slušalk lahko povzroči izgubo sluha.

**NAD VSE - NIKOLI ne dovolite, da bi kdor koli, zlasti otroci, potiskal ali udarjal po zaslonu, potiskal kar koli v luknje, reže ali katere koli druge odprtine v ohišju.**

## <span id="page-6-0"></span>**1.1 Oznake na izdelku**

Na izdelku so uporabljeni naslednji simboli, ki označujejo omejitve in previdnostne ukrepe ter varnostna navodila. Vsaka razlaga se upošteva samo, če je izdelek označen z ustrezno oznako. Takšne informacije upoštevajte iz varnostnih razlogov.

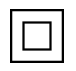

Oprema razreda II: Ta naprava je zasnovana tako, da ne potrebuje varnostne povezave z električno ozemljitvijo.

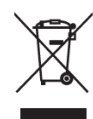

Ta oznaka označuje, da se ta izdelek ne sme odlagati skupaj z drugimi gospodinjskimi odpadki po vsej EU. Prosimo, da ga odgovorno reciklirate in tako spodbujate trajnostno ponovno uporabo materialnih virov. Če želite vrniti uporabljeno napravo, uporabite sisteme za vračanje in zbiranje ali se obrnite na prodajalca, pri katerem ste izdelek kupili.

## <span id="page-6-1"></span>**1.2 Opozorilo**

Zaradi nevarnosti kemične opekline baterije ne zaužijte. Ta izdelek ali dodatna oprema, ki je priložena izdelku, lahko vsebuje baterijo s kovancem/ključkom. Če baterijo s kovancem/ključkom pogoltnete, lahko že v 2 urah povzroči hude notranje opekline, ki lahko vodijo v smrt. Nove in uporabljene baterije hranite stran od otrok. Če se predal za baterije ne zapre varno, prenehajte uporabljati izdelek in ga hranite stran od otrok.

Če menite, da ste baterije pogoltnili ali jih vstavili v kateri koli del telesa, takoj poiščite zdravniško pomoč.

Televizor lahko pade in povzroči hude telesne poškodbe ali smrt. Številnim poškodbam, zlasti pri otrocih, se lahko izognete s preprostimi previdnostnimi ukrepi, kot so:

- **•** VEDNO uporabljajte omarice ali stojala ali načine montaže, ki jih priporoča proizvajalec televizorja.
- **•** VEDNO uporabljajte pohištvo, ki lahko varno podpira televizor.
- **•** VEDNO se prepričajte, da televizor ne visi čez rob podpornega pohištva.
- **•** Vedno poučite otroke o nevarnosti plezanja po pohištvu, da bi dosegli televizijski sprejemnik ali njegove upravljalne elemente.
- **•** VEDNO napeljite k televizorju priključene vrvice in kable tako, da se ne morete spotakniti, jih potegniti ali zgrabiti.
- **•** Televizorja NIKOLI ne postavljajte na nestabilno mesto.
- **•** Televizorja NIKOLI ne postavljajte na visoko pohištvo (na primer omare ali knjižne police), ne da bi pohištvo in televizor pritrdili na ustrezno oporo.
- **•** Televizorja NIKOLI ne postavljajte na blago ali druge materiale, ki se lahko nahajajo med televizorjem in podpornim pohištvom.
- **•** NIKOLI ne postavljajte predmetov, ki bi lahko otroke napeljali k plezanju, kot so igrače in daljinski upravljalniki, na vrh televizorja ali pohištva, na katerem je televizor nameščen.
- **•** Oprema je primerna le za montažo na višini ≤2 m.

Če se obstoječi televizijski sprejemnik ohrani in premesti, je treba upoštevati iste vidike kot zgoraj.

Naprave, ki so priključene na zaščitno ozemljitev stavbne inštalacije prek omrežnega priključka ali drugih naprav s priključkom na zaščitno ozemljitev - in na televizijski distribucijski sistem s koaksialnim kablom - lahko v nekaterih okoliščinah povzročijo požarno nevarnost. Priključitev na televizijski distribucijski sistem je zato treba zagotoviti z napravo, ki zagotavlja električno izolacijo pod določenim frekvenčnim območjem (galvanski ločilnik).

## <span id="page-7-0"></span>**1.3 Opozorila za namestitev na steno**

- **•** Pred namestitvijo televizorja na steno preberite navodila.
- **•** Komplet za namestitev na steno je neobvezen. Če ni priložen televizorju, ga lahko dobite pri lokalnem prodajalcu.
- **•** Televizorja ne nameščajte na strop ali na nagnjeno steno.
- **•** Uporabite predpisane vijake za pritrditev na steno in drugo dodatno opremo.

Vijake za pritrditev na steno močno zategnite, da televizor ne pade. Vijakov ne zategujte preveč. Slike in ilustracije v tem uporabniškem priročniku so zgolj referenčne in se lahko razlikujejo od dejanskega videza izdelka. Zasnova in specifikacije izdelka se lahko spremenijo brez predhodnega obvestila.

## <span id="page-7-1"></span>**1.4 Poenostavljena izjava EU o skladnosti**

S tem StreamView GmbH izjavlja, da je naprava tipa radijske opreme Smart TV skladna z Direktivo 2014/53/EU.

## <span id="page-8-0"></span>**1.5 Aplikacije in zmogljivost**

Hitrost prenosa je odvisna od vaše internetne povezave. Nekatere aplikacije morda niso na voljo v vaši državi ali regiji. Netflix je na voljo v izbranih državah:<https://help.netflix.com/node/14164> Potrebno je članstvo za pretakanje. Več informacij najdete na www.netflix.com. Razpoložljivost jezika za pomočnika Google Assistant je odvisna od podpore za glasovno iskanje Google.

## <span id="page-8-1"></span>**1.6 Varstvo podatkov**

Ponudniki aplikacij in ponudniki storitev lahko zbirajo in uporabljajo tehnične podatke in povezane informacije, med drugim tehnične podatke o tej napravi, sistemski in aplikativni programski opremi ter perifernih napravah. Te podatke lahko uporabijo za izboljšanje izdelkov ali zagotavljanje storitev ali tehnologij, ki vas osebno ne identificirajo. Poleg tega lahko nekatere storitve tretjih oseb, ki so že zagotovljene v napravi ali jih namestite po nakupu izdelka, zahtevajo registracijo z vašimi osebnimi podatki. Nekatere storitve lahko zbirajo osebne podatke brez dodatnih opozoril. Družba StreamView GmbH ne more biti odgovorna za morebitno kršitev varstva podatkov s strani storitev tretjih oseb.

# <span id="page-8-2"></span>**2 Uvod in namestitev nog/stojala**

Zahvaljujemo se vam za izbiro našega izdelka. Kmalu boste uživali v svojem novem televizorju. Pozorno preberite ta navodila. Vsebujejo pomembne informacije, ki vam bodo pomagale najbolje izkoristiti televizor ter zagotoviti varno in pravilno namestitev in delovanje.

# <span id="page-8-3"></span>**2.1 Razpakiranje**

Iz embalaže vzemite noge/podstavek in televizor ter jih postavite na mizo ali drugo ravno površino.

- **•** Uporabite ravno in trdno mizo ali podobno ravno površino, ki lahko prenese težo televizorja.
- **•** Televizorja ne držite na zaslonski plošči.
- **•** Pazite, da televizorja ne opraskate ali razbijete.
- **•** Stopala so označena levo in desno.

#### **Modeli z osrednjim vrtljivim stojalom**

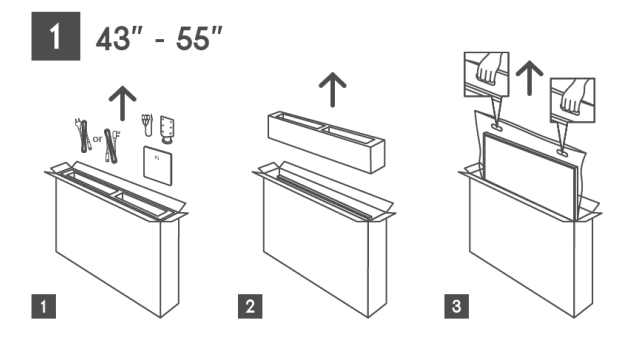

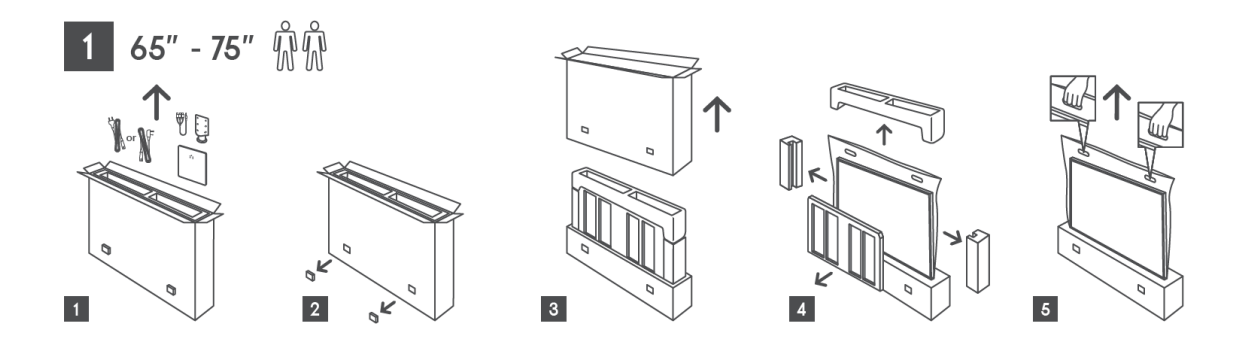

**Modeli s stranskimi nogami**

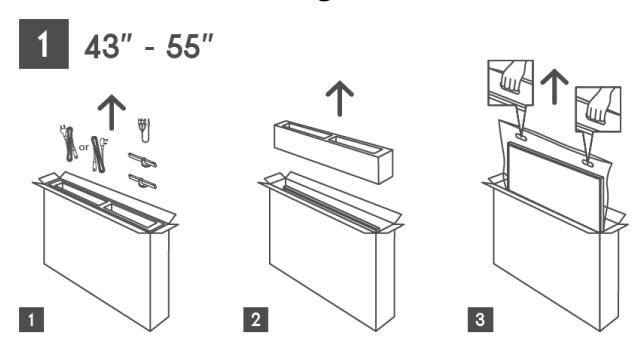

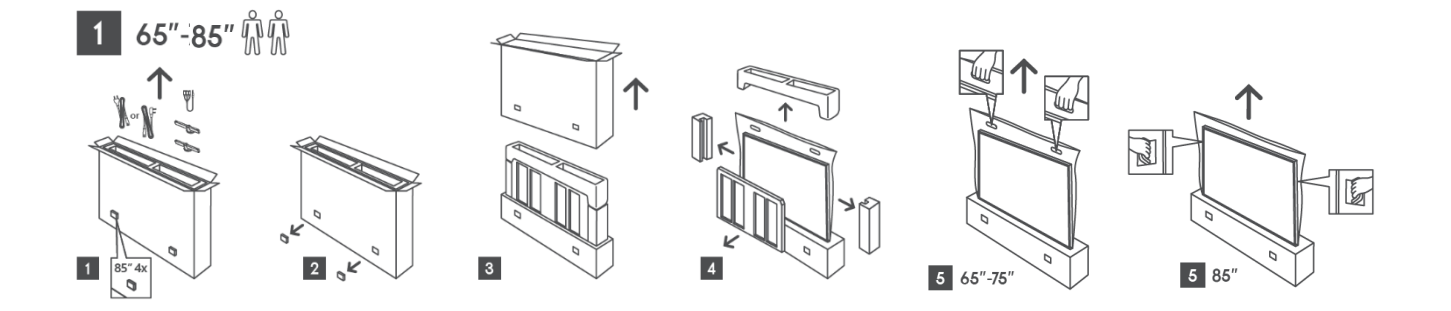

## <span id="page-9-0"></span>**2.2 Namestitev**

*Vse slike so samo referenčne. Za več podrobnosti si oglejte izdelek in potrdilo o kakovosti, ki je v škatli.* 

#### **Modeli z osrednjim vrtljivim stojalom**

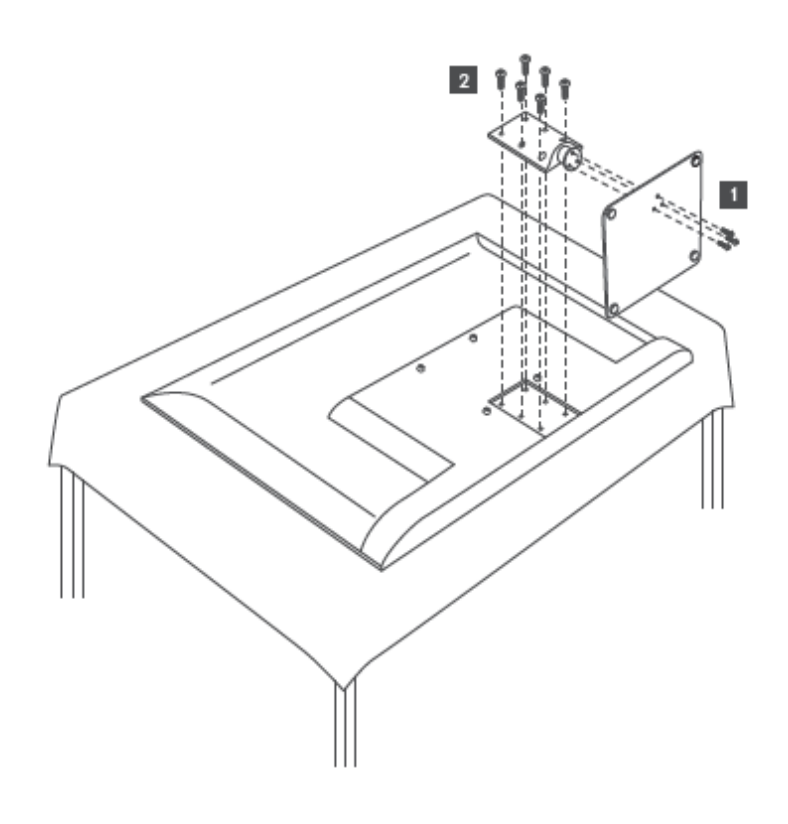

## **Modeli s stranskimi nogami**

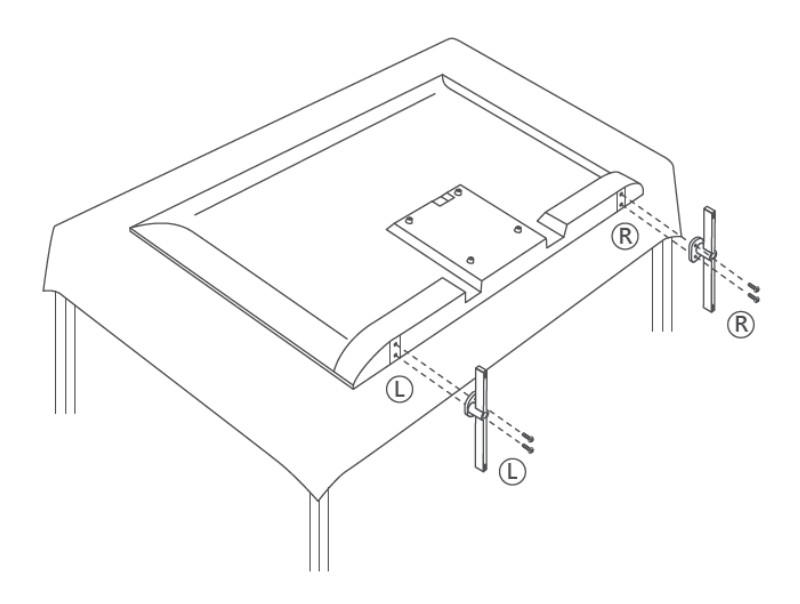

Televizor je pripravljen za namestitev na stenski nosilec, ki je skladen s standardom VESA. Ta ni priložen televizorju. Za nakup priporočenega nosilca za namestitev na steno se obrnite na lokalnega prodajalca.

Odprtine in meritve za namestitev nosilca za namestitev na steno:

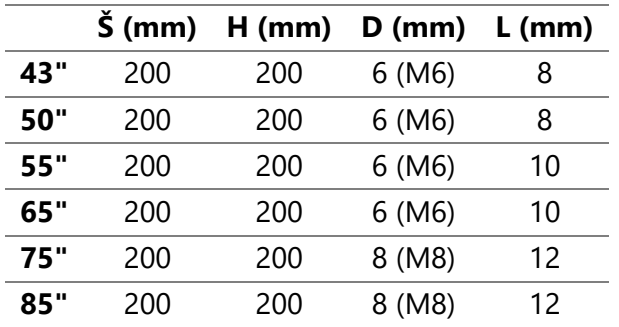

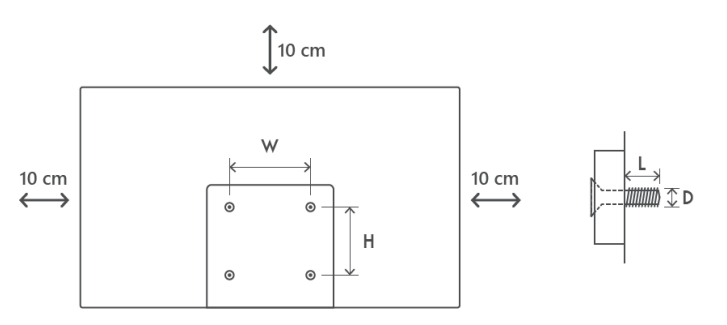

## <span id="page-11-0"></span>**3 Gumbi in povezave televizorja**

**Pozor:**

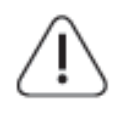

Če želite s televizorjem povezati napravo, se pred vzpostavitvijo povezave prepričajte, da sta televizor in naprava izklopljena. Ko je povezava končana, lahko naprave vklopite in jih uporabljate.

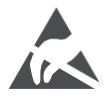

V načinu delovanja USB se ne dotikajte priključkov HDMI in USB ali se jim ne približujte in preprečite, da bi elektrostatična razelektritev motila te priključke, sicer bo televizor prenehal delovati ali povzročil nenormalno stanje.

#### **Opomba:**

Dejanski položaj in razporeditev priključkov se lahko od modela do modela razlikujeta.

## <span id="page-11-1"></span>**3.1 Gumb TV**

*Natančen videz televizorja, vključno s postavitvijo logotipa in okvirjem, se razlikuje glede na model televizorja. Te ilustracije uporabljajte le kot referenco.*

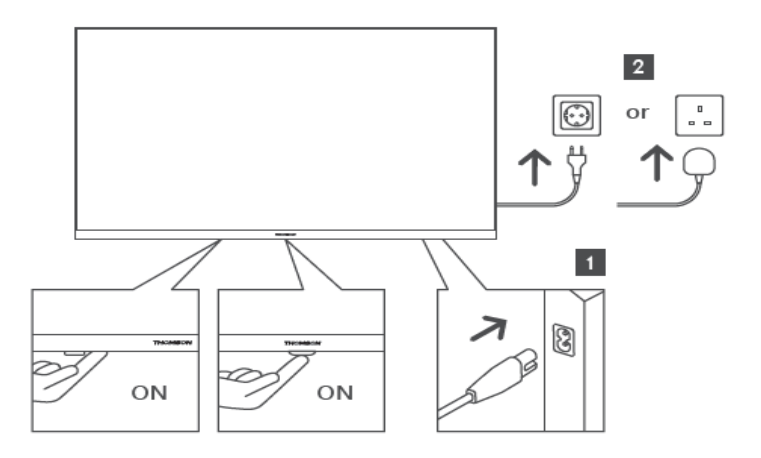

Pritisnite ta gumb v načinu pripravljenosti za vklop/izklop televizorja.

## <span id="page-12-0"></span>**3.2 Povezave**

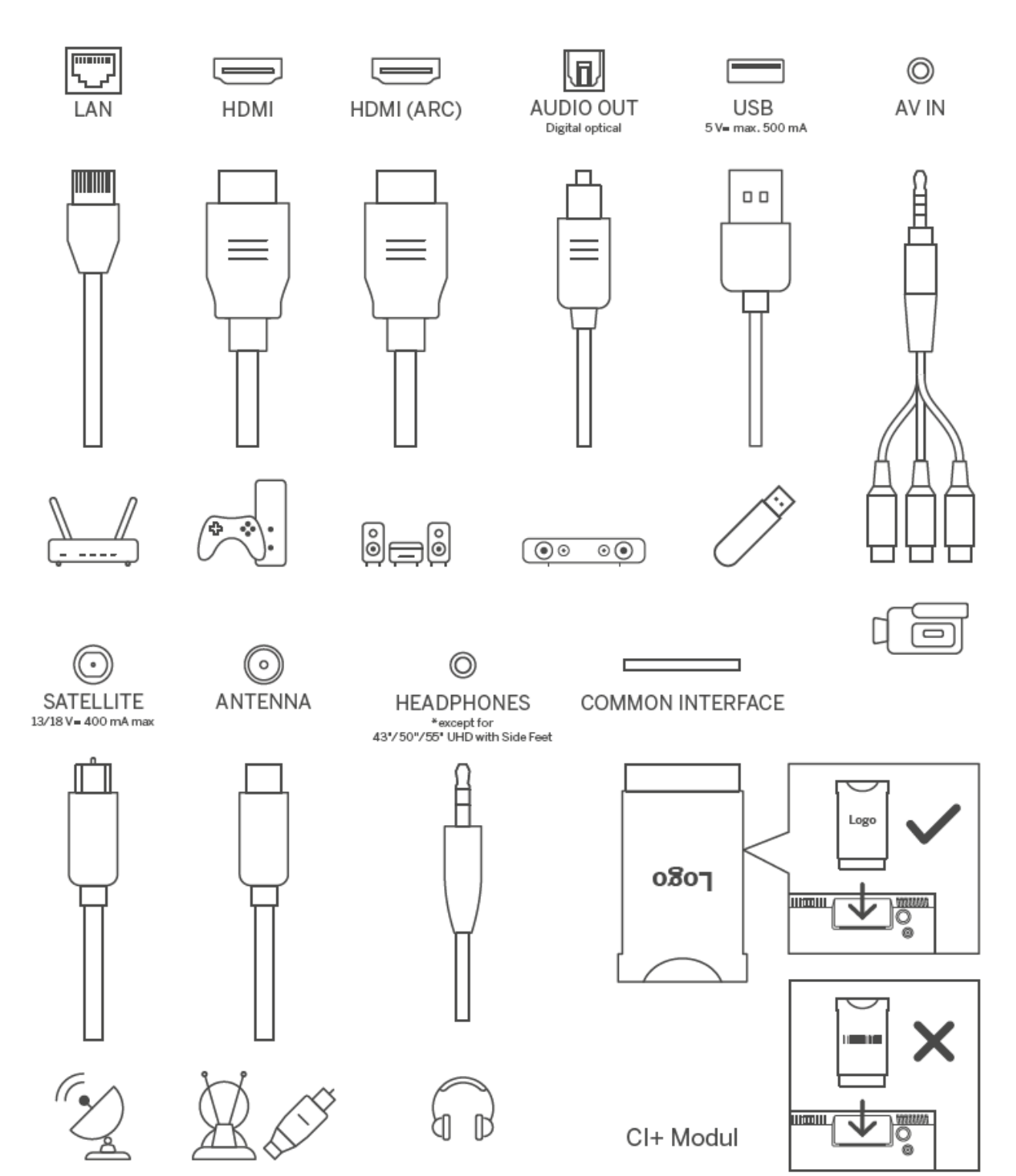

# <span id="page-13-0"></span>**4 Daljinski upravljalnik**

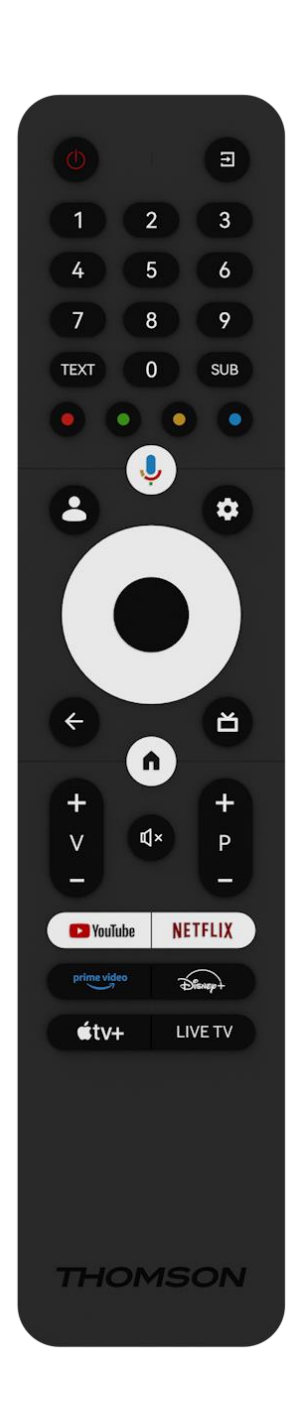

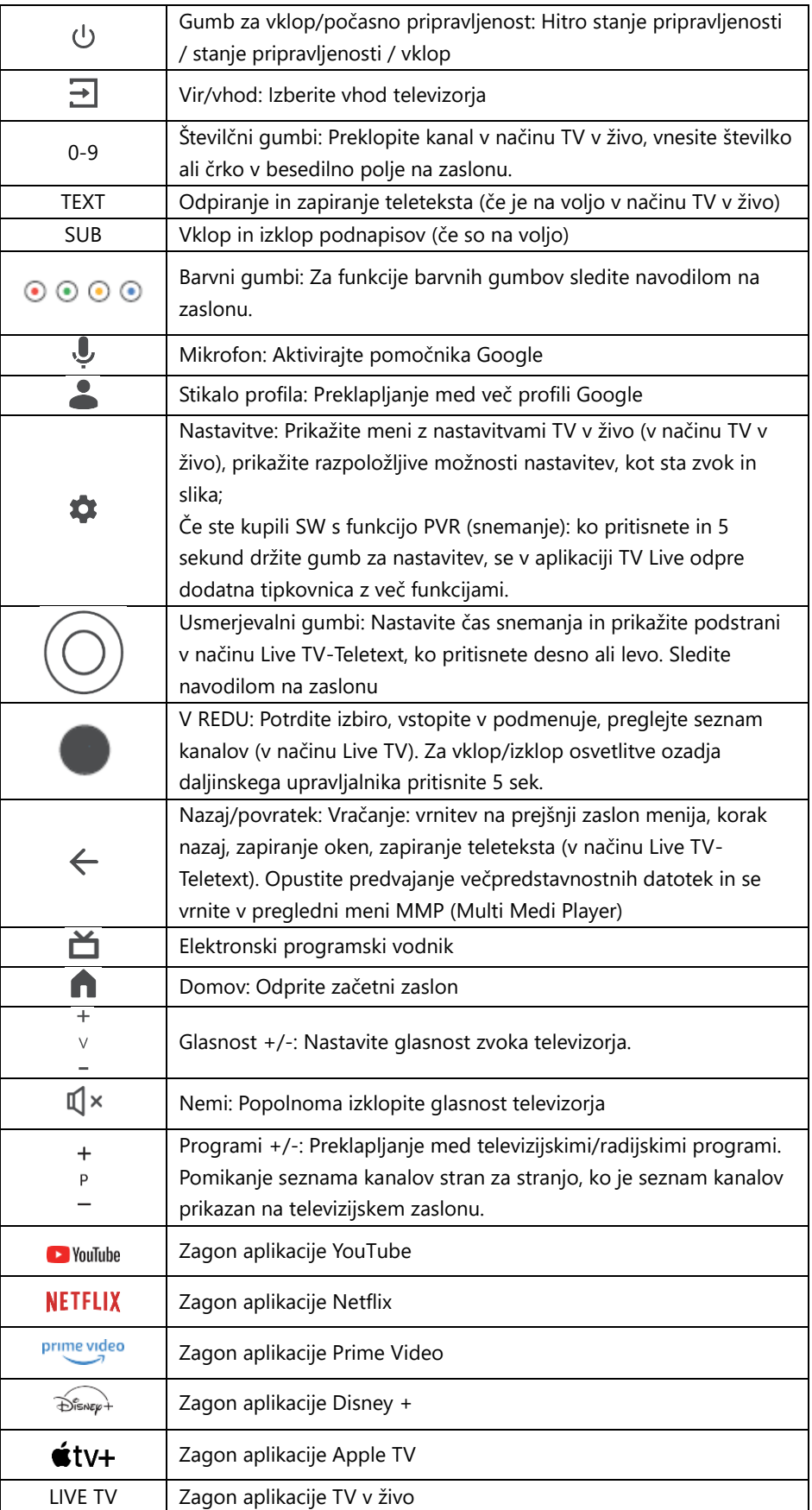

# <span id="page-14-0"></span>**5 Namestitev televizorja**

## <span id="page-14-1"></span>**5.1 Nastavitev televizorja**

Televizor postavite na trdno podlago, ki prenese težo televizorja. Da bi se izognili nevarnosti, televizorja ne postavljajte v bližino vode ali virov toplote (kot so luč, sveča, grelnik), ne zapirajte prezračevanja na zadnji strani televizorja.

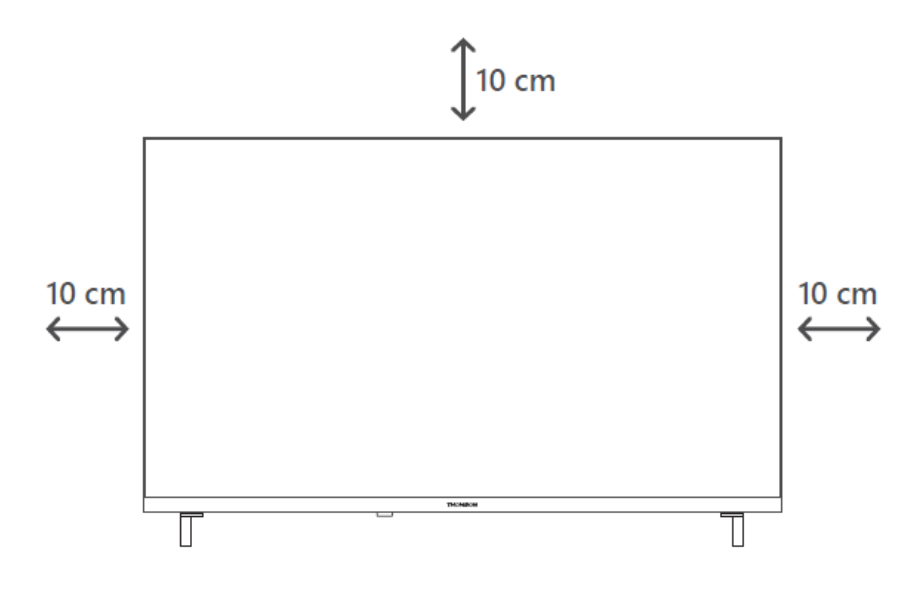

## <span id="page-14-2"></span>**5.2 Priključite anteno in napajanje**

- 1. Kabel antene priključite v vtičnico antene na zadnji strani televizorja.
- 2. Priključite napajalni kabel televizorja (AC 100-240 V~ 50/60 Hz). Televizor preide v stanje pripravljenosti (rdeča lučka).
- 3. Televizor vklopite tako, da pritisnete gumb za vklop na televizorju ali gumb za vklop na daljinskem upravljalniku.

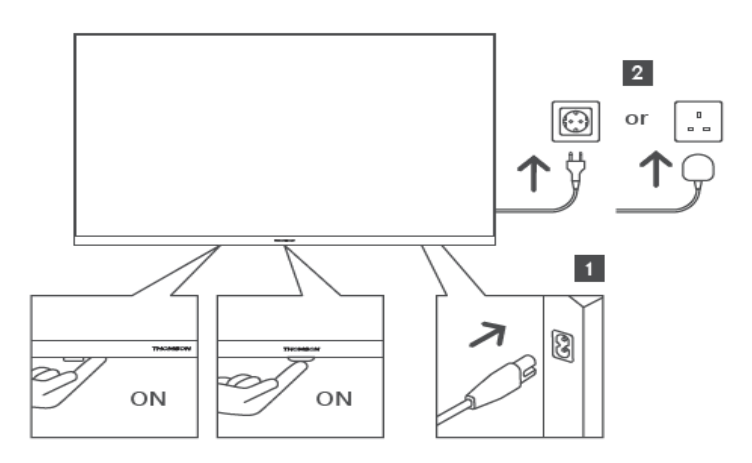

*\*Točen videz televizorja, vključno s postavitvijo logotipa in okvirjem, se razlikuje glede na model televizorja. Te ilustracije uporabljajte le kot referenco.*

# <span id="page-15-0"></span>**6 Začetna nastavitev**

Pri prvi začetni nastavitvi vas bo čarovnik za nastavitev na zaslonu vodil skozi nastavitev televizorja. Če želite televizor pravilno nastaviti, natančno sledite navodilom.

## <span id="page-15-1"></span>**6.1 Parjenje daljinskega upravljalnika Bluetooth**

Na daljinskem upravljalniku hkrati pritisnite gumba **BACK** in **Home**, da vstopite v način seznanjanja Bluetooth. Ob začetku postopka seznanjanja bo indikator na daljinskem upravljalniku utripal.

Priporočamo, da dokončate postopek seznanjanja daljinskega upravljalnika. Če to preskočite, lahko daljinski upravljalnik naknadno seznanite s televizorjem v meniju Nastavitve > Daljinski upravljalniki in dodatki.

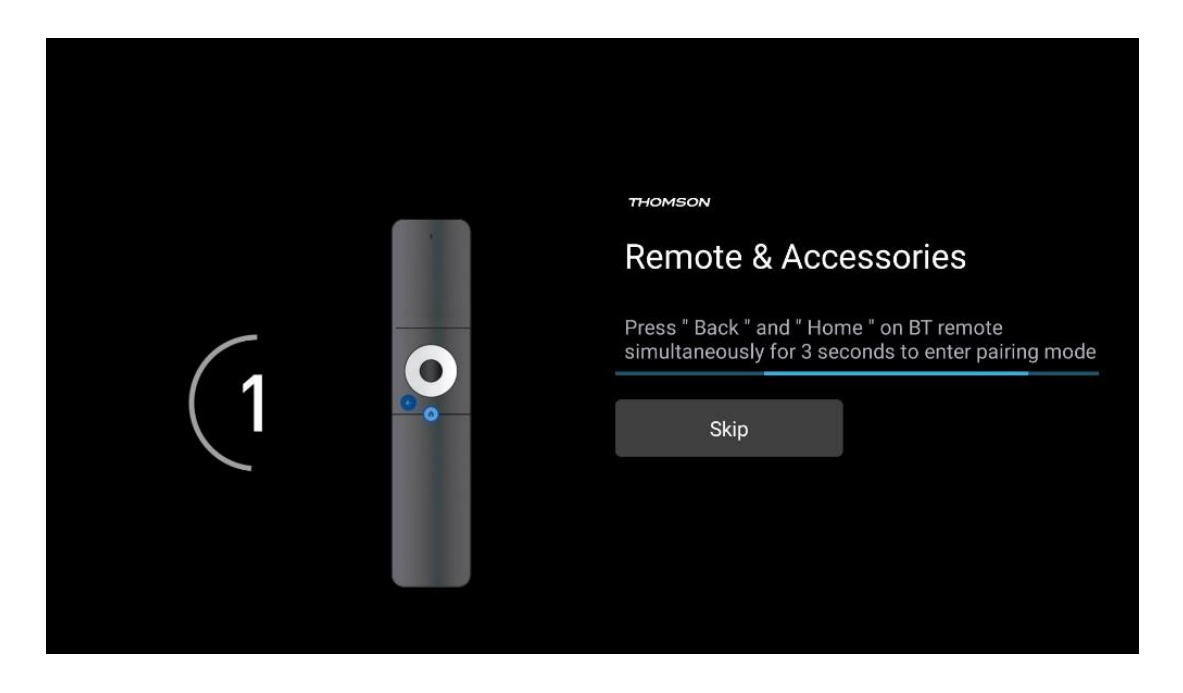

## <span id="page-15-2"></span>**6.2 Izbira jezika**

S smernimi gumbi navzgor/navzdol izberite sistemski jezik in pritisnite **OK za** potrditev.

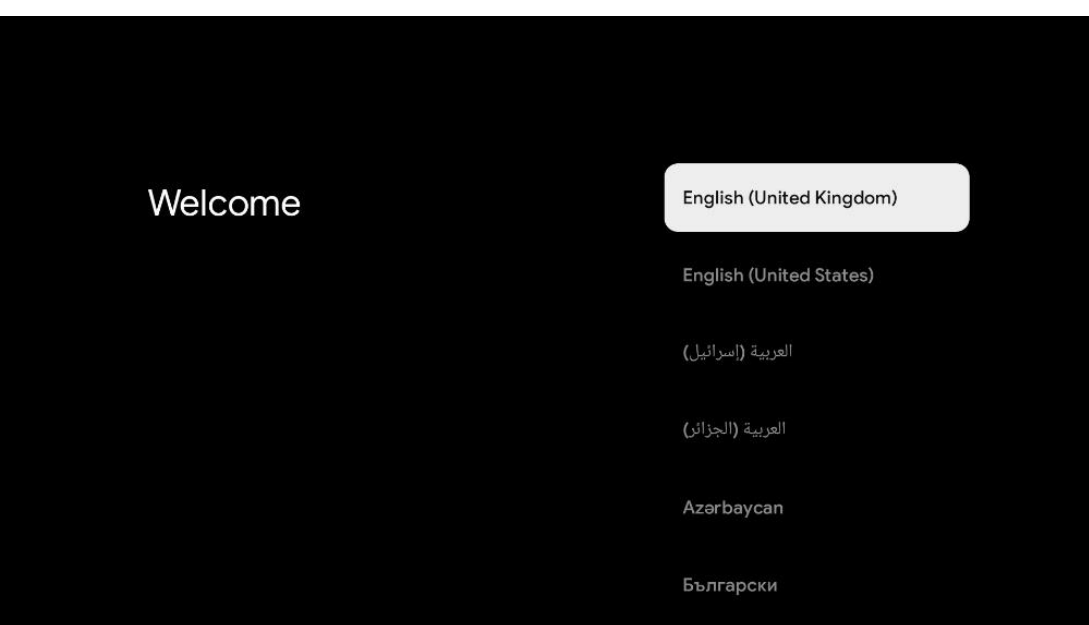

## <span id="page-16-0"></span>**6.3 Izbira nastavitev televizorja**

S smernimi gumbi navzgor/navzdol izberite možnost za nastavitev televizorja, nato pa pritisnite **OK** za potrditev.

**Opomba:** Če izberete možnost Nastavi Google TV, boste za nadaljevanje namestitve potrebovali Googlov račun. Uporabite lahko obstoječi račun Google ali ustvarite novega.

**Opomba**: Če želite televizor uporabljati samo za gledanje televizije ali poslušanje radijskih programov prek prizemne, kabelske ali satelitske antene in če televizorja ne želite povezati z internetom, da bi lahko gledali video vsebine iz pretočnih aplikacij, kot sta YouTube ali Netflix, izberite možnost Set up basic TV.

Podrobna namestitev možnosti Basic TV je opisana v poglavju 6.5 menija.

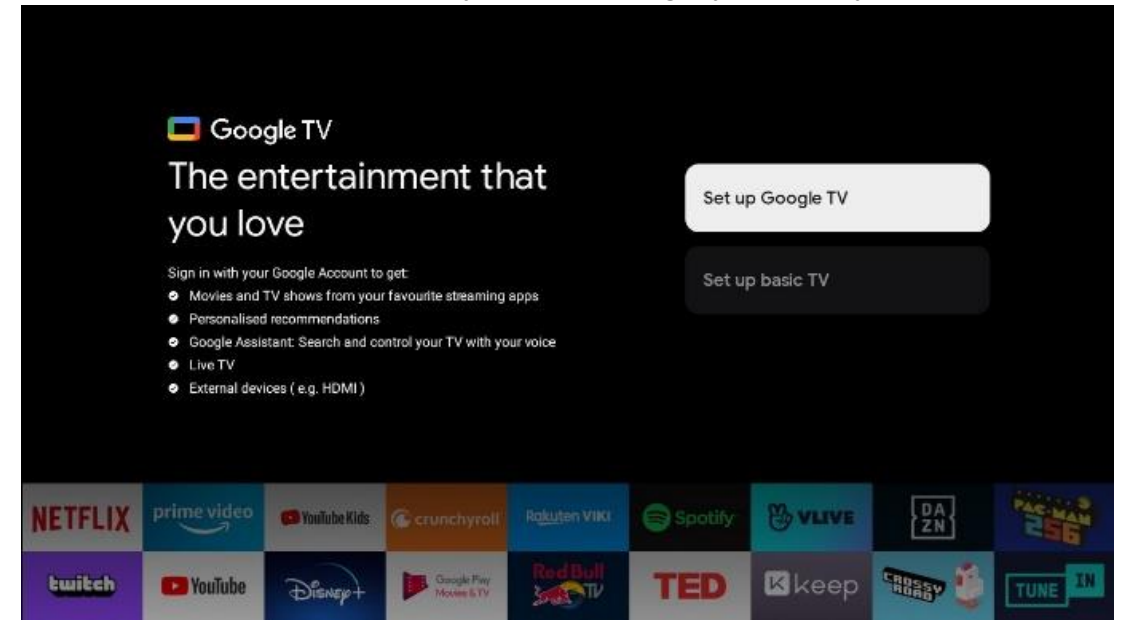

## <span id="page-17-1"></span><span id="page-17-0"></span>**6.4 Nastavitev storitve Google TV 6.4.1 Nastavitev z aplikacijo Google Home**

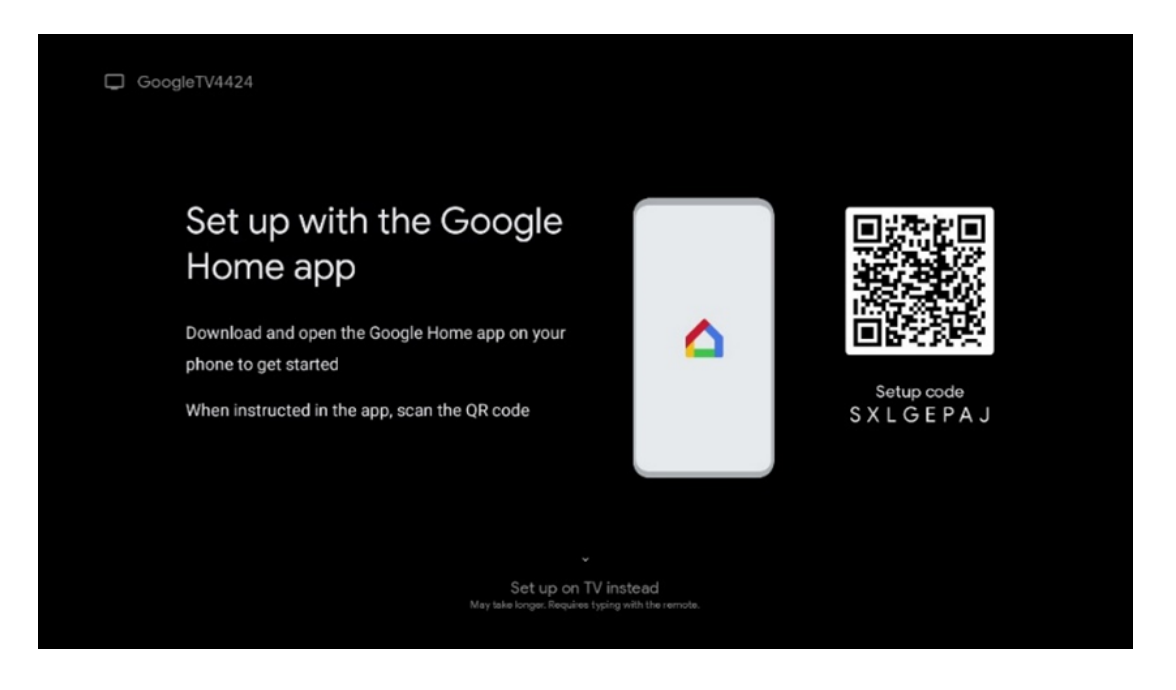

Za nastavitev z aplikacijo Google Home morate imeti mobilno napravo (pametni telefon ali tablični računalnik) z nameščeno aplikacijo Google Home. Če želite namestiti aplikacijo Google Home, na televizorju preberite kodo QR ali v mobilni napravi v trgovini z aplikacijami poiščite Google Home. Če je aplikacija Google Home že nameščena v mobilni napravi, jo odprite in sledite navodilom na televizorju in mobilni napravi. Nastavitev televizorja prek aplikacije Google Home v mobilni napravi ne sme biti prekinjena.

**Opomba:** Nekatere mobilne naprave z najnovejšo različico operacijskega sistema Android niso popolnoma združljive z namestitvijo storitve Google TV prek aplikacije Google Home. Zato priporočamo možnost namestitve Nastavitev na televizorju.

## <span id="page-17-2"></span>**6.4.2 Nastavitev na televiziji**

Če želite izkoristiti številne prednosti televizorja Google TV, mora biti televizor povezan z internetom. Televizor lahko z modemom/usmerjevalnikom povežete brezžično prek omrežja Wi-Fi ali prek kabla.

Internetna povezava bo samodejno zaznana in prikazana, če ste televizor z modemom/usmerjevalnikom priključili neposredno na kabel.

Če želite televizor brezžično povezati z internetom prek omrežja Wi-Fi, s pritiskom smernih gumbov navzgor/navzdol izberite želeno omrežje WLAN, vnesite geslo in pritisnite Potrdi, da vzpostavite povezavo. Če izberete možnost Preskoči, ker želite televizor nastaviti kot osnovni televizor, lahko internetno povezavo nastavite pozneje v meniju Nastavitve televizorja.

#### <span id="page-18-0"></span>**6.4.3 Prijavite se z računom Google**

Če se želite prijaviti z računom Google, vnesite svoj e-poštni naslov in geslo.

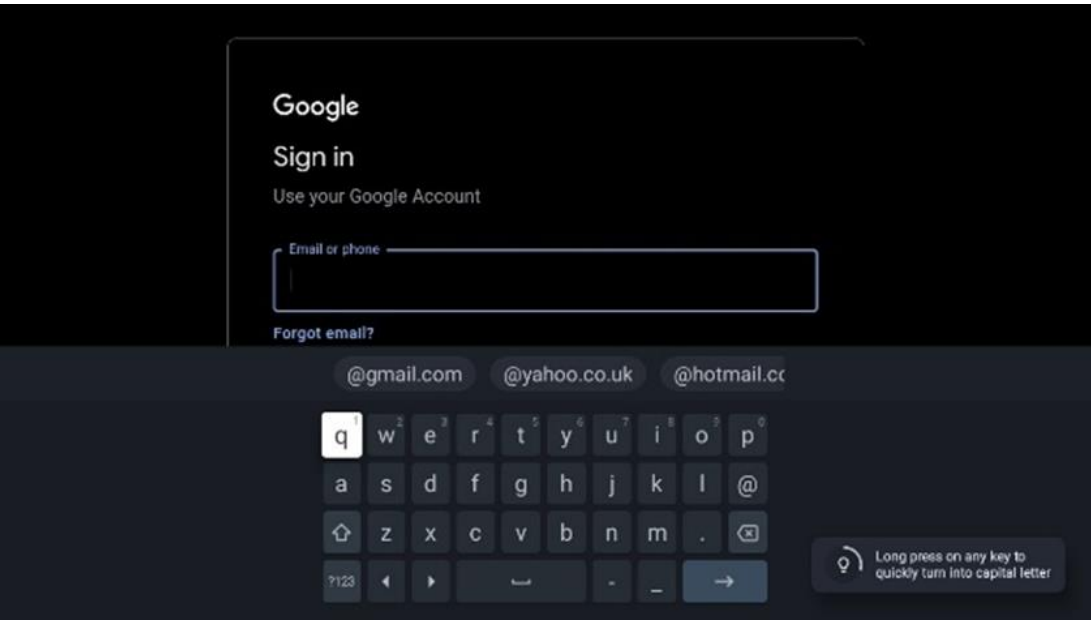

#### <span id="page-18-1"></span>**6.4.4 Googlovi pogoji storitev**

Preden nadaljujete, si vzemite čas in preberite splošne pogoje, pogoje uporabe za igre, pravilnik o zasebnosti in razpoložljive Googlove storitve. S klikom na Sprejmi izjavite, da se strinjate s temi storitvami.

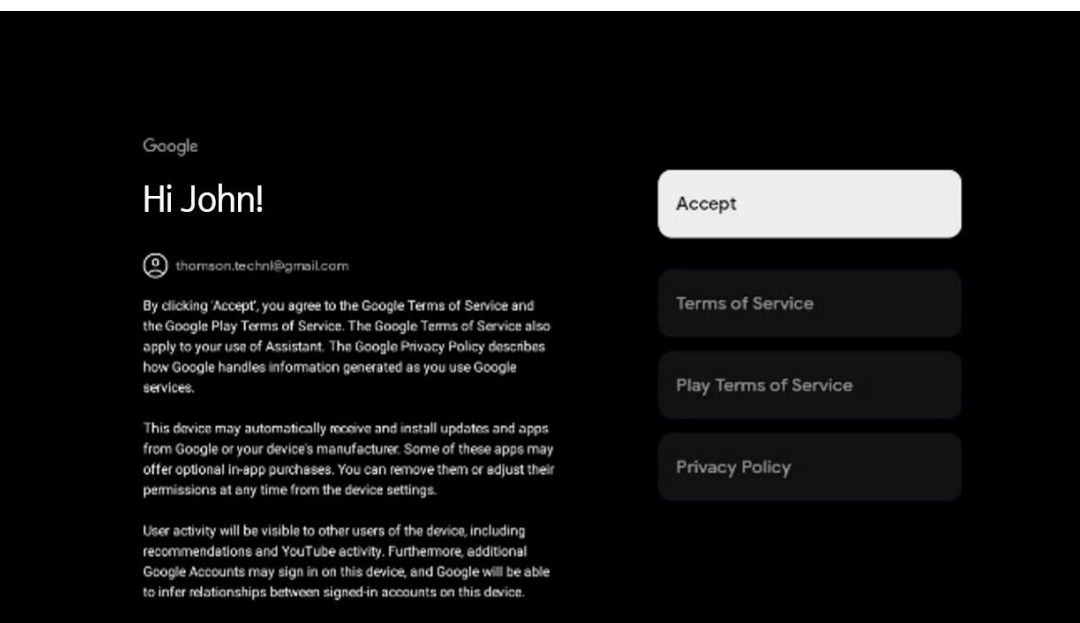

Izberite Sprejmi, da potrdite, ali želite, da je vaša lokacija prepoznana v Googlovem pravilniku o zasebnosti, in se strinjate s samodejnim pošiljanjem diagnostičnih informacij Googlu, da bi izboljšali vašo izkušnjo z Googlom.

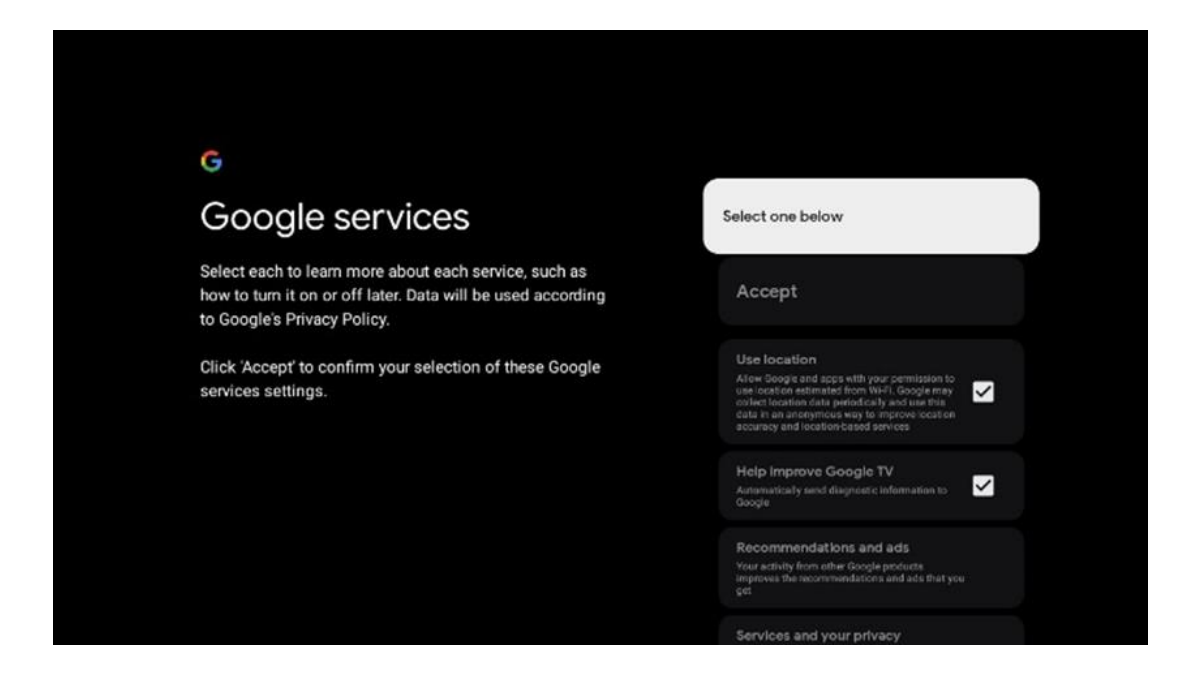

## <span id="page-19-0"></span>**6.4.5 Potrditev ali zavrnitev Googlovih storitev in funkcij**

Pozorno preberite storitve in funkcije, ki jih ponuja televizor. Če ne želite aktivirati ene ali več ponujenih storitev, jih lahko zavrnete tako, da kliknete Ne, hvala.

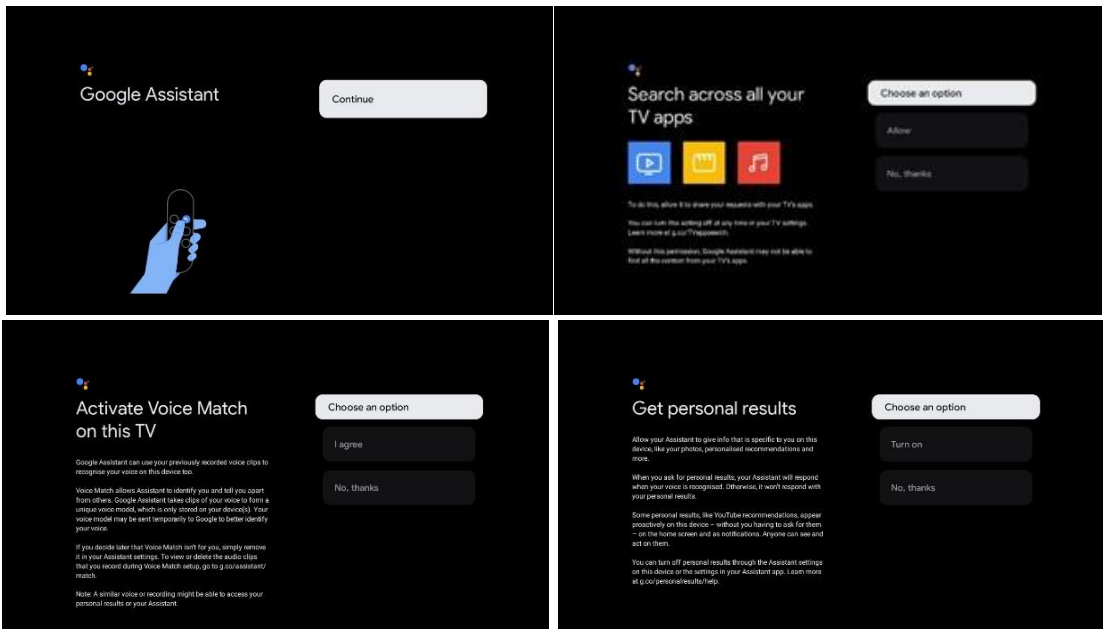

## <span id="page-19-1"></span>**6.4.6 Izberite naročnine**

Izberite, katere aplikacije za pretakanje želite samodejno namestiti. To so lahko aplikacije, za katere ste že naročeni, ali aplikacije, ki vam jih predlaga Google.

Nekatere prijave so že vnaprej izbrane. Izbiro lahko prekličete, kar pomeni, da se med prvo namestitvijo ne bodo samodejno namestile.

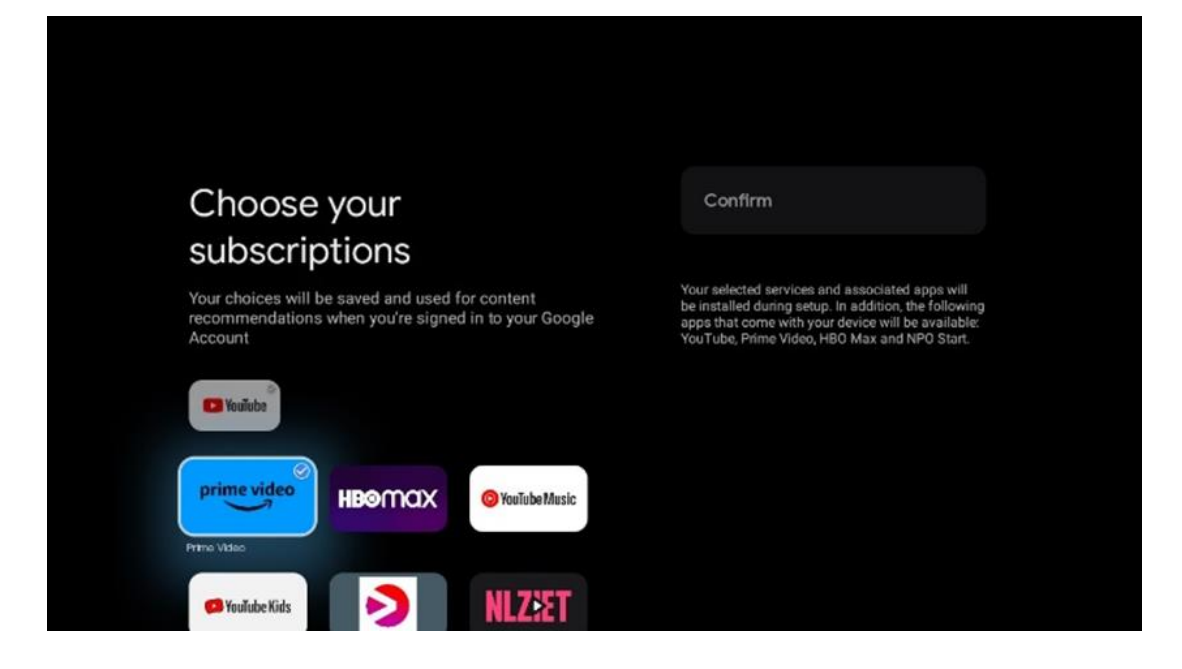

#### <span id="page-20-0"></span>**6.4.7 Izbira regije ali države**

Za pravilno namestitev izberite državo, v kateri se nahajate. To je pomembno, ker sta razpoložljivost v trgovini Google Play in postopek namestitve številnih aplikacij odvisna od geografskega položaja (geolokacija). Zato so nekatere aplikacije na voljo v eni državi, v drugih pa ne.

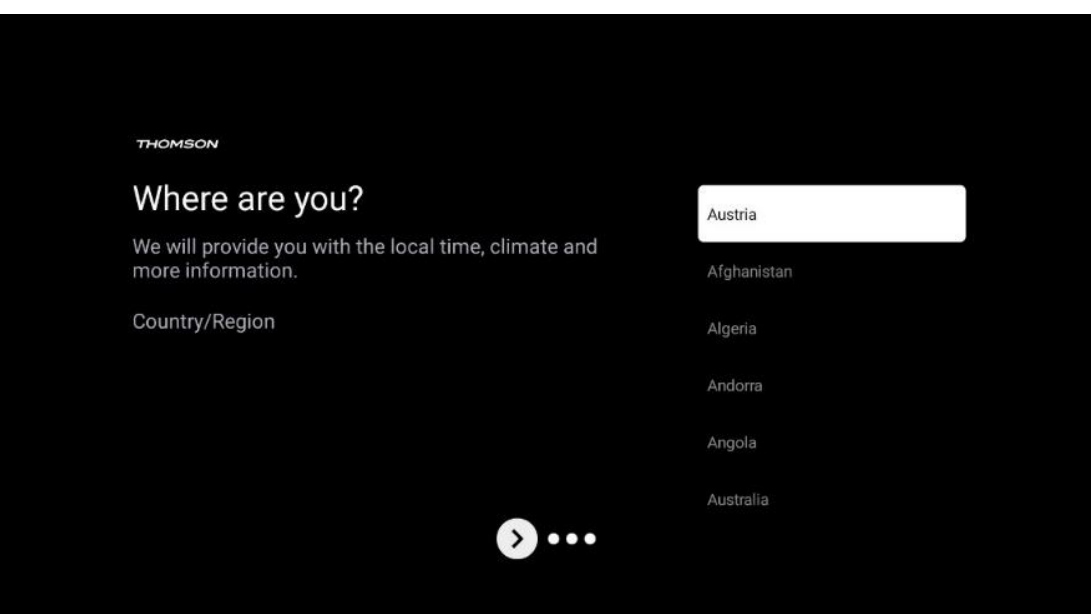

## <span id="page-21-0"></span>**6.4.8 Izjava o omejitvi odgovornosti**

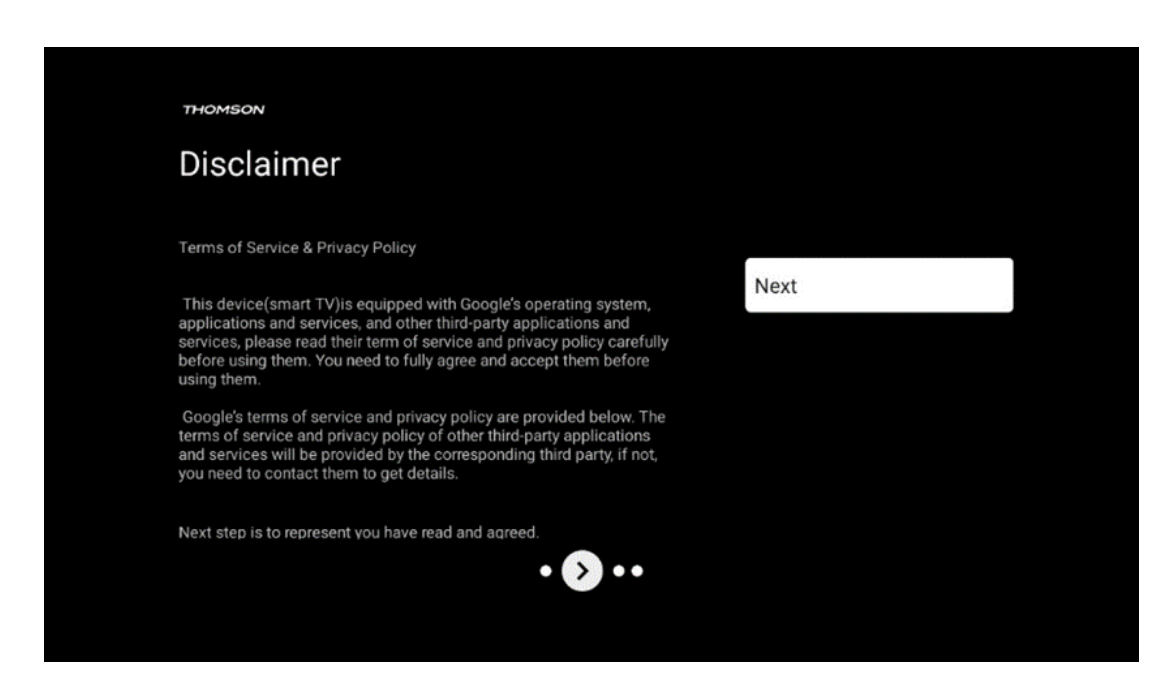

Pozorno preberite Pogoje uporabe storitev in Pravilnik o zasebnosti ter jih sprejmite s klikom na Naprej.

## <span id="page-21-1"></span>**6.5 Nastavitev osnovne televizije**

Če želite televizor uporabljati le za gledanje televizije ali poslušanje radijskih programov prek prizemne, kabelske ali satelitske antene in če televizorja ne želite povezati z internetom, da bi lahko gledali video vsebine iz pretočnih aplikacij, kot sta YouTube ali Netflix, izberite možnost namestitve Set up basic TV.

#### <span id="page-21-2"></span>**6.5.1 Izberite omrežje Wi-Fi**

Če ne želite gledati vsebin iz storitev pretakanja, kot sta Netflix ali YouTube, na koncu seznama razpoložljivih omrežij Wi-Fi izberite možnost Preskoči.

## <span id="page-21-3"></span>**6.5.2 Izbira regije ali države**

Za pravilno namestitev izberite državo, v kateri se nahajate. To je pomembno, ker sta razpoložljivost v trgovini Google Play in postopek namestitve številnih aplikacij odvisna od geografskega položaja (geolokacija). Zato so nekatere aplikacije na voljo v eni državi, v drugih pa ne.

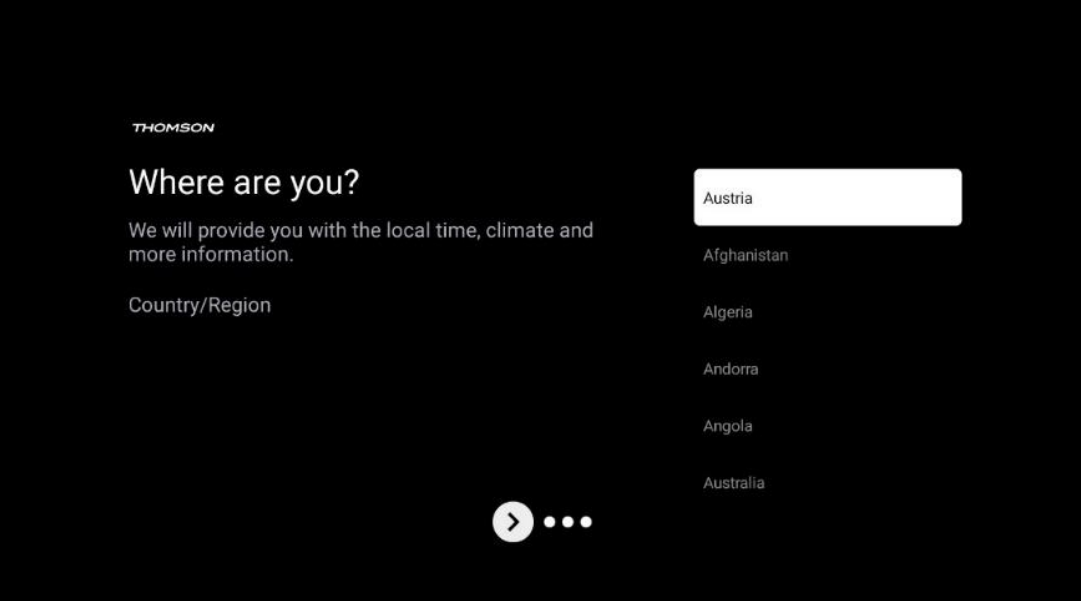

## <span id="page-22-0"></span>**6.5.3 Izjava o omejitvi odgovornosti**

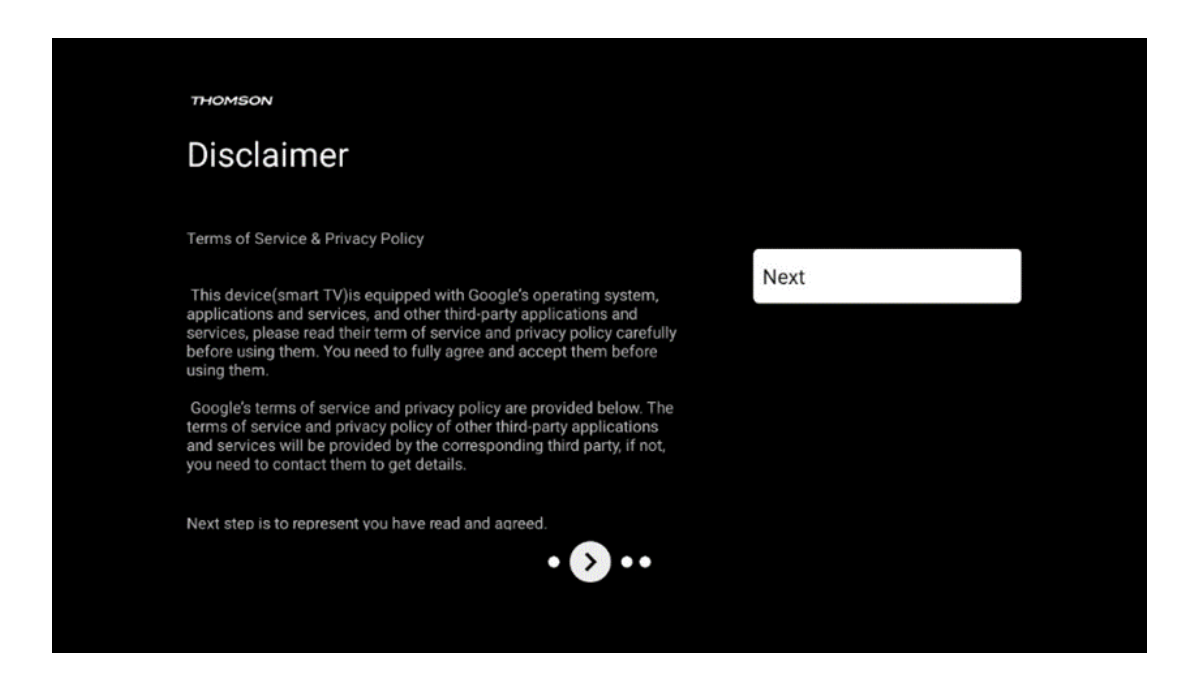

Pozorno preberite Pogoje uporabe storitev in Pravilnik o zasebnosti ter jih sprejmite s klikom na Naprej.

# <span id="page-22-1"></span>**7 Namestitev kanala**

Izberite vrsto televizijskega sprejema Tuner za namestitev televizijskih/radijskih kanalov. Na voljo so možnosti vrste sprejema Prizemna antena, Kabel in Satelit. Označite razpoložljivo možnost vrste sprejema televizijskega signala in pritisnite **OK** ali kliknite desni smerni gumb za nadaljevanje.

Če izberete možnost Preskoči skeniranje, lahko prvi postopek namestitve televizorja dokončate brez namestitve televizijskih kanalov. Televizijske kanale lahko naknadno namestite v meniju Nastavitve televizorja.

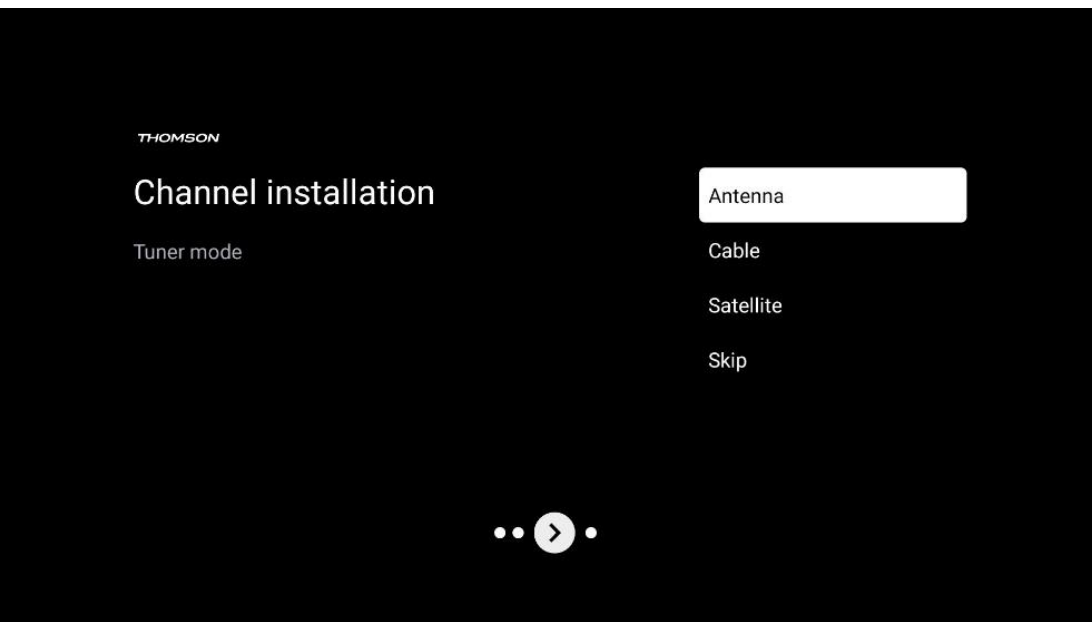

## <span id="page-23-0"></span>**7.1 Način tunerja**

## <span id="page-23-1"></span>**7.1.1 Antena**

Če je izbrana možnost Antena, bo televizor poiskal digitalne prizemne in analogne oddaje. Na naslednjem zaslonu označite možnost Scan (Iskanje) in pritisnite **OK,** da začnete iskanje, ali izberite Skip Scan (Preskoči iskanje), da nadaljujete brez iskanja.

**Skeniranje upravljavca:** Če so na voljo, se na zaslonu izpišejo razpoložljivi kabelski operaterji. Označite želenega operaterja in pritisnite **OK**. Izberite Začni in pritisnite **OK,** da izvedete iskanje kanalov.

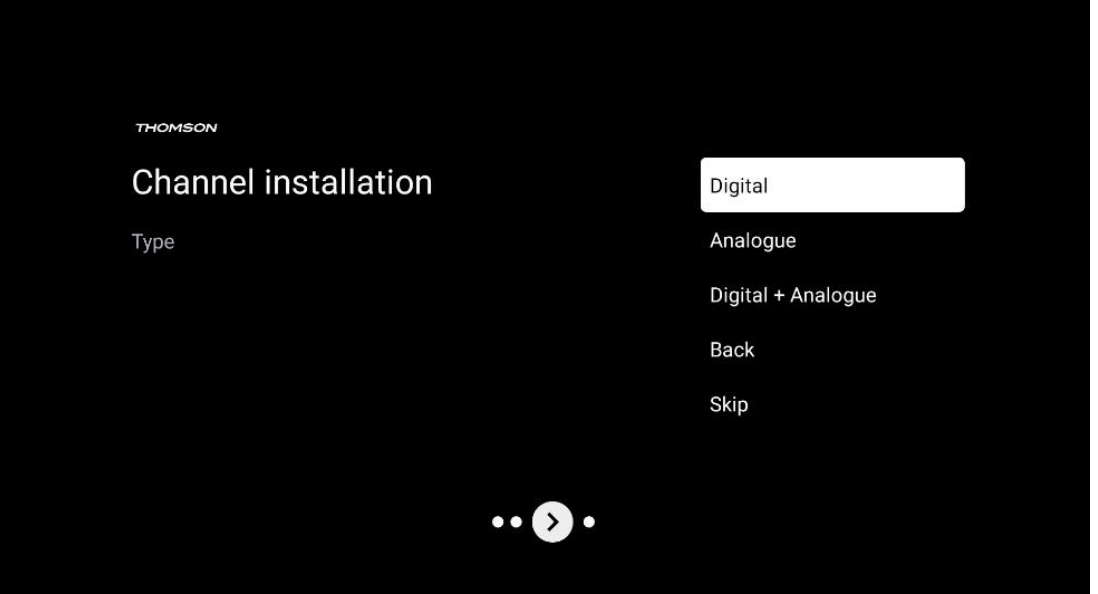

## <span id="page-24-0"></span>**7.1.2 Kabel**

Če je izbrana možnost Kabel, bo televizor poiskal digitalne kabelske kanale. V večini omrežij kabelskih kanalov so na voljo samo digitalni kanali. Če želite nadaljevati s pregledovanjem, izberite Digitalni.

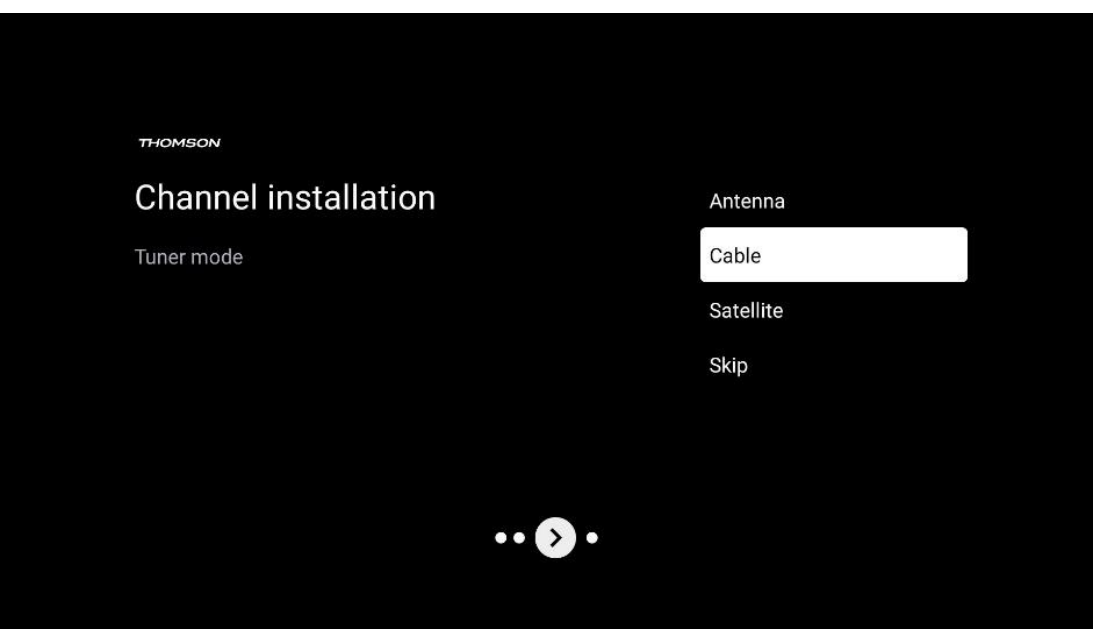

**Skeniranje upravljavca**: Če so na voljo, se na zaslonu prikaže seznam kabelskih operaterjev. Označite želenega operaterja in pritisnite **OK**. Izberite Začni in pritisnite **OK,** da izvedete iskanje kanalov.

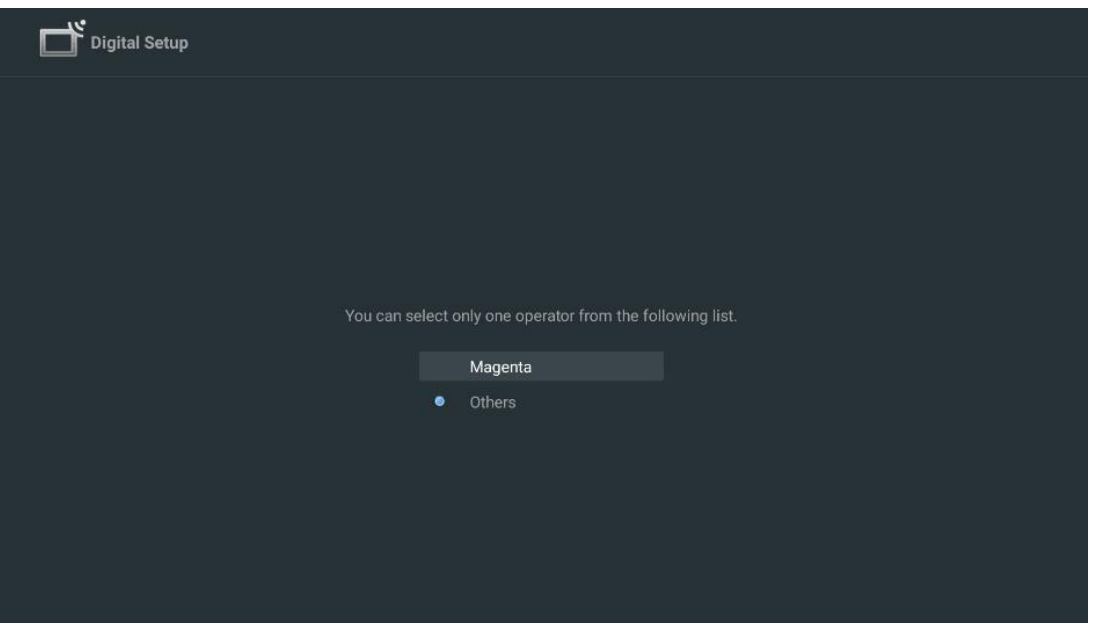

**Drugi**: Izberite možnost Drugi, če vaš kabelski operater ni naveden ali če je televizor povezan z lokalnim kabelskim sistemom. Izberite Scan Type (Vrsta skeniranja) in pritisnite **OK,** da se prikažejo možnosti skeniranja.

**Celotno skeniranje:** To možnost je treba izbrati, če med iskanjem v omrežju niso bili najdeni vsi kanali.

**Hitro skeniranje**: Začne se hitro iskanje, pri čemer se kanali razvrstijo po vnaprej pripravljenem vrstnem redu. Pri tej vrsti iskanja je treba vnesti ID omrežja in osrednjo frekvenco.

**Pregledovanje omrežja:** Pri iskanju omrežja se posreduje popoln in posodobljen seznam kanalov ponudnika, tako da sprejemnik prepozna vse kanale, kar je za operaterje kabelske televizije bolj priporočljivo. Pri tej vrsti iskanja je treba vnesti vsaj ID omrežja.

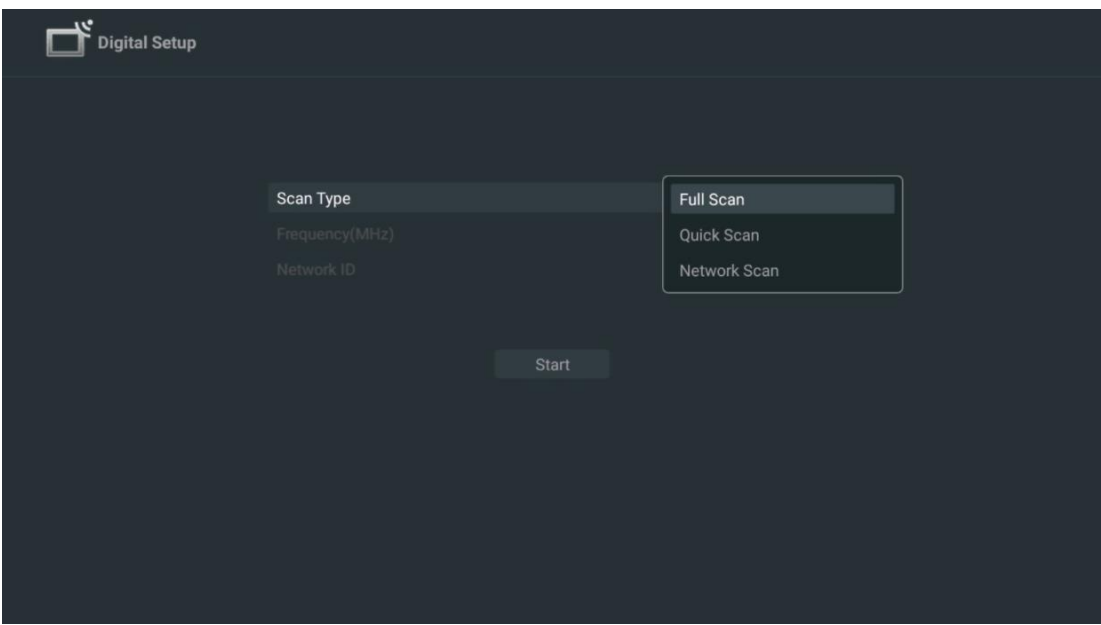

Če želite nadaljevati brez iskanja, izberite Preskoči iskanje.

#### <span id="page-25-0"></span>**7.1.3 Satelit**

#### **Opomba za namestitev satelitskih kanalov za televizorje Thomson, nameščene v Avstriji ali Nemčiji:**

Naši televizorji Thomson imajo funkcijo prednastavitve satelitskih kanalov, ki jo lahko izberete in izvedete le med prvo namestitvijo televizorjev. Ta funkcija je na voljo le, če sta bili med začetno namestitvijo kot državi namestitve izbrani Avstrija ali Nemčija.

Ta funkcija se izvede le med začetno namestitvijo televizorja, ko namestite satelitske kanale.

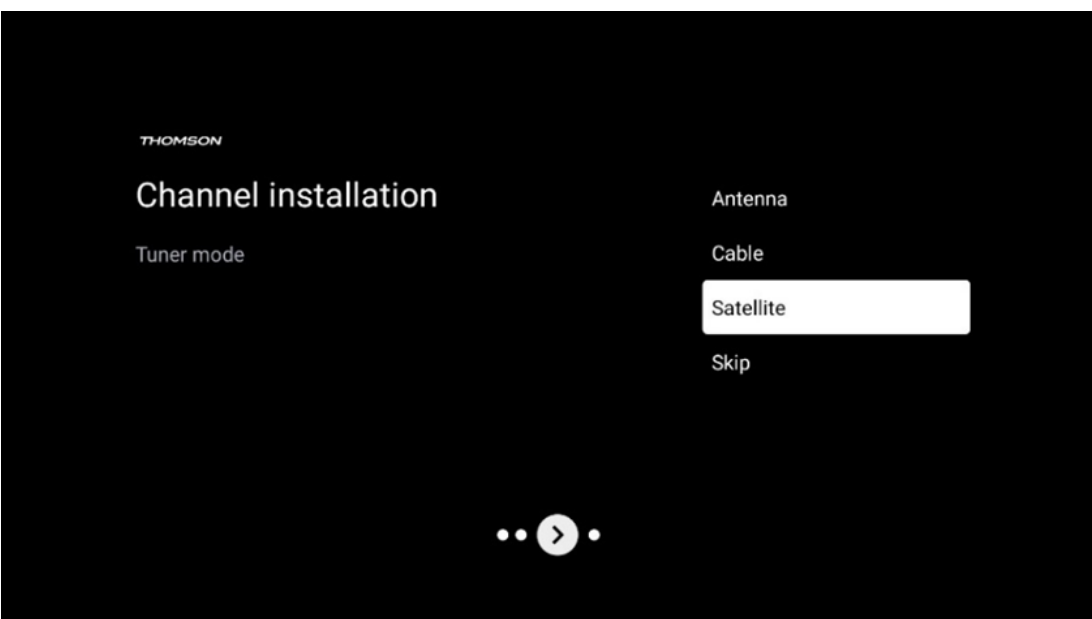

Če ga želite aktivirati, sledite spodnjim korakom za namestitev:

- 1. V meniju način predvajanja kot možnost namestitve izberite Satellite.
- 2. Izberite prednastavitev satelitskih kanalov
- 3. Za potrditev izbire pritisnite gumb **OK.**

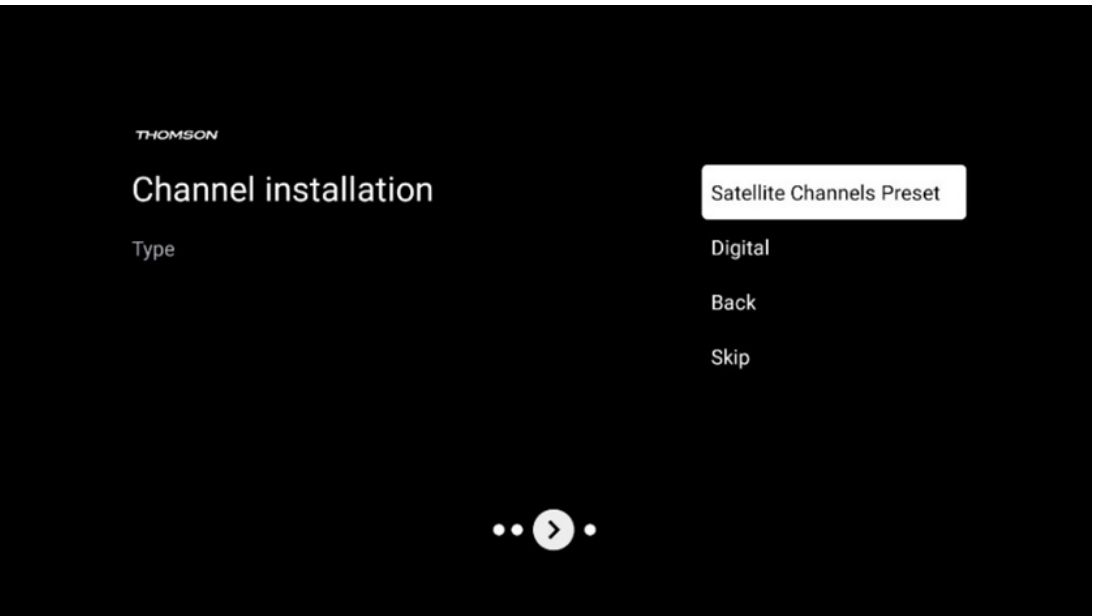

#### **Namestitev satelita**

Če želite nadaljevati z namestitvijo satelitskih kanalov, izberite možnost namestitve Digitalni.

#### **Operaterji M7**

Operaterji M7 so operaterji plačljive televizije, ki v osmih državah ponujajo pakete za posamezne kulture in jezike: Nizozemska, Belgija, Nemčija, Avstrija, Češka, Slovaška, Romunija in Madžarska.

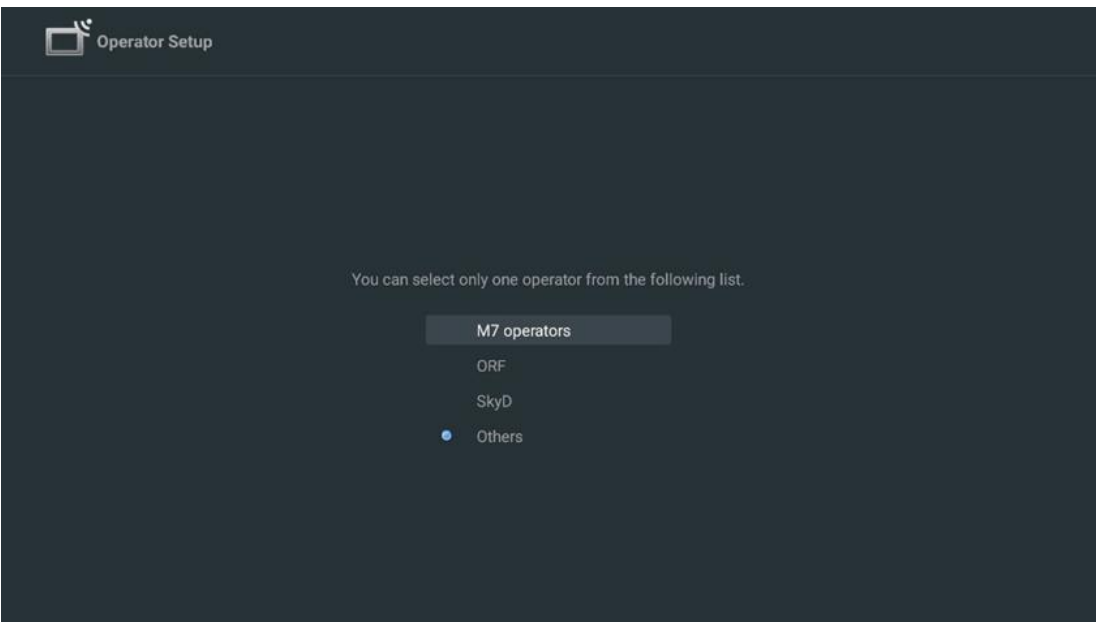

Če je televizor povezan s satelitskim sistemom za sprejem več satelitov, izberite Da in pritisnite **OK za** nadaljevanje.

Če ste povezani s satelitskim sistemom s satelitskim sprejemom, izberite Ne in sledite navodilom za namestitev na zaslonu.

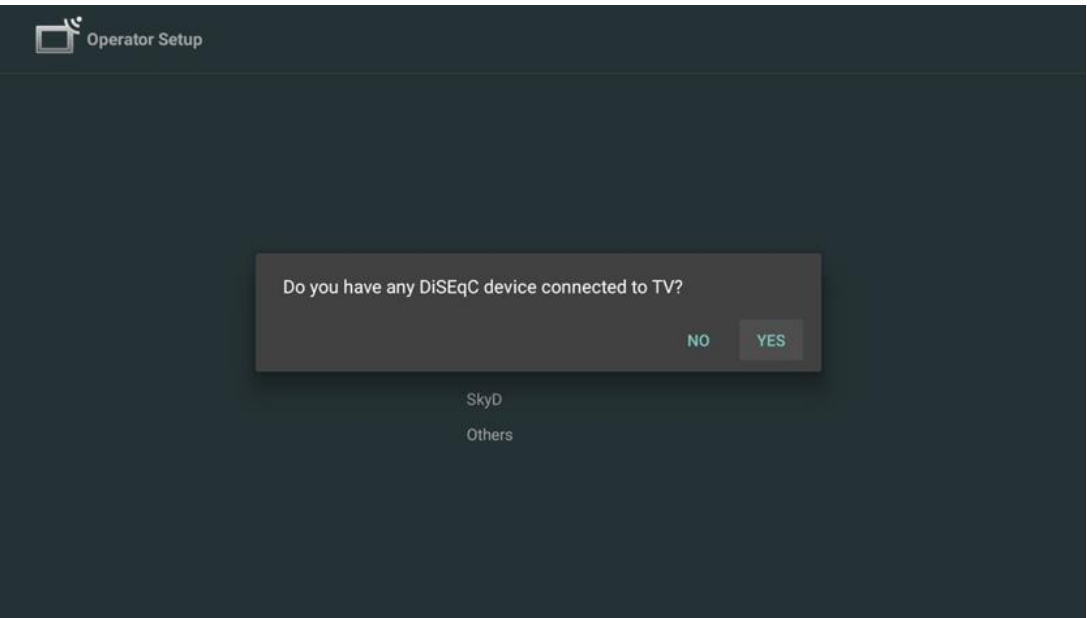

Če želite samodejno zaznati vrata DiSEqC, pritisnite rumeni gumb na daljinskem upravljalniku in nato pritisnite modri gumb za začetek iskanja kanalov.

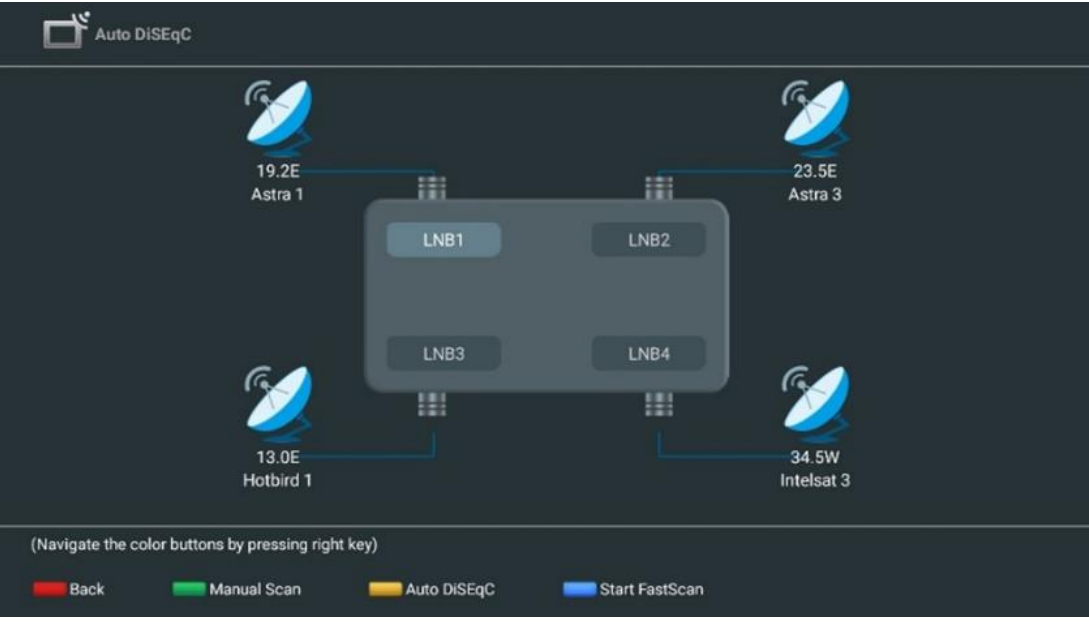

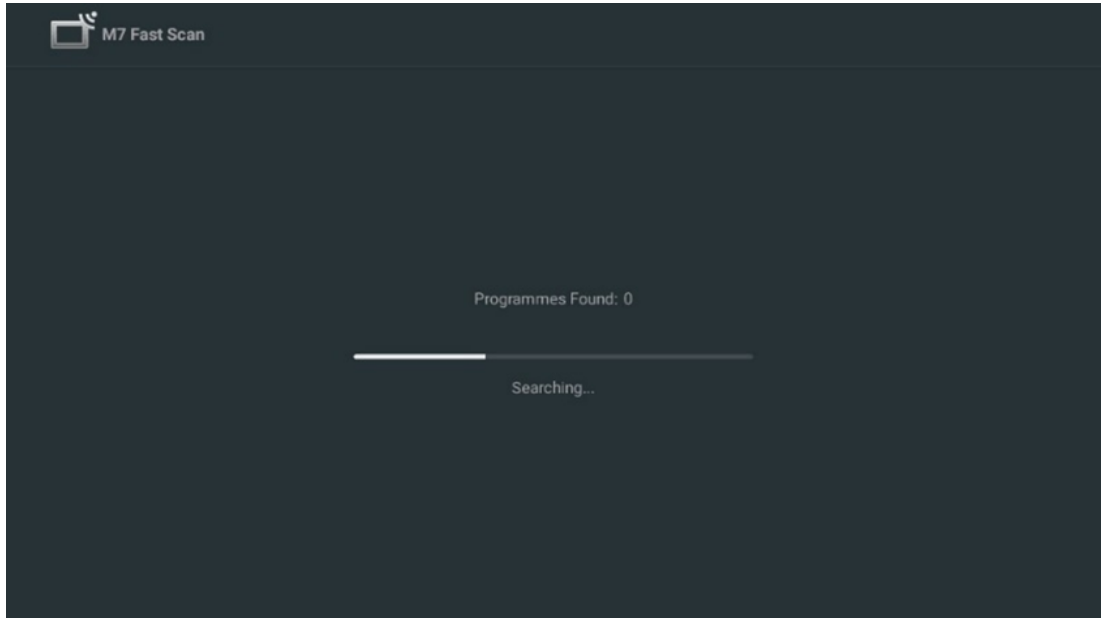

Če želite preklicati tekoče iskanje, pritisnite gumb **Nazaj.** Že najdeni kanali bodo shranjeni na seznamu kanalov. Ko je začetna nastavitev končana, se prikažejo rezultati. Za dokončanje nastavitve pritisnite gumb **V redu.** 

#### **Namestitev lokalnega satelitskega operaterja**

Če je na voljo, s seznama izberite operaterja za državo lokacije namestitve. Kanali bodo razvrščeni v skladu z razvrščanjem kanalov LCN izbranega operaterja.

#### **Drugo**

To možnost namestitve izberite, če želite satelitske kanale programirati posamično. Televizijski zaslon je razdeljen na tri stolpce. Za premikanje po stolpcih pritiskajte smerne gumbe gor/dol in levo/desno na daljinskem upravljalniku.

**st Stolpec - satelitski:** Izberite želeni satelit s seznama in ga z gumbom **OK** izberite.

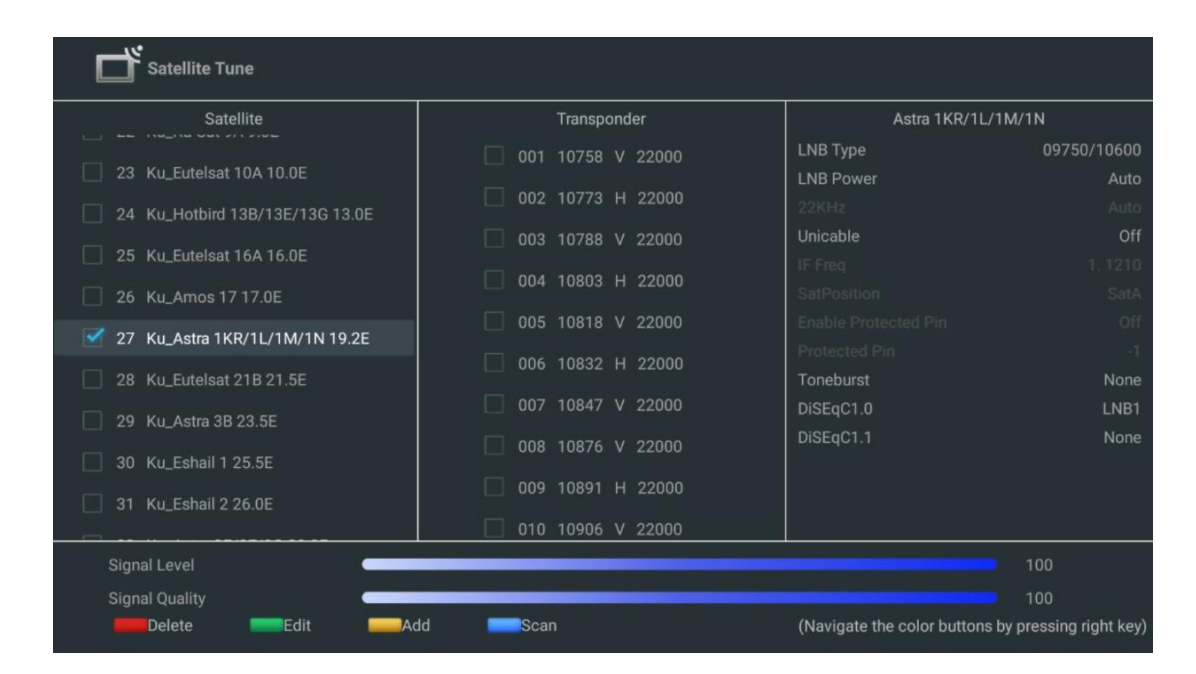

 **nd Stolpec - Transponder**: Izberite in označite posamezne transponderje s seznama, če ne želite skenirati celotnega satelita, temveč le določene transponderje.

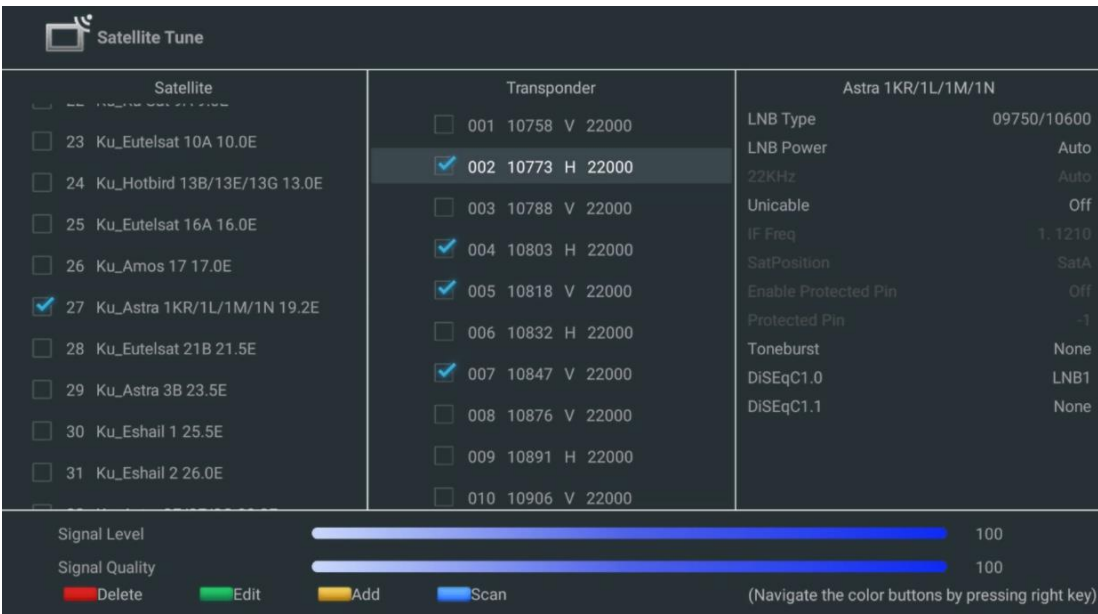

**3 rd Stolpec - Značilnosti sprejema:** Nastavite značilnosti sprejema izbranega satelita, na primer Unicable On / Off ali DiSEqC položaj izbranega satelita. Privzeto je ta stolpec nastavljen na sprejem enega satelita.

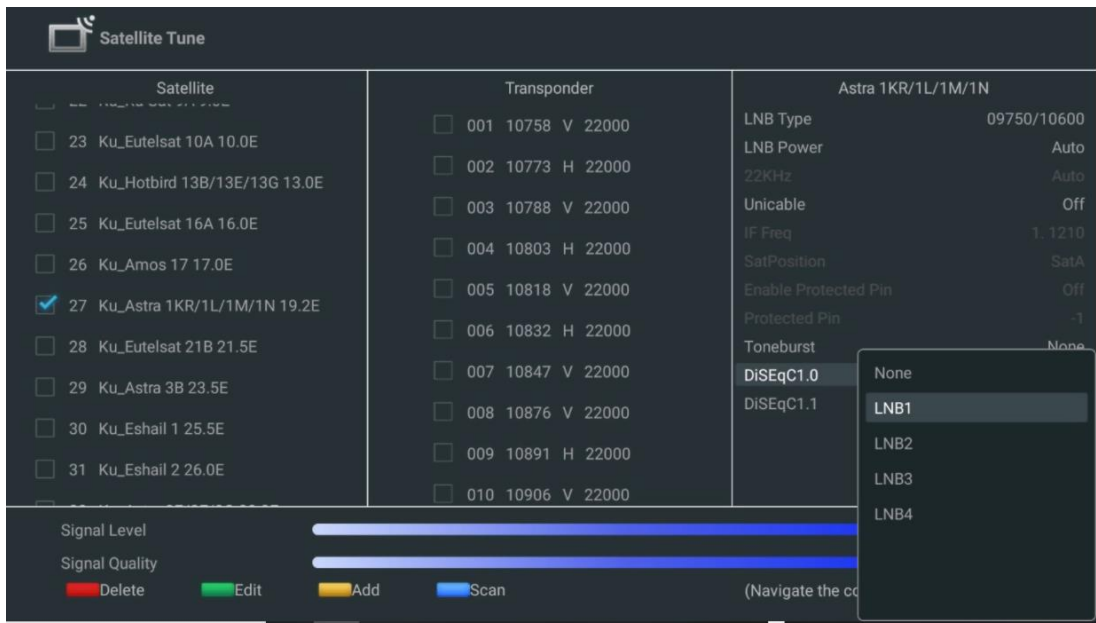

**Opomba**: Funkcionalnost **gumbov Color** je označena na dnu zaslona.

Če želite s seznama izbrisati satelit ali satelitski transponder, pritisnite rdeči gumb. Pritisnite zeleni gumb za urejanje satelitskega ali satelitskega transponderja s seznama. Če želite dodati satelite ali satelitske transponderje, pritisnite rumeni gumb. Pritisnite modri gumb, da začnete iskati satelitske oddaje s satelita ali z enega satelitskega transponderja.

**Opomba**: Če za izbrani satelit nista prikazana raven in kakovost signala, s smernimi gumbi s seznama v drugem stolpcu izberite drug satelitski transponder in preverite sprejem satelita. Ta korak bo morda potreben, če je prvi transponder na seznamu neaktiven. Če želite nadaljevati iskanje po celotnem satelitu, odpravite izbiro izbranih transponderjev in pritisnite modri gumb za začetek iskanja.

Ko končate z nameščanjem satelitskih kanalov, lahko namestite druge sprejemnike, če je televizor povezan tudi z antensko ali kabelsko televizijo, ali pa izberite Preskoči in nadaljujte z nameščanjem televizorja.

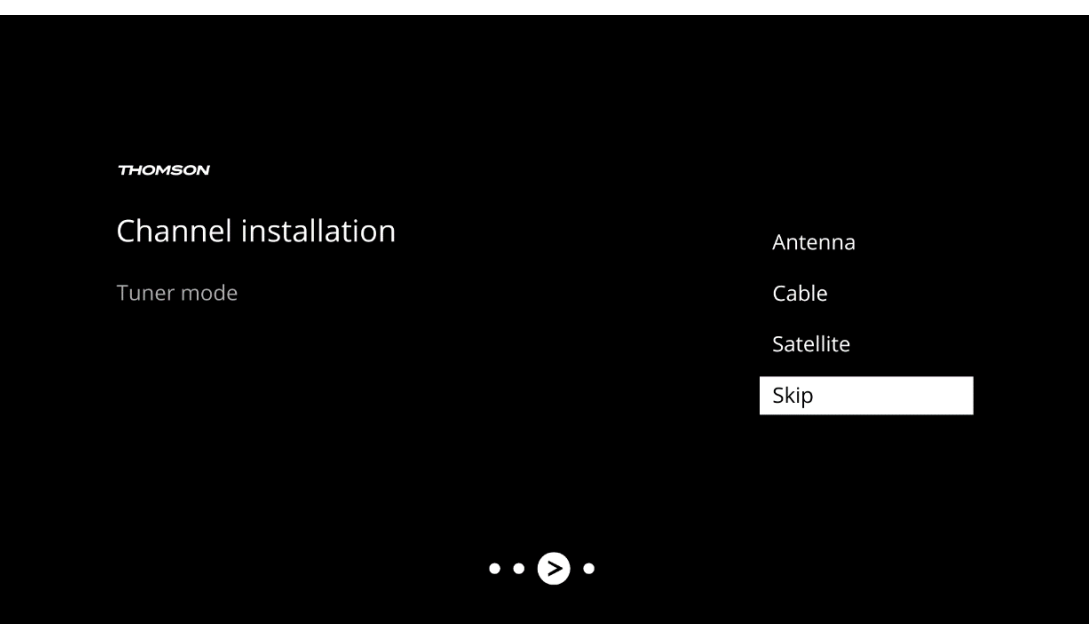

## <span id="page-31-0"></span>**8 Preverite nastavitve**

V sistemskih nastavitvah preverite nastavitve načina tunerja. Če želite spremeniti državo/regijo ali vrsto namestitve kanala, označite ustrezno možnost menija in pritisnite **OK**. Če želite nastaviti nastavitve, si oglejte prejšnji odstavek o namestitvi.

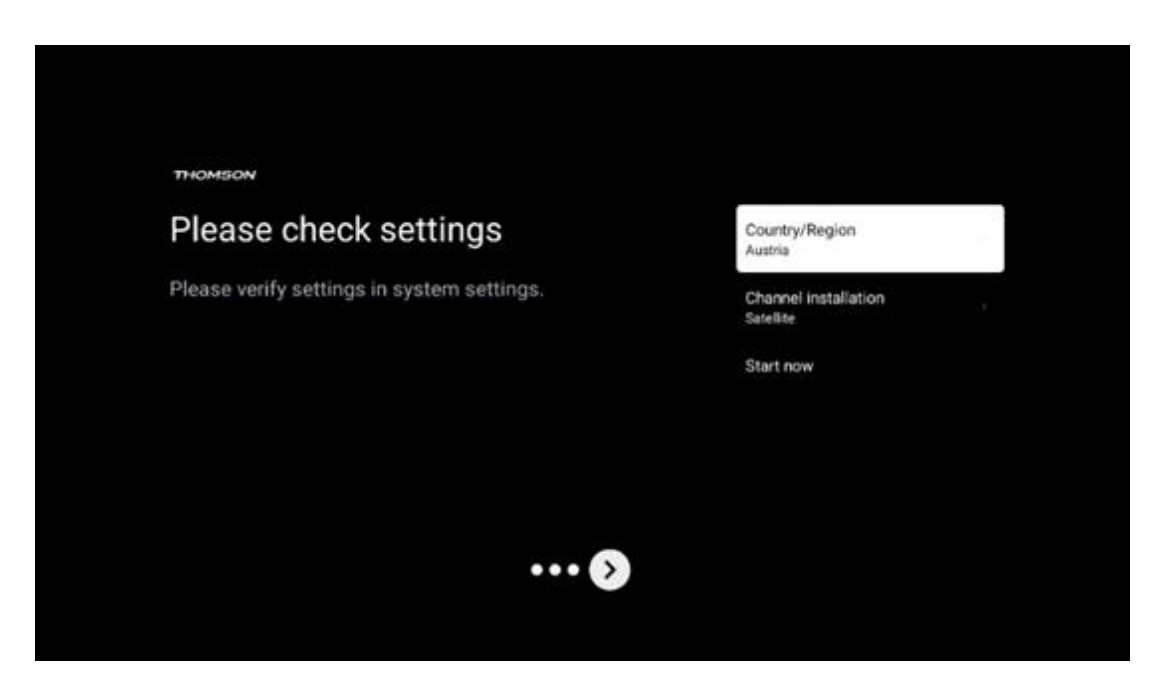

Če so namestitvene nastavitve pravilno nastavljene, pritisnite Start now, da nadaljujete s končno namestitvijo,

Počakajte, da televizor zaključi postopek nastavitve. To lahko traja nekaj minut. Ta čas je potreben za dokončanje končne namestitve, odvisno od izbranih nastavitev.

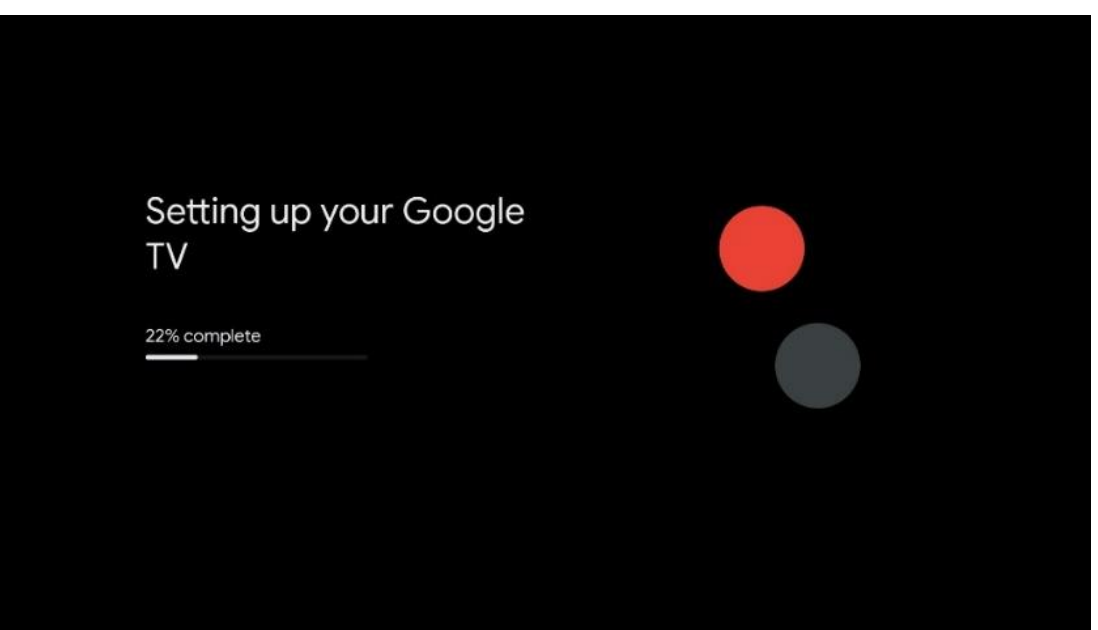

# <span id="page-32-0"></span>**9 Začetni zaslon**

Domači zaslon je osrednji del televizorja. Na začetnem zaslonu lahko zaženete katero koli nameščeno aplikacijo, zaženete aplikacijo Live TV za gledanje televizijskih oddaj, gledate film iz različnih aplikacij za pretakanje ali preklopite na napravo, priključeno na vrata HDMI. Prav tako lahko kadar koli zaključite delovanje katere koli aplikacije in se vrnete na začetni zaslon s pritiskom gumba Domov na daljinskem upravljalniku.

V prvi vrstici (Najboljši izbori za vas) bodo predlagane vsebine pretakanja aplikacij za pretakanje, nameščenih v televizorju, glede na vaša iskalna merila v zgodovini iskanja. Tu boste našli tudi neposredno izbiro zadnje izbrane televizijske vhodne povezave. V tej vrstici boste na prvem mestu našli tudi izbirno polje z zadnjim vhodnim virom, če je v tej napravi omogočena nadzorna funkcija HDMI CEC.

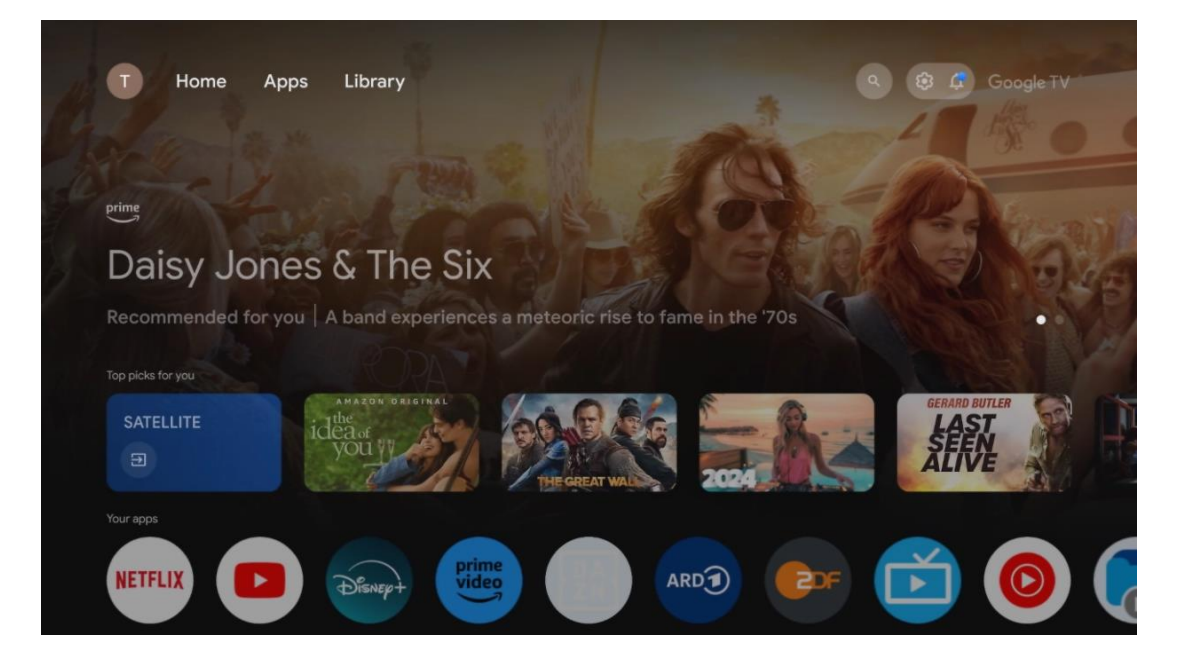

**Opomba**: Glede na nastavitve televizorja in izbiro države med začetno nastavitvijo lahko meni Domov vsebuje različne elemente.

Druga vrstica (Vaše aplikacije) je vrstica aplikacij. Tu so na voljo najpomembnejše aplikacije za storitve pretakanja, kot sta Netflix ali YouTube, ter za televizijo v živo in MMP (večpredstavnostni predvajalnik).

S smernimi gumbi na daljinskem upravljalniku izberite aplikacijo in potrdite izbiro z gumbom **OK,** da zaženete izbrano aplikacijo.

Izberite aplikacijo ter pritisnite in pridržite gumb **V redu,** če želite izbrano aplikacijo odstraniti iz vrstice priljubljenih, jo premakniti na novo mesto ali zagnati.

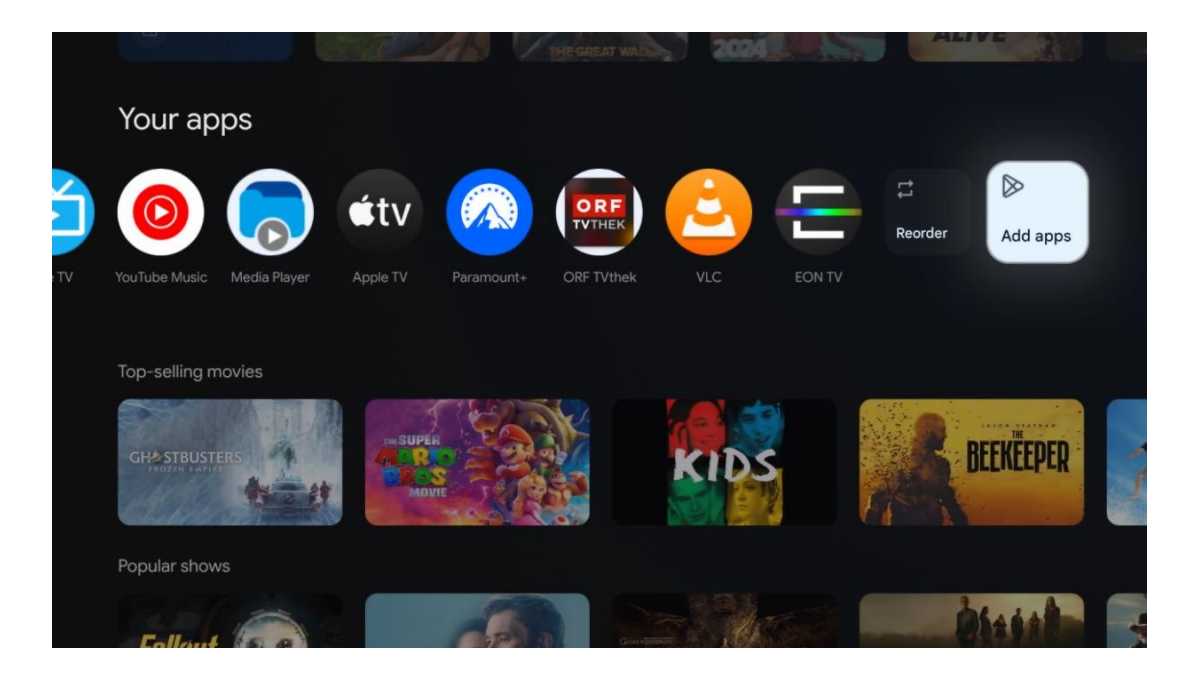

Na predzadnjem in zadnjem mestu v tej vrstici sta polji z možnostma Preusmerjanje in Dodajanje aplikacij. Izberite ti možnosti, če želite spremeniti vrstni red aplikacij v tej vrstici ali če želite dodati novo aplikacijo v to vrstico Priljubljene aplikacije.

Delovanje aplikacije TV v živo in večpredstavnostnega predvajalnika je opisano v posebnem poglavju Meni.

V nadaljevanju domačega zaslona boste našli dodatne kanale, ki so prikazani po žanrih ali kategorijah pretočnih vsebin.

## <span id="page-33-0"></span>**9.1 Google račun**

Pojdite do ikone svojega profila v zgornjem levem kotu in pritisnite **OK**. Označite ikono profila in pritisnite **OK**.

Tu lahko spremenite nastavitve profila, dodate nove Googlove račune ali upravljate že obstoječe račune.

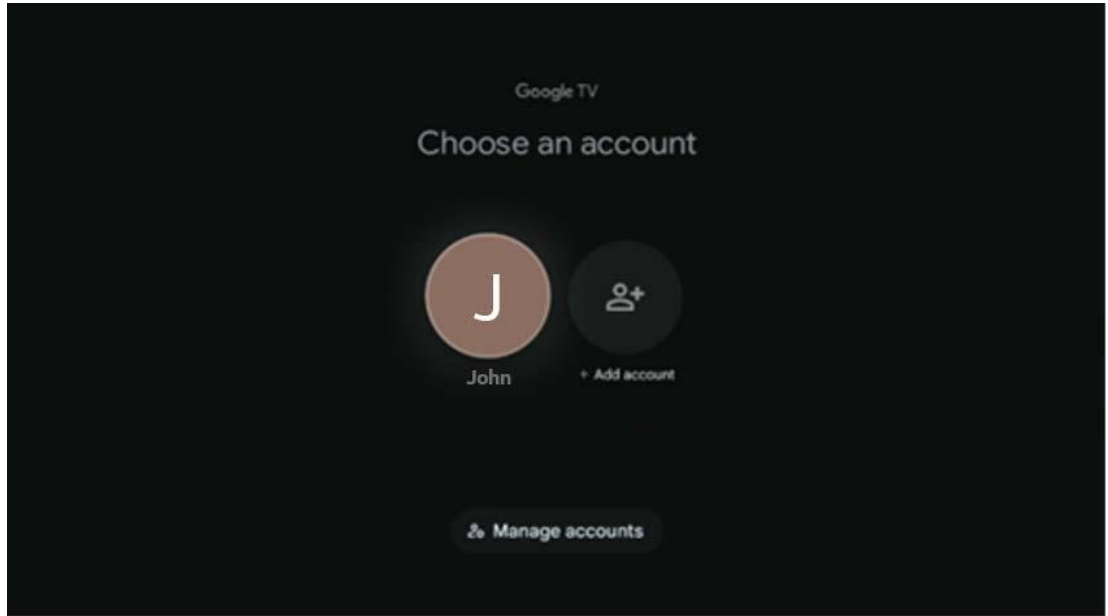

## <span id="page-34-0"></span>**9.2 Aplikacije**

Na začetnem zaslonu izberite zavihek Aplikacije, če želite prikazati aplikacije, nameščene v televizorju. Če želite namestiti aplikacijo, pojdite v iskalno vrstico in vnesite ime aplikacije. S tem se bo začelo iskanje v trgovini Google Play.

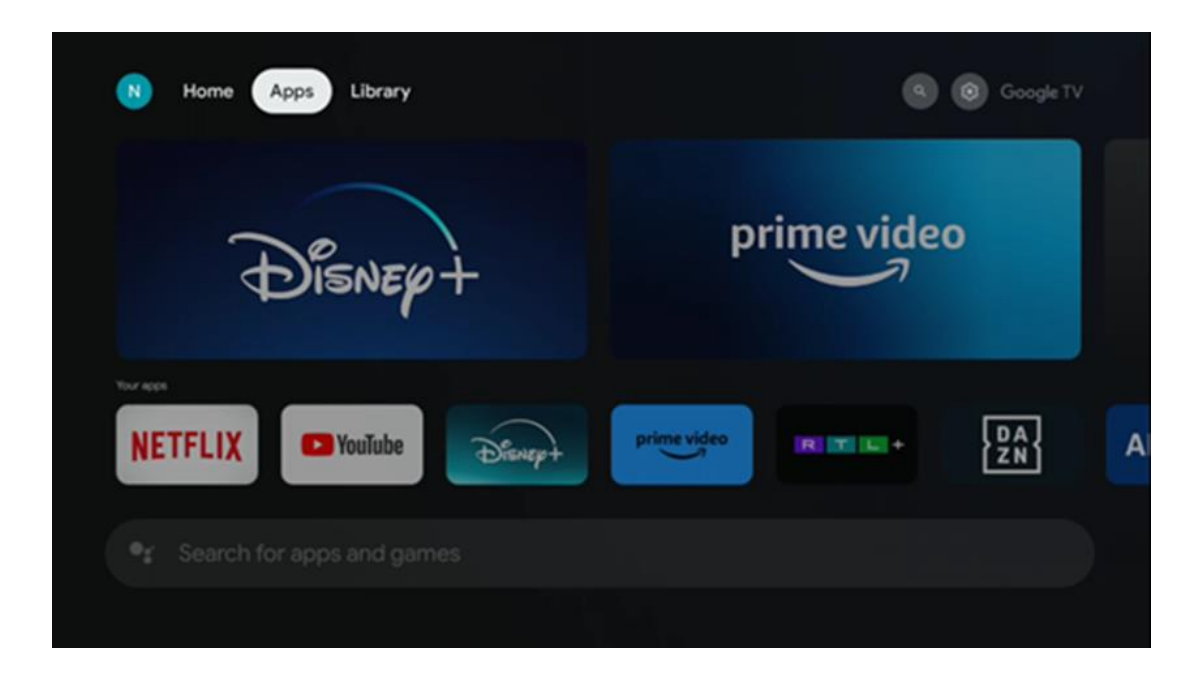

# <span id="page-34-1"></span>**9.3 Knjižnica**

Na začetni strani izberite zavihek Knjižnica, če želite predvajati že kupljeno ali izposojeno pretočno vsebino na televizorju ali mobilnih napravah, kot sta mobilni telefon ali tablični računalnik, z uporabo računa Google.

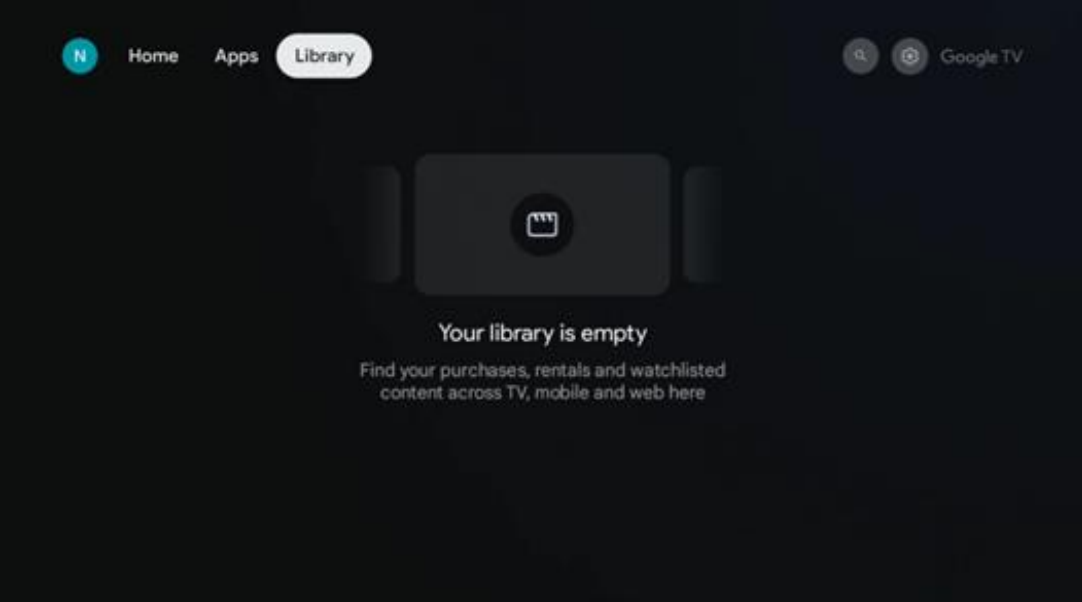

## <span id="page-35-0"></span>**9.4 Iskanje Google TV**

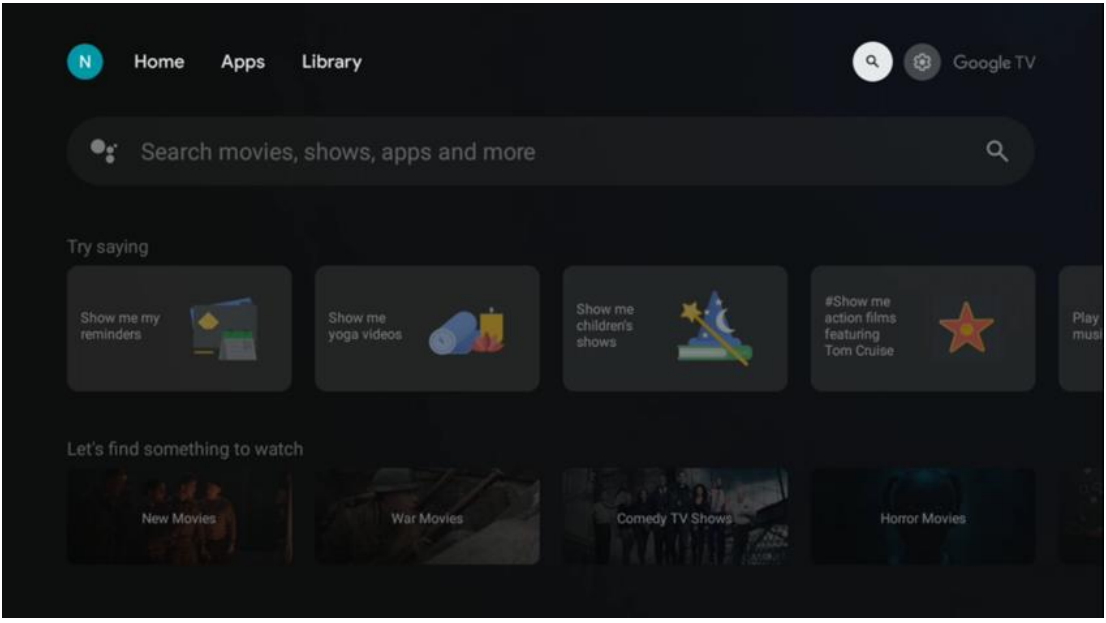

Orodja za iskanje se nahajajo v zgornjem desnem kotu zaslona. Za začetek iskanja lahko vnesete besedo z virtualno tipkovnico ali pa poskusite z glasovnim iskanjem prek mikrofona, vgrajenega v daljinski upravljalnik. Premaknite fokus na želeno možnost in pritisnite **OK,** da nadaljujete.

Glasovno iskanje - Pritisnite ikono mikrofona, da zaženete funkcijo glasovnega iskanja. Na vrhu zaslona se prikaže polje za glasovno iskanje Google. Googlu zastavite vprašanje in televizor vam bo odgovoril. Za lokalne iskalne izraze je pomembno, da je jezik menija televizorja nastavljen na lokalni jezik.
Iskanje po tipkovnici - Izberite vrstico za iskanje in pritisnite **OK**. Na zaslonu se prikaže virtualna Googlova tipkovnica. Vnesite vprašanje, na katerega želite odgovoriti.

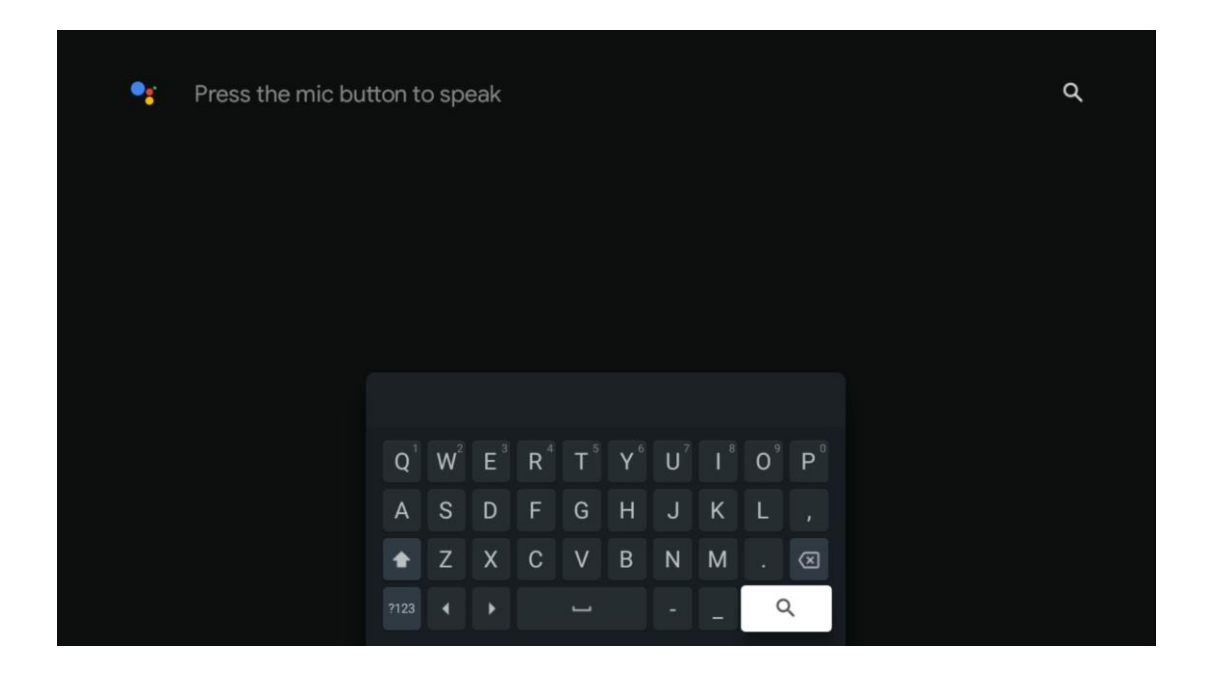

# **9.5 Obvestilo**

Gumb za obvestila se prikaže le, če je eno ali več neprebranih obvestil. Če jih želite preveriti, pojdite na ikono Nastavitve, ki bo odprla podmeni. Na dnu podmenija boste lahko našli vsa najnovejša obvestila.

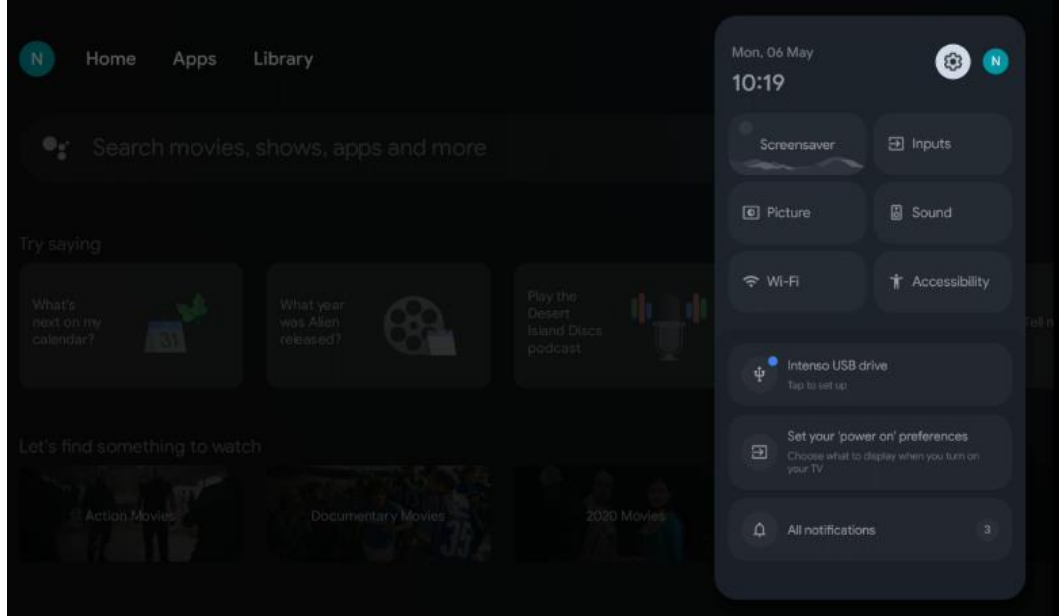

# **10 Nastavitve**

Če si želite ogledati celoten seznam razpoložljivih nastavitev, se s pritiskom na gumb Home Screen premaknite na začetni zaslon. Kliknite gumb Nastavitve v desnem zgornjem kotu.

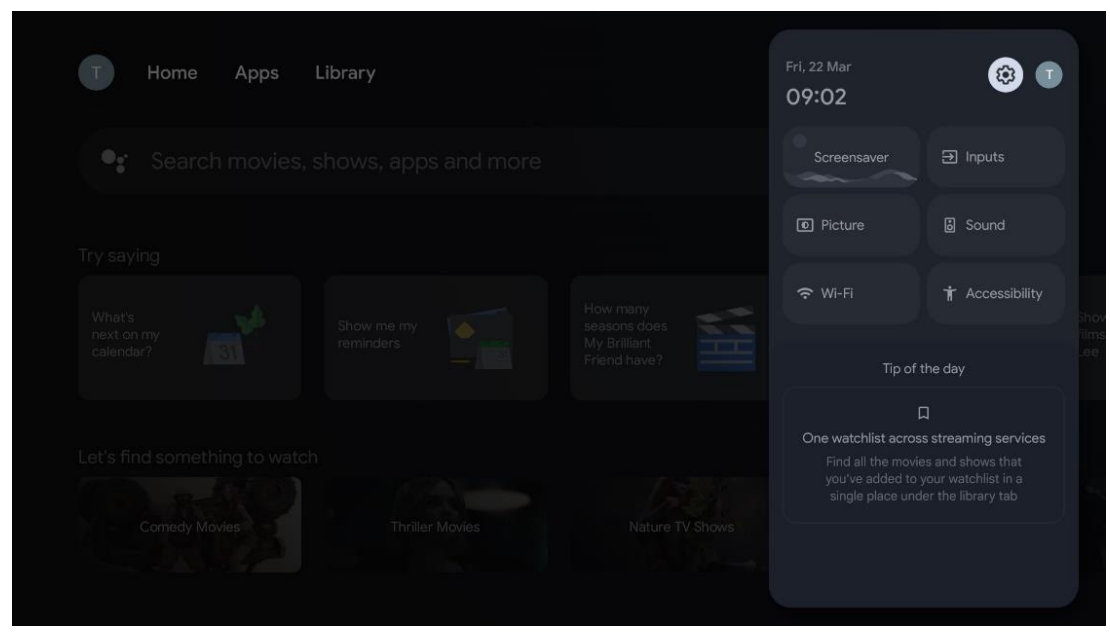

*\* Zgornje slike so le referenčne, podrobnosti si oglejte v izdelku.*

# **10.1 Nastavitev imena naprave**

V tem meniju lahko s seznama predlaganih imen izberete ime televizorja. Televizorju lahko dodelite tudi ime po meri.

To je pomembno za delovanje funkcije Chromecast, saj bo televizor prepoznan s pravilnim imenom. Z dodelitvijo imena televizorja bo televizor pravilno prepoznan tudi v domačem omrežju.

# **10.2 Kanali in vhodi**

Poiščite razpoložljive kanale in vhode.

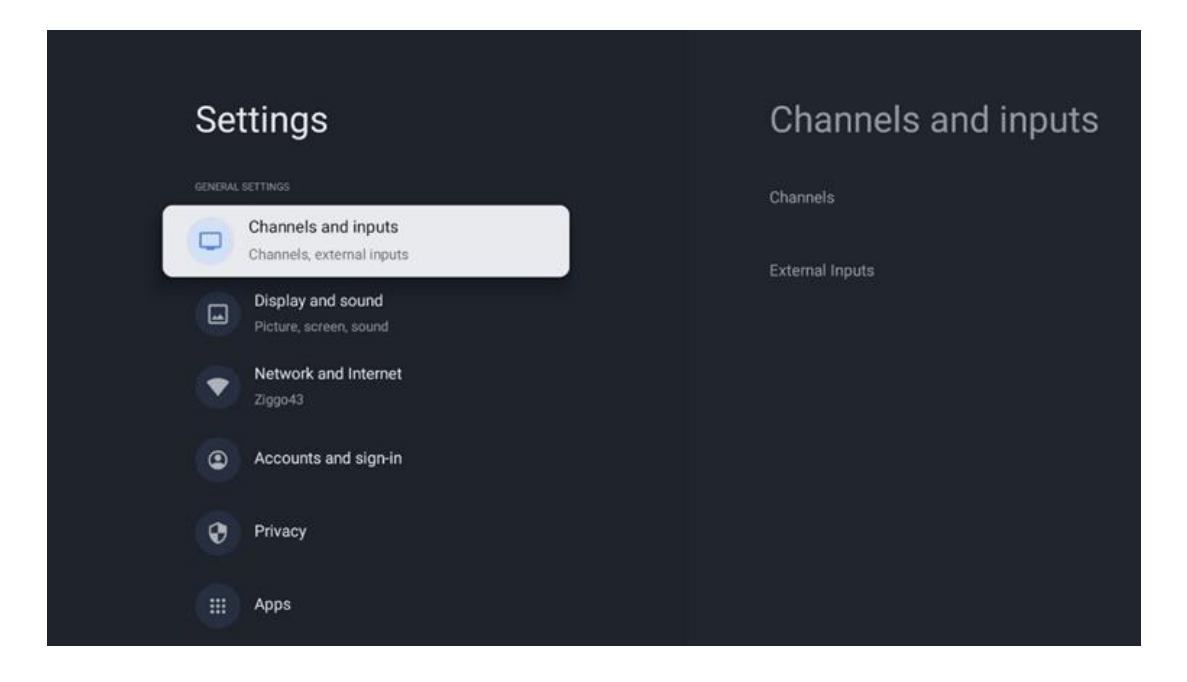

## **10.2.1 Kanali**

Izberite Tuner Mode in pritisnite **OK za** nadaljevanje. Nato označite eno od razpoložljivih možnosti: Antenna, Kabel ali Satelit. Pritisnite **OK** in nato pritisnite **Nazaj** na daljinskem upravljalniku, da se prikažejo možnosti nastavljanja. Glede na izbiro načina tunerja bodo na voljo različne možnosti uglaševanja.

**Opomba:** Pred skeniranjem kanalov boste morda morali vnesti kodo PIN, da boste lahko nadaljevali. Kodo PIN lahko nastavite, ko prvič odprete aplikacijo Live TV. Kodo PIN boste potrebovali za različne funkcije televizorja, kot so ponovno skeniranje kanalov, nastavitev starševskega nadzora ali ponastavitev televizorja na tovarniške nastavitve. Druga možnost je, da boste morda morali kodo PIN nastaviti po končanem pregledovanju kanalov v postopku začetne namestitve.

**Opomba**: Meni z nadaljnjimi nastavitvami je relevanten le, če je zadnji vhod Satellite. Za vse druge vhode sta na voljo samo Scan Channel Scan in Virtual Keyboard.

### **10.2.1.1 Iskanje kanalov**

### **10.2.1.1.1 Antena**

V podmeniju Tuner Mode izberite Antenna in pritisnite gumb **Back,** da se vrnete v meni Channel Scan.

Izberite podmeni Satelitsko samodejno skeniranje ali Ročno skeniranje antene in pritisnite **OK**. Vnesite kodo PIN, da nadaljujete s pregledovanjem kanalov.

- **• Antena Samodejno skeniranje**: Za samodejno iskanje kanalov DVB-T/T2 pritisnite gumb **OK** na daljinskem upravljalniku.
- **• Ročno skeniranje antene:** S smernimi gumbi desno/levo izberite radijski kanal. Prikažeta se raven in kakovost signala izbranega kanala. Izberite Start Scan (Začni skeniranje) in pritisnite **OK,** da začnete skeniranje za izbrani RF kanal. Najdeni kanali bodo shranjeni na seznamu kanalov.
- **• Posodobitev skeniranja (Antenna Auto Scan):** Pritisnite gumb **OK,** da vklopite/izklopite funkcijo skeniranja posodobitev. Ko je vklopljena, boste informacije s seznama kanalov posodobili s pritiskom na gumb Antenna Auto Scan (Samodejno skeniranje antene).

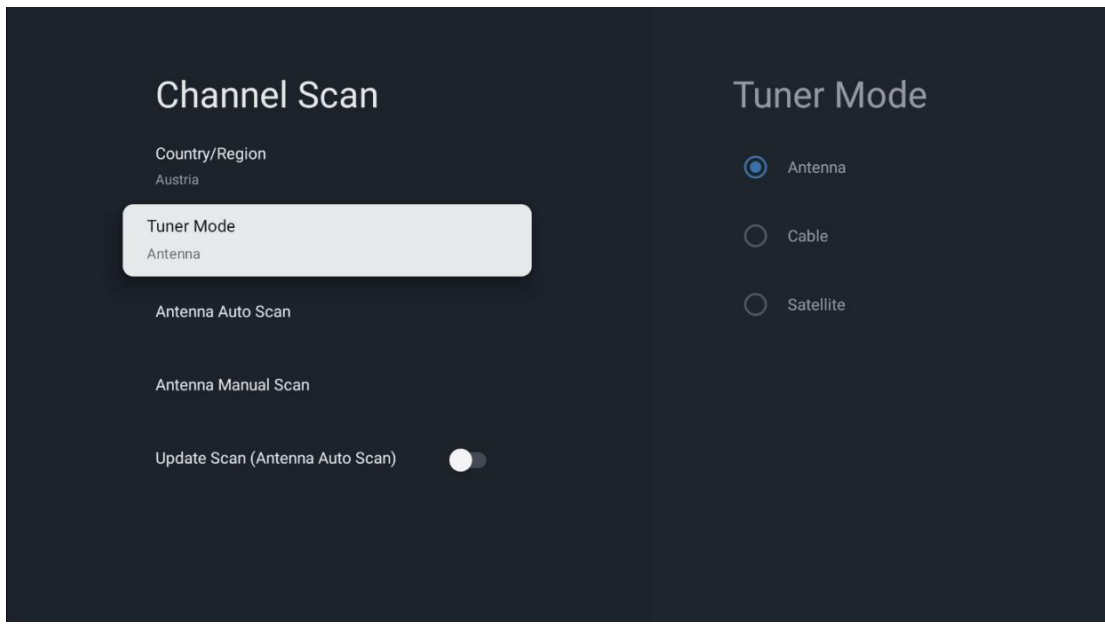

#### **10.2.1.1.2 Kabel**

V podmeniju Tuner Mode (Način predvajanja) izberite Cable (Kabel) in pritisnite gumb **Back (Nazaj),** da se vrnete v meni Channel Scan (Iskanje kanalov).

Izberite podmeni Cable Auto Scan ali Cable Manual Scan in pritisnite **OK**. Vnesite kodo PIN, da nadaljujete s pregledovanjem kanalov.

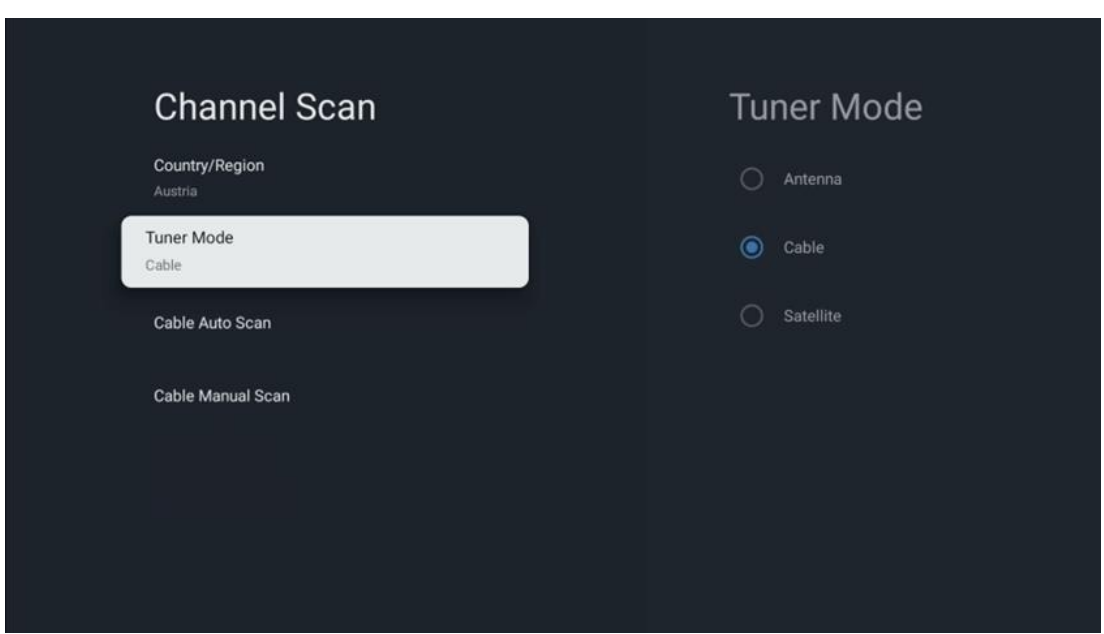

#### **Samodejno skeniranje kabla**

Izberite svojega kabelskega operaterja ali izberite Drugo in pritisnite gumb **OK na** daljinskem upravljalniku, da izvedete samodejno iskanje digitalnih in analognih kanalov DVB-C.

#### **Skeniranje operaterja**

Ponudniki kabelske televizije DVB-C so po želji navedeni med začetno namestitvijo kanalov in na seznamu operaterjev v nastavitvah, odvisno od izbrane države.

#### **Drugo**

Če sprejemate signal DVB-C od drugih ponudnikov kabelske televizije, izberite možnost Drugi. Pritisnite **OK,** da začnete iskanje kanalov. V meniju Iskanje kanalov lahko izberete eno od treh možnosti iskanja kanalov: Popolno, Napredno ali Hitro.

- **Popolno**: samodejno iskanje vseh razpoložljivih kanalov DVB-C.
- **Napredno**: Samodejno iskanje vseh razpoložljivih kanalov DVB-C. Za to možnost je treba vnesti sprejemne parametre ponudnika DVB-C, frekvenco in ID omrežja. S to možnostjo iskanja so kanali razvrščeni po LCN kabelskih ponudnikov.
- **Hitro**: Samodejno iskanje vseh razpoložljivih kanalov DVB-C. To bo poiskalo vse razpoložljive kabelske transponderje s standardnimi simboli.

### **Ročno skeniranje kabla**

Pritisnite gumb **OK,** da vstopite v nastavitve skeniranja. S smernimi gumbi levo/desno izberite številko kanala ali frekvenco, na kateri želite izvesti ročno skeniranje enega transponderja kanala DVB-C.

### **10.2.1.1.3 Satelit**

#### **Opomba za namestitev satelitskih kanalov za televizorje Thomson, nameščene v Avstriji ali Nemčiji:**

Naši televizorji Thomson imajo funkcijo prednastavitve satelitskih kanalov, ki jo lahko izberete in izvedete le med prvo namestitvijo televizorjev. Ta funkcija je na voljo **le,** če sta bili med začetno namestitvijo televizorja kot državi namestitve izbrani Avstrija ali Nemčija.

Ta funkcija se izvede **le** med začetno namestitvijo televizorja, ko namestite satelitske kanale.

V podmeniju Tuner Mode (Način predvajanja) izberite Satellite (Satelit) in pritisnite gumb **Back (Nazaj),** da se vrnete v meni Channel Scan (Iskanje kanalov).

Izberite podmeni Satelitsko samodejno skeniranje in pritisnite **OK**. Vnesite kodo PIN, da nadaljujete s pregledovanjem kanalov.

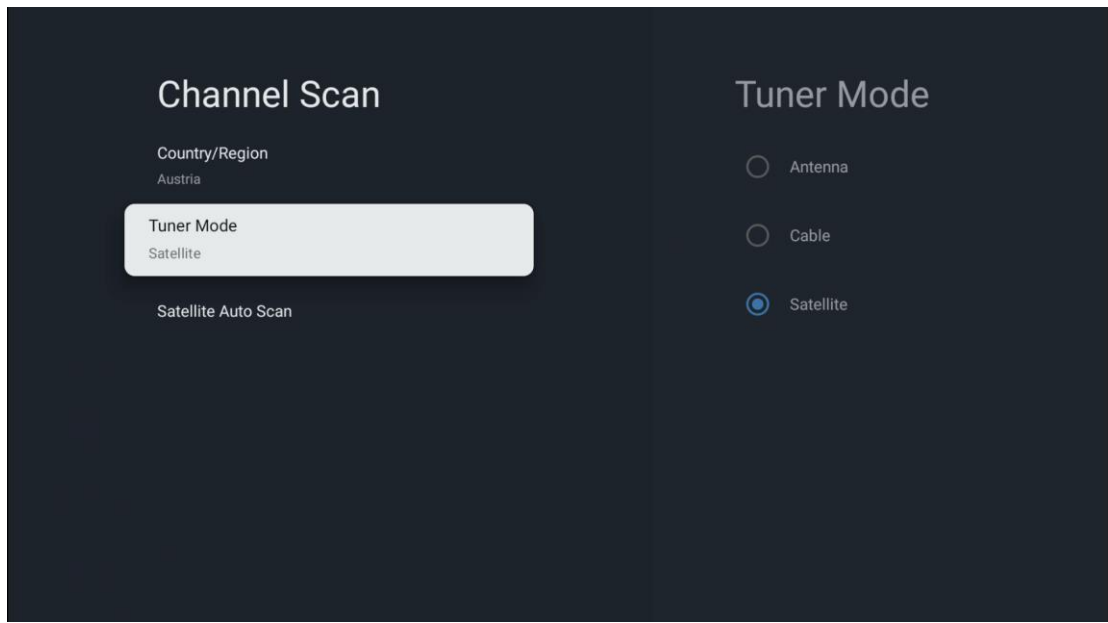

Podrobno razlago namestitve satelita najdete v poglavju 7.3 tega uporabniškega priročnika.

- **10.2.1.2 Nastavitev digitalnega kanala**
- **10.2.1.2.1 Nastavitev podnapisov**

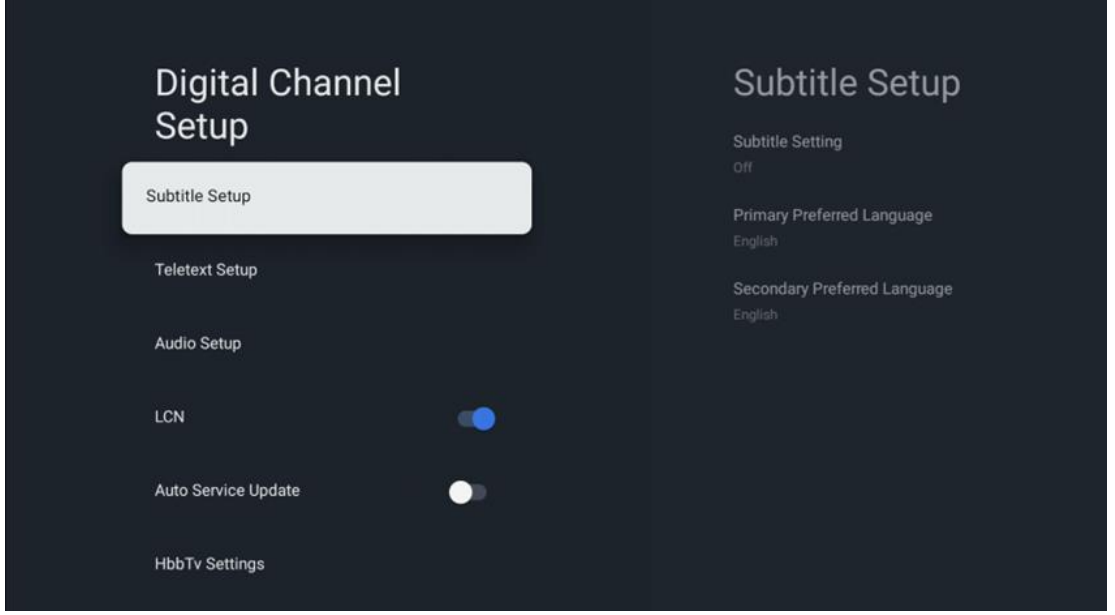

- **Nastavitev podnapisov:** To možnost nastavite kot Izklopljeno, Osnovno ali Slušno ovirani. Če je izbrana možnost Hearing Impaired (Slušno ovirani), zagotavlja podnapise z dodatnimi opisi za gluhe in naglušne gledalce.
- **Osnovni jezik:** Nastavite enega od naštetih jezikov kot prvi prednostni jezik digitalnih podnapisov.

• **Sekundarni Prednostni jezik:** Nastavite enega od naštetih jezikov kot drugi prednostni jezik digitalnih podnapisov. Če primarni jezik, izbran v možnosti jezik digitalnih podnapisov, ni na voljo, bodo podnapisi prikazani s to nastavitvijo.

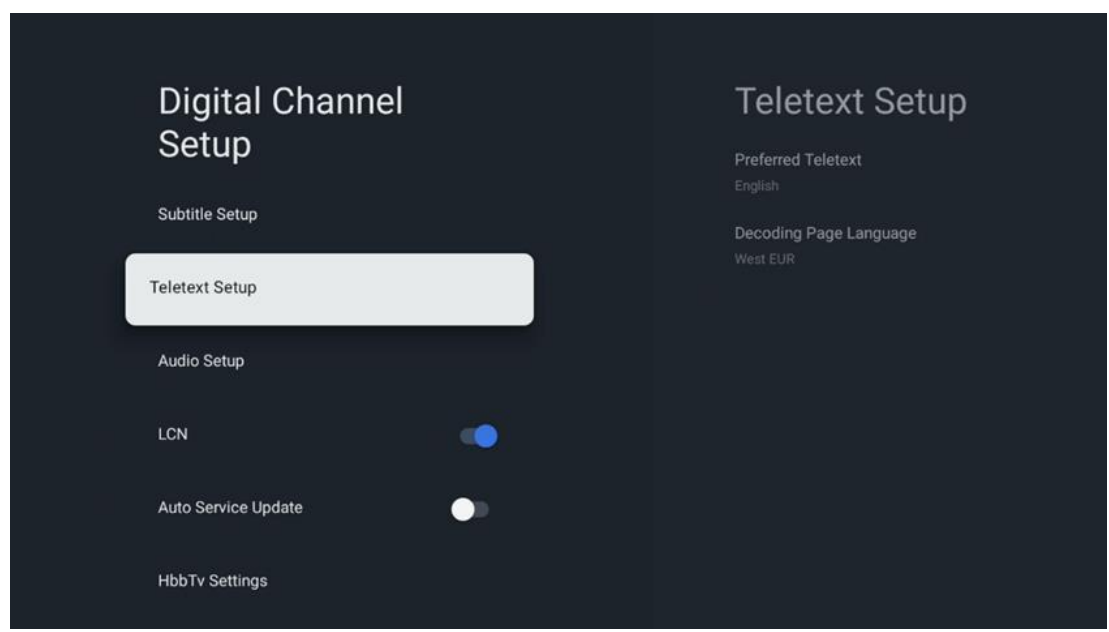

#### **10.2.1.2.2 Nastavitev teleteksta**

- **Prednostni teletekst:** Nastavite jezik teleteksta za digitalne oddaje.
- **Dekodiranje jezika strani:** Nastavite jezik dekodirne strani za prikaz teleteksta.

#### **10.2.1.2.3 Nastavitev zvoka**

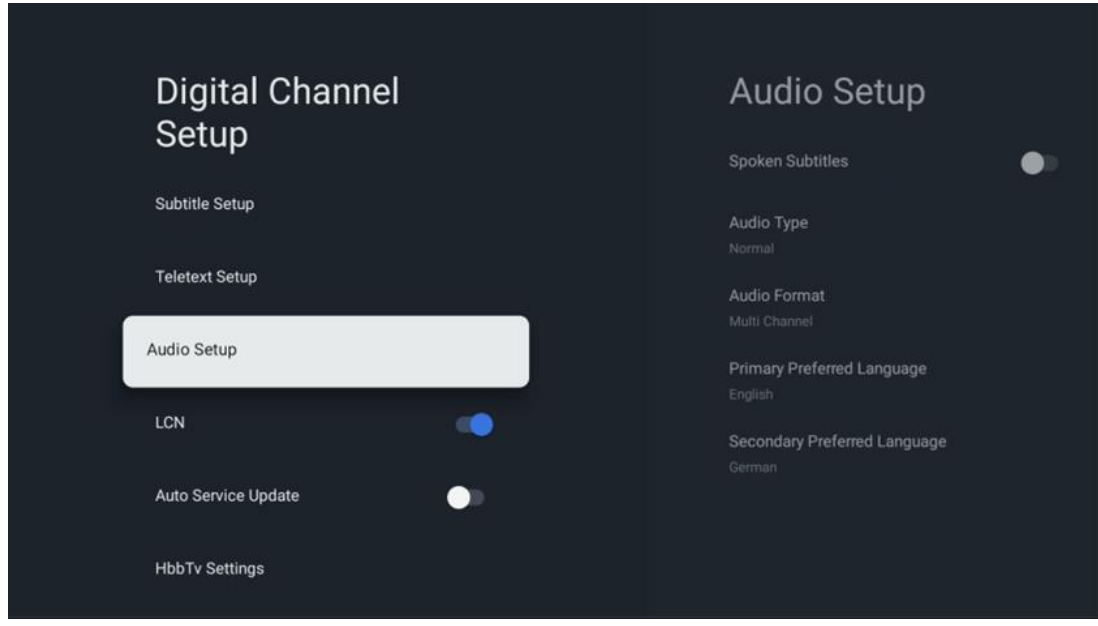

• **Govorjeni podnapisi:** Ko je možnost Vklopljena, se podnapisi berejo tudi glasno.

- **Vrsta zvoka:** Izberite možnost Slušno ovirani, če je televizor namenjen za uporabo osebam s težavami s sluhom.
- **Zvočni format:** Izberite Stereo ali večkanalno, odvisno od nastavitev vašega avdio sistema.
- **Osnovni jezik:** Nastavite eno od naštetih jezikovnih možnosti kot prvi prednostni jezik zvoka.
- **Sekundarni Prednostni jezik:** Nastavite eno od naštetih jezikovnih možnosti kot drugi prednostni jezik zvoka. Če primarno izbrani jezik v možnosti jezika zvoka ni na voljo, bo zvok predvajan s to nastavitvijo.

### **10.2.1.2.4 LCN**

Logično številčenje kanalov (LCN) v digitalni televiziji vsakemu kanalu dodeli edinstveno številko v skladu s podatki ponudnika.

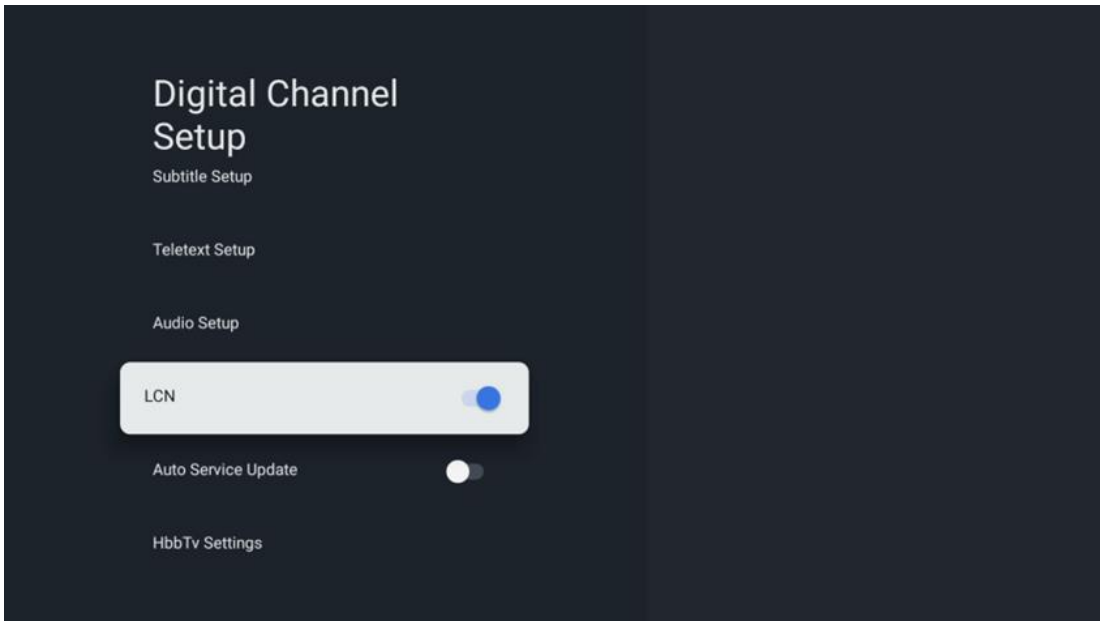

### **10.2.1.2.5 Posodobitev samodejnega servisa**

Če nastavite možnost Samodejno posodabljanje storitev na Vklopljeno, bo televizor samodejno posodabljal in dodajal nove digitalne kanale ali storitve.

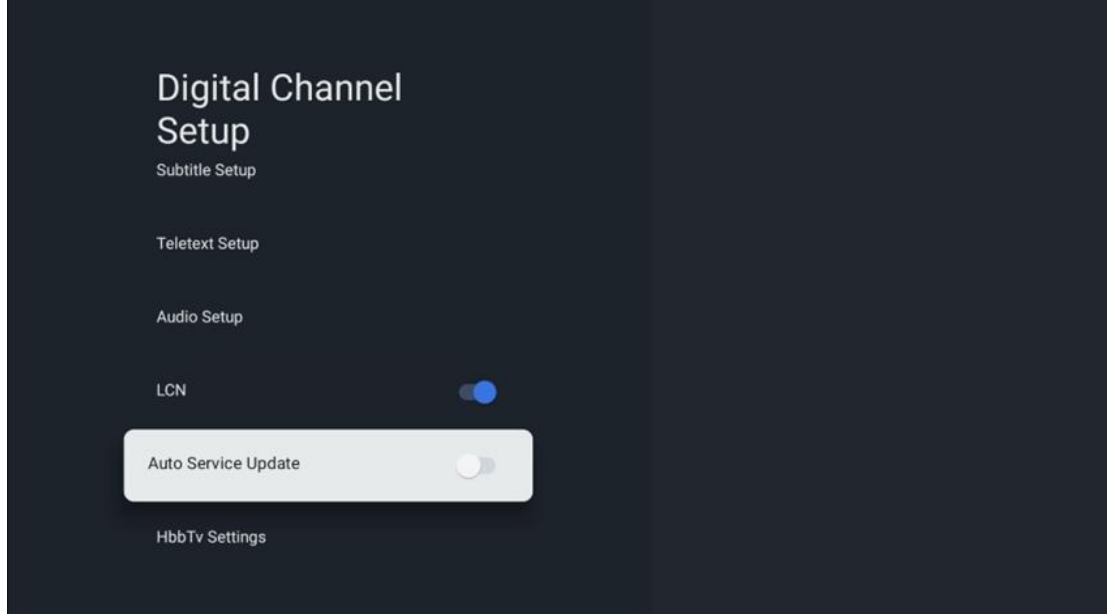

#### **10.2.1.2.6 Nastavitve HbbTv**

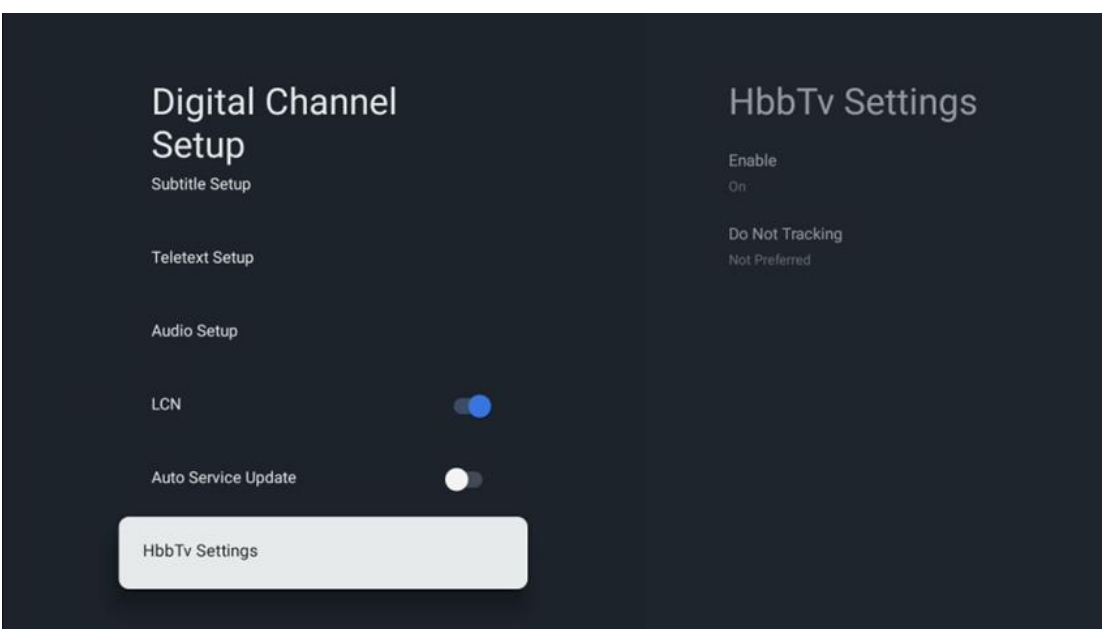

- **Omogočite:** Vklopite ali izklopite HbbTv.
- **Ne sledite: Če je vklopljena,** onemogoči sledenje na kanalih s funkcijo HbbTv. Običajno kanali sledijo vašim podatkom samo za namene oglaševanja.

#### **10.2.1.3 Elektronski programski vodnik (EPG)**

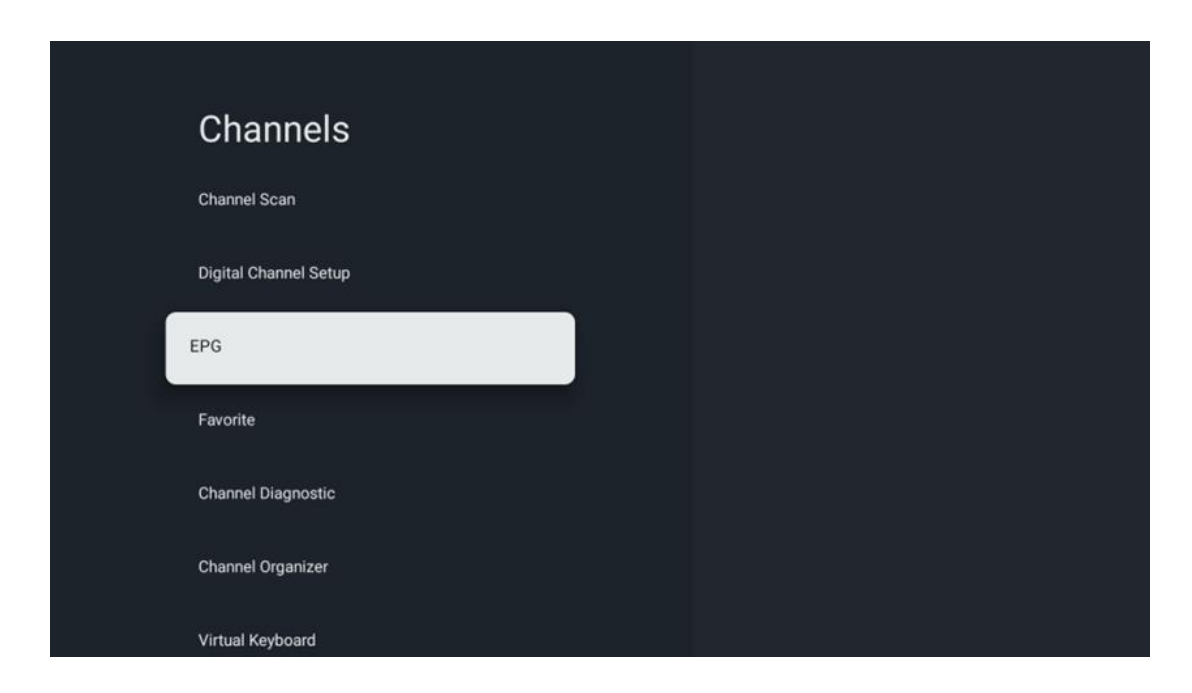

S pritiskom na **OK** na daljinskem upravljalniku vas televizor preusmeri v aplikacijo TV v živo in odpre EPG. Izkusite priročnost funkcije elektronskega programskega vodnika (EPG) v televizorju, ki vam omogoča, da brez težav brskate po programu kanalov, ki so trenutno na voljo na seznamu kanalov. Upoštevajte, da je razpoložljivost te funkcije odvisna od programa.

Do elektronskega programskega vodnika lahko dostopate tudi v načinu Live TV, tako da pritisnete gumb **OK** in izberete možnost Programski vodnik. Če se želite vrniti na televizijski program v živo, pritisnite gumb **Nazaj na** daljinskem upravljalniku.

S smernimi gumbi na daljinskem upravljalniku krmarite po programskem vodniku. Za brskanje po kanalih uporabite smerne gumbe navzgor/navzdol ali gumbe Program +/-, s smernimi gumbi desno/levo pa izberite želeni dogodek na označenem kanalu. Podrobne informacije, kot so celotno ime dogodka, čas začetka in konca, datum, žanr in kratek opis, se prikažejo na dnu zaslona, če so na voljo.

Če želite več informacij o označenem dogodku, pritisnite gumb **OK.** Če je program trenutno na sporedu, izberite možnost Ogled.

Če si želite ogledati dogodke prejšnjega ali naslednjega dne, pritisnite rdeči oziroma zeleni gumb. Če želite dodati ali odstraniti kanale med priljubljene, pritisnite rumeni oziroma modri gumb. Te funkcije so dodeljene barvnim gumbom na daljinskem upravljalniku, če so na voljo. Za posebne funkcije posameznih gumbov glejte navodila na zaslonu.

Upoštevajte, da vodnik ne bo dostopen, če je vir televizijskega vhoda zaklenjen. Vhodni vir lahko zaklenete/odklenete tako, da greste v Nastavitve televizije v živo > Možnosti televizije > Možnosti kanala > Starševski nadzor > Vir zaklenjen.

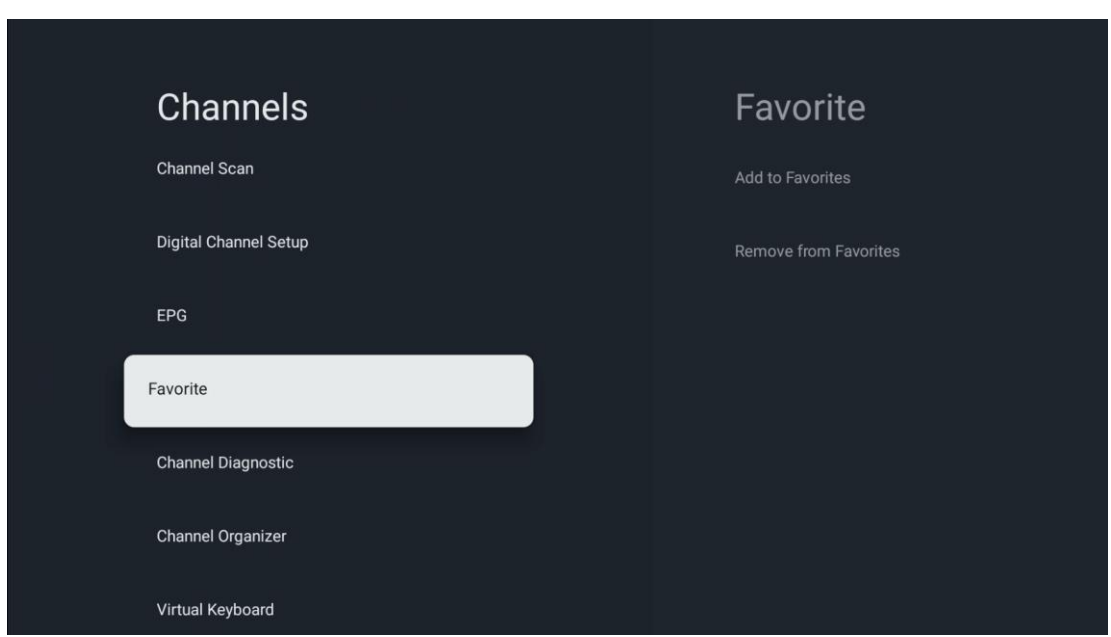

### **10.2.1.4 Najljubši**

#### **10.2.1.4.1 Dodaj med priljubljene**

V seznam priljubljenih kanalov dodajte najbolj gledane ali priljubljene kanale, če sledite naslednjim korakom:

- Na začetnem zaslonu izberite aplikacijo TV v živo in pritisnite **OK,** da jo odprete, ali pritisnite gumb **TV v živo** na daljinskem upravljalniku.
- Izberite kanal, ki ga želite dodati
- Na daljinskem upravljalniku pritisnite gumb **Nastavitve in** pojdite na Kanali in vhodi > Kanali > Priljubljeno
- Izberite Dodaj med priljubljene in izberite seznam, na katerega želite dodati ta kanal.

Kanale lahko na seznam priljubljenih kanalov dodate tudi v meniju aplikacije TV v živo. Glejte poglavje 11.2.2.

**Opomba:** Isti kanal lahko dodate na več seznamov priljubljenih.

Če si želite ogledati priljubljene sezname, glejte poglavje 11.2.4.

#### **10.2.1.4.2 Odstranitev iz priljubljenih**

Kanale s seznama priljubljenih odstranite z naslednjimi koraki:

- **•** Na začetnem zaslonu izberite aplikacijo TV v živo in pritisnite **OK,** da jo odprete, ali pritisnite gumb TV **v živo** na daljinskem upravljalniku.
- **•** Izberite kanal, ki ga želite odstraniti.
- **•** Na daljinskem upravljalniku pritisnite gumb **Nastavitve in** pojdite na Kanali in vhodi > Kanali > Priljubljeno
- **•** Izberite Odstrani iz priljubljenih in izberite seznam, s katerega želite odstraniti ta kanal.

Kanale lahko s seznama priljubljenih odstranite tudi v meniju aplikacije TV v živo. Glejte poglavje 11.2.3.

**Opomba:** Če imate isti kanal na več seznamih priljubljenih, odstranitev z enega seznama ne vpliva na druge sezname.

# Channels **Channel Diagnostic** Frequency (MHz) **Digital Channel Setup** Service ID EPG Network ID Favorite **Channel Diagnostic** Channel Organizer Virtual Keyboard

#### **10.2.1.5 Diagnostika kanalov**

- **• Frekvenca (MHz):** Prikazuje frekvenco določenega kanala. S pritiskom na **OK** se prikaže pojavno okno, v katerem so prikazani frekvenca kanala, raven signala in kakovost.
- **• ID storitve:** Prikaže ID storitve določenega kanala.
- **• ID omrežja:** Na zaslonu je prikazan ID omrežja določenega kanala.
- **• Ime omrežja:** Prikaže ime omrežja določenega kanala.

#### **10.2.1.6 Organizator kanalov**

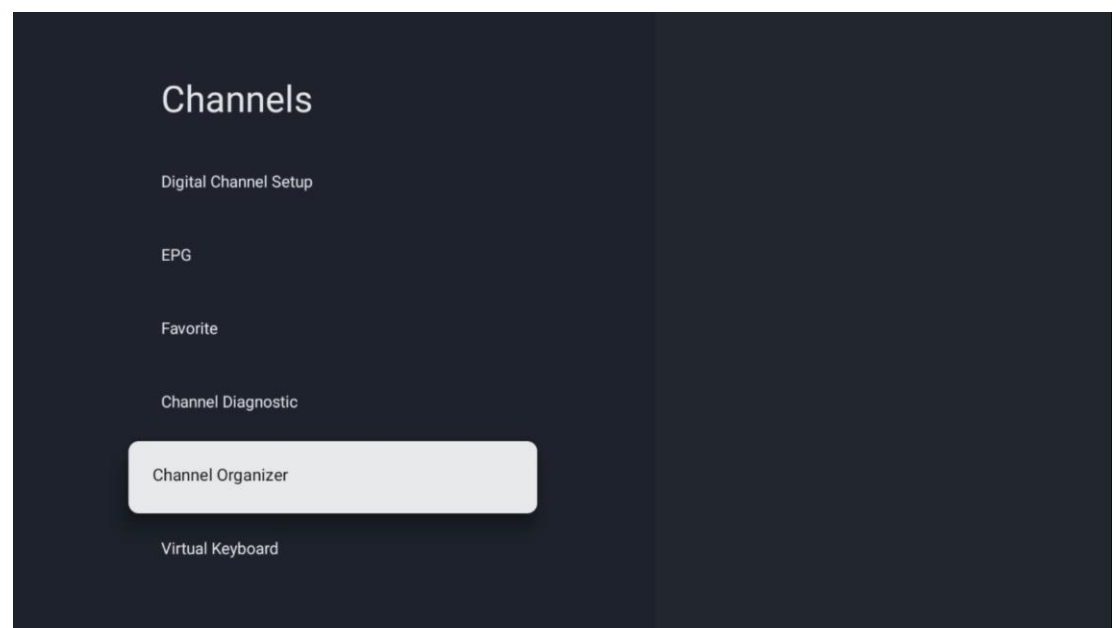

Če želite urediti seznam kanalov, se najprej prepričajte, da je funkcija LCN v meniju Nastavitve digitalnih kanalov onemogočena, tako da sledite naslednjim korakom. Za več informacij o funkciji LCN glejte poglavje 10.2.1.2.4.

- **•** Odprite aplikacijo TV v živo
- **•** Pritisnite gumb **Nastavitve**
- **•** Pojdite v Kanali in vhodi > Kanali > Nastavitev digitalnega kanala > LCN. Izklopite LCN.
- **•** Vrnite se na Kanale s pritiskom na gumb **Nazaj**
- **•** Izberite Channel Organizer in pritisnite gumb **OK**

Izberite kanal, ki ga želite spremeniti, in pritisnite **OK**. Na voljo so naslednje možnosti:

#### **10.2.1.6.1 Skritje kanala**

Skrijte kanale s seznama kanalov. Številčenje kanalov ostane nespremenjeno.

- **•** Izberite kanal, ki ga želite skriti, in pritisnite **OK**.
- **•** V priročnem meniju izberite Skrij in pritisnite **OK**.
- **•** Pritisnite **Nazaj, da** se vrnete na televizijo v živo.

Za odstranitev kanalov sledite naslednjim korakom:

- **•** Izberite kanal, ki ga želite skriti, in pritisnite **OK**.
- **•** V priročnem meniju izberite Unhide in pritisnite **OK**.
- **•** Pritisnite **Nazaj, da** se vrnete na televizijo v živo.

#### **10.2.1.6.2 Zamenjava kanalov**

Preklopite položaj kanalov na seznamu kanalov.

**•** Izberite kanal in pritisnite **OK**.

- **•** V priročnem meniju izberite Swap in pritisnite **OK,** da vstopite v način zamenjave.
- **•** Izberite kanal, katerega položaj želite spremeniti, in pritisnite **OK**.
- **•** Označite drug kanal, s katerim želite zamenjati položaj, in pritisnite modri gumb.
- **•** Za potrditev dejanja pritisnite **OK.**

Število zamenjanih kanalov se samodejno posodobi glede na opravljene spremembe.

#### **10.2.1.6.3 Kanal EDIT**

Urejanje informacij o kanalu, na primer številke ali imena kanala.

- **•** Izberite kanal, ki ga želite urediti, in pritisnite **OK**.
- **•** V priročnem meniju izberite Uredi in pritisnite **OK**.
- **•** Prikažejo se pojavna okna s številko in imenom kanala.
- **•** Izberite podatke, ki jih želite urediti, in pritisnite **OK**. Prikazala se bo virtualna tipkovnica, na kateri lahko vnesete prilagojene informacije.
- **•** Izberite OK in pritisnite **OK na** daljinskem upravljalniku, da potrdite spremembe.
- **•** Pritisnite **Nazaj, da** se vrnete na televizijo v živo.

**Opomba**: Če vnesete številko ali ime, ki je zasedeno z drugim kanalom, se prikaže sporočilo o napaki, ki vam predlaga vnos drugih podatkov.

#### **10.2.1.6.4 Kanal INSERT**

Premaknite več kanalov v drug položaj, kar povzroči spremembo števila. Vrstni red kanalov ostane nespremenjen.

- **•** Izberite kanal in pritisnite **OK**.
- **•** V priročnem meniju izberite Vstavi in pritisnite **OK**.
- **•** Označite in pritisnite **OK** ter izberite enega ali več kanalov, ki jih želite premakniti.
- **•** Označite kanal, pod katerega želite premakniti izbrane kanale, in pritisnite **OK**.
- **•** Za potrditev dejanja pritisnite **OK.**

**Opomba:** Število kanalov se samodejno posodobi glede na opravljene spremembe.

#### **10.2.1.6.5 Kanal DELETE**

S seznama kanalov odstranite neželene kanale. Upoštevajte, da boste morali odstranjene kanale ponovno pridobiti, če želite opraviti iskanje kanalov.

- **•** Izberite kanal in pritisnite **OK**.
- **•** V priročnem meniju izberite enega ali več kanalov, ki jih želite izbrisati, in pritisnite **OK**.
- **•** Za potrditev pritisnite **OK.**
- **•** Prikazalo se bo okno za potrditev. Če želite nadaljevati, izberite Da in pritisnite **OK.**

**Opomba:** Število kanalov se samodejno posodobi glede na opravljene spremembe.

#### **10.2.1.6.6 Kanal MOVE**

Spremenite položaj kanalov na seznamu kanalov.

- **•** Izberite kanal in pritisnite **OK**.
- **•** V priročnem meniju izberite Premakni in pritisnite **OK**.
- **•** Izberite kanal, ki ga želite premakniti, in pritisnite **OK**.
- **•** Označite kanal, pod katerega želite premakniti izbrane kanale, in pritisnite **OK**.
- **•** Za potrditev dejanja pritisnite **OK.**

**Opomba:** Številčenje kanalov se samodejno posodobi glede na opravljene spremembe.

### **10.2.2 Zunanji vhodi**

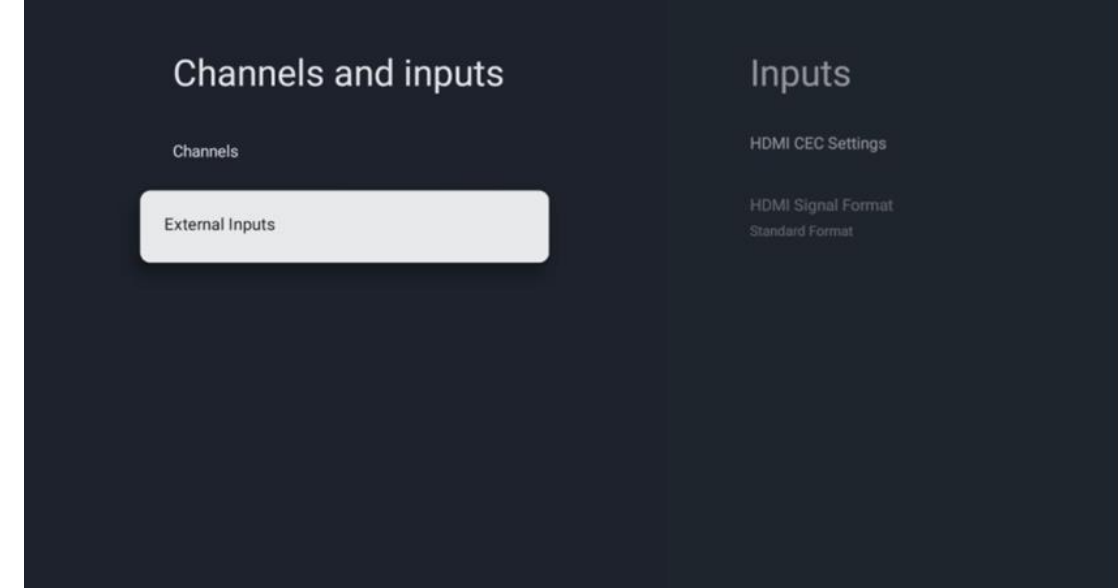

#### **10.2.2.1 Nastavitve HDMI CEC**

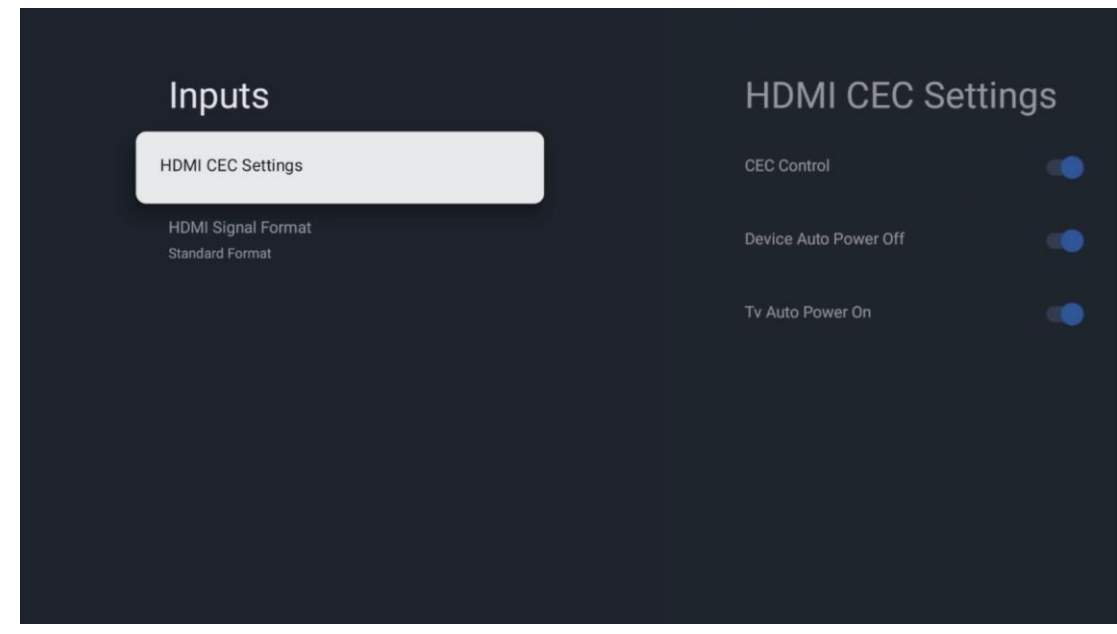

Če je aktivirana funkcija HDMI CEC (Consumer Electronics Control), lahko zunanjo napravo, priključeno na enega od priključkov HDMI, upravljate z daljinskim upravljalnikom televizorja. Za pravilno delovanje mora tudi priključena zunanja naprava podpirati funkcijo HDMI CEC, aktivirana mora biti in delovanje funkcije HDMI CEC priključene zunanje naprave mora biti sinhronizirano s funkcijo HDMI CEC televizorja.

Privzeto je funkcija HDMI CEC aktivirana in ko je priključena zunanja naprava, se ustrezni vhodni vir HDMI preimenuje v ime priključene naprave.

Daljinski upravljalnik televizorja lahko samodejno upravlja zunanjo napravo, takoj ko je izbran priključen vir HDMI.

- **Nadzor CEC:** Televizor lahko upravlja naprave HDMI.
- **Samodejni izklop naprave:** Ko izklopite televizor, se zunanja naprava HDMI samodejno izklopi.
- **Samodejni vklop televizorja:** Ko vklopite zunanjo napravo HDMI, se televizor samodejno vklopi.

### **10.2.2.2 Format signala HDMI**

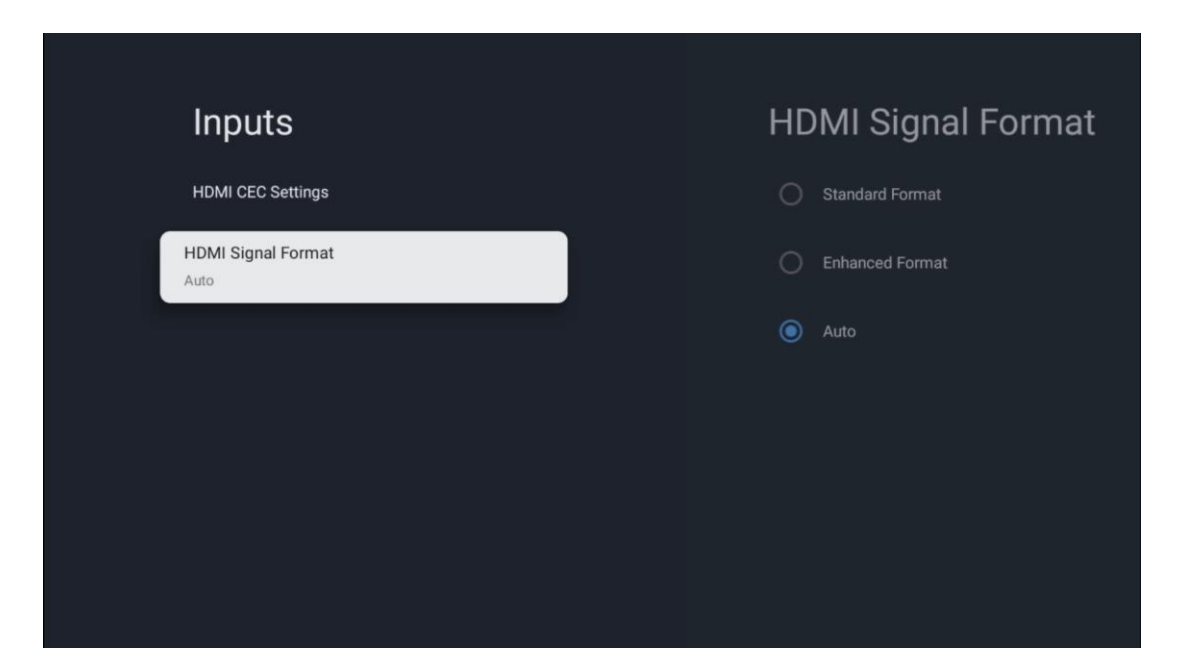

Ta meni je na voljo le, če je vir nastavljen na HDMI, in omogoča izbiro med tremi razpoložljivimi oblikami signala:

- **Standardni format:** Če izberete to obliko, nekatere visoke ločljivosti morda ne bodo podprte zaradi omejitve pasovne širine protokola HMDI 1.4.
- **Izboljšani format:** Televizor prikazuje visokokakovostne signale HDMI prek povezave HDMI 2.1. **Opomba:** Televizor mora imeti povezavo HDMI 2.1 in morda boste potrebovali kabel HDMI, ki podpira protokol HDMI 2.1. To možnost izberite le, če vaša naprava

podpira formate HDMI visoke kakovosti, kot so npr: 4K 60 Hz, 4:2:0 10 bitov, 4:4:4, 4:2:2, igro VRR/ALLM itd.

• **Samodejno:** Televizor bo privzeto poskušal prikazati visokokakovostne signale prek povezave HDMI 2.1. **Opomba:** Televizor mora imeti povezavo HDMI 2.1 in morda boste potrebovali kabel HDMI, ki podpira protokol HDMI 2.1. Če vaša naprava ne podpira formata HDMI 2.1, bo televizor samodejno preklopil na standardni format HDMI 1.4.

# **10.3 Zaslon in zvok**

Prilagodite nastavitve slike, zaslona, zvoka in zvočnega izhoda. S smernimi gumbi izberite eno od možnosti na desni strani zaslona in izbiro potrdite s pritiskom na **OK**.

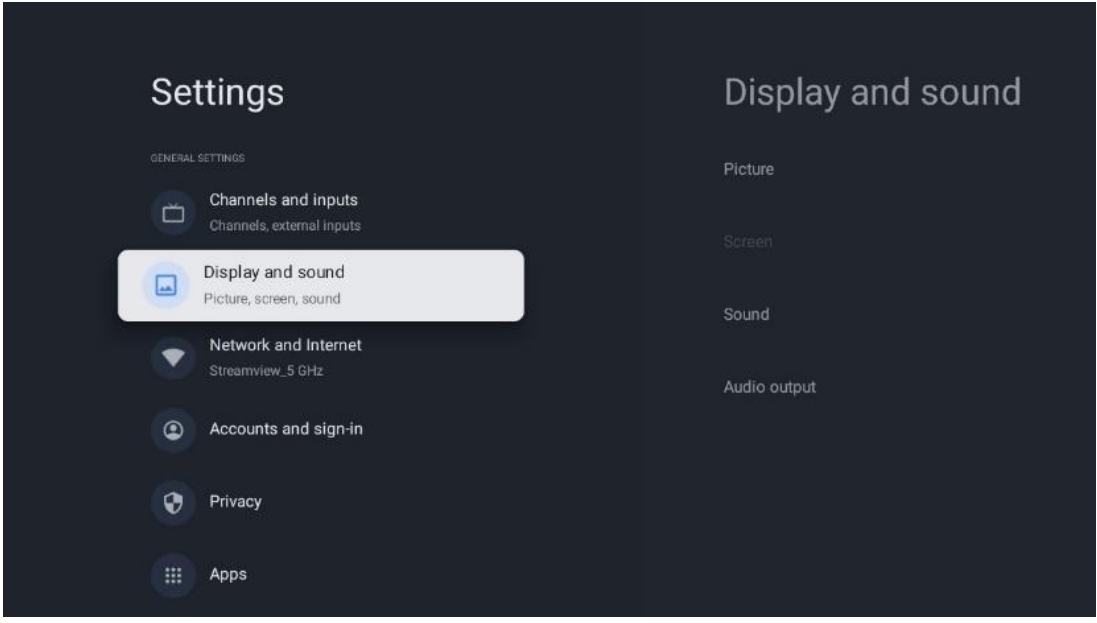

# **10.3.1 Slika**

#### **Način slike**

Pri začetni namestitvi televizorja je televizor privzeto nastavljen na slikovni način Eco. Izberite eno od prednastavitev načina slike in izbiro potrdite s pritiskom na gumb **OK** na daljinskem upravljalniku.

### **WCG**

Široka barvna paleta (WCG) se pogosto povezuje s HDR, čeprav nista neločljivo povezana. HDR povečuje dinamični razpon, kar izboljša jasnost slike s svetlejšimi svetlimi in temnejšimi temnimi odtenki. Nasprotno pa WCG izboljša reprodukcijo barv, tako da so rdeče barve bolj rdeče, modre bolj modre in zelene bolj zelene. Zato HDR izboljša jasnost slike kvantitativno, WCG pa kvalitativno. Pritisnite **OK,** da izberete možnosti WCG.

- **• Svetlost zaslona**: Pritisnite **OK, da** prilagodite svetlost zaslona.
- **• Napredne nastavitve**:
- o **Barvna temperatura**: Nastavite želeno barvno temperaturo. Na voljo so naslednje možnosti: Standardna, Toplejša, Topla, Hladna in Hladnejša.
- o **Dinamični kontrast**: Dinamični kontrast je privzeto vklopljen. Lahko ga aktivirate ali deaktivirate.
- o **Način HDMI PC/AV**: Ta možnost menija je na voljo le, če je na televizor priključen osebni računalnik ali igralna konzola.
- o **Zmanjševanje hrupa:** Nastavite želeno zmanjšanje šuma: nizko, srednje, visoko, samodejno ali ga izklopite.
- o **Ponastavitev slike**: Ponastavite nastavitve slike na tovarniške privzete nastavitve.
- o **ALLM**: Samodejni način z nizko zakasnitvijo (ALLM) je funkcija, ki samodejno preklaplja med načinom z nizko zakasnitvijo in načinom visoke kakovosti slike glede na vhodni vir iz naprave, povezane s HDMI, kot je igralna naprava. Ta možnost menija je na voljo le, če je na televizor priključen osebni računalnik ali igralna konzola.
- o **MEMC**: MEMC (Motion Estimation/Motion Compensation) je tehnologija, ki se uporablja v televizorjih in video prikazovalnikih za zmanjšanje zamegljenosti in tresljajev pri hitro premikajočih se prizorih. Ocenjevanje gibanja prepoznava gibanje v zaporednih kadrih, medtem ko kompenzacija gibanja ustvari in vstavi vmesne kadre, da se gibanje zgladi.

### **10.3.2 Zaslon**

Prilagodite razmerje stranic zaslona televizorja.

# **10.3.3 Zvok**

Prilagodite nastavitve zvoka televizorja.

- **• Način zvoka**: Nastavite zvok: Standardni, Kino, Glasba, Novice ali Osebno.
- **• Dolby Atmos**: Dolby Atmos: Vklopite ali izklopite Dolby Atmos. Po spremembi te možnosti nastavitve morate napravo za kratek čas izvleči iz električnega omrežja in jo znova priključiti (ponastavitev napajanja).
- **• Prostorski način**: Na voljo samo za predvajanje večpredstavnostnih vsebin ali televizijskih vsebin v živo, ki vključujejo prostorski zvok.
- **• Samo zvok**: Izklopite televizijski zaslon in predvajajte samo zvok. Ta nastavitev je uporabna pri poslušanju radijskih programov, ki jih sprejemate prek antene, kabelske televizije ali satelita.
- **• Napredne nastavitve**:
	- o **Izboljševalec dialoga**: Samodejno prilagodi zvok dialogov, da se razlikujejo od drugih zvokov.
	- o **Ravnotežje**: Prilagodite ravnovesje leve in desne glasnosti za zvočnike in slušalke.
	- o **Ponastavitev zvoka**: Ponastavite tovarniške nastavitve zvoka.

## **10.3.4 Zvočni izhod**

#### **Izhodna naprava**

- **• Televizijski zvočniki**: Izberite to možnost, če televizor ni povezan z AV sprejemnikom prek optičnega zvočnega izhoda ali kabla HDMI.
- **• SPDIF/Optični**: Izberite to možnost zvoka, če je televizor povezan s sprejemnikom AV prek optičnega kabla.
- **• HDMI ARC**: Izberite to možnost zvoka, če je televizor povezan s sprejemnikom AV prek vmesnika eARC televizorja prek vmesnika HDMI.

#### **Vrsta zvočnega izhoda**

- **• PCM (pulzno kodna modulacija):** Analogni zvočni signal se pretvori v digitalni signal, ki ga sprejemnik AV posamično demodulira in predvaja.
- **• Prepustnost**: Zvočni signal se posreduje v AV-sprejemnik brez televizijske modulacije.
- **• Samodejno**: Zvočni izhod televizorja se samodejno konfigurira glede na priključen AVsprejemnik.

#### **Zakasnitev digitalnega zvoka (ms)**

Nastavite zakasnitev zvočnega izhoda.

#### **Glasnost digitalnega zvoka**

Nastavite raven glasnosti zvočnega izhoda.

#### **eARC**

- **• Off**: Vključite ali izključite funkcijo eARC.
- **• Samodejno**: Funkcija eARC izhoda HDMI se samodejno konfigurira glede na priključen AV-sprejemnik ali zvočno ploščo.

# **10.4 Omrežje in internet**

Z možnostmi v tem meniju lahko konfigurirate omrežne nastavitve televizorja.

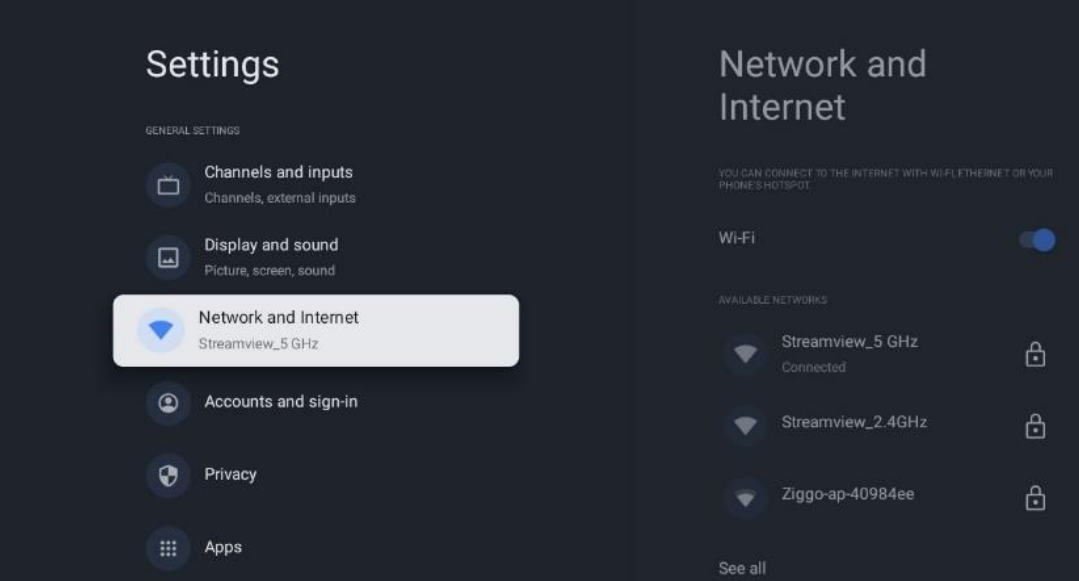

# **10.4.1 Vklop/izklop omrežja Wi-Fi**

Vklopite in izklopite funkcijo brezžičnega omrežja LAN (WLAN).

## **10.4.2 Izberite razpoložljivo omrežje Wi-Fi**

Ko je funkcija Wi-Fi vklopljena, se prikaže seznam razpoložljivih brezžičnih omrežij. Označite See all in pritisnite **OK,** da si ogledate vsa omrežja. Izberite eno in pritisnite **OK,** da se povežete. Če je omrežje zaščiteno z geslom, boste za povezavo z izbranim omrežjem morda morali vnesti geslo.

# **10.4.3 Druge možnosti**

- **• Dodajte novo omrežje**: Dodajte omrežja s skritimi SSID-ji.
- **• Skeniranje je vedno na voljo**: lahko lokacijski storitvi in drugim aplikacijam omogočite iskanje omrežij, tudi če je funkcija Wi-Fi izklopljena. Za vklop in izklop pritisnite **OK.**

## **10.4.4 Možnosti omrežja Ethernet**

- **• Povezano / ni povezano**: Prikaže stanje internetne povezave prek etherneta, naslovov IP in MAC.
- **• Nastavitve strežnika proxy**: Nastavitve proxyja HTTP za brskalnik nastavite ročno. Tega posrednika ne smejo uporabljati druge aplikacije.
- **• Nastavitve IP**: Konfigurirajte nastavitve IP televizorja.

# **10.5 Računi in prijava**

- **• Račun Google TV**: Ta možnost bo na voljo, če ste se prijavili v račun Google. Nastavitve računa lahko zaklenete, nastavite nastavitve sinhronizacije podatkov, upravljate s plačili in nakupi, prilagodite nastavitve Pomočnika Google, omogočite način samo za aplikacije in odstranite račun iz televizorja.
- **• Dodajte račun**: Dodajte nov račun tako, da se vanj prijavite.
- **• Dodajte otroka**: Dodajte otroku prijazen račun s starševsko zaščito.

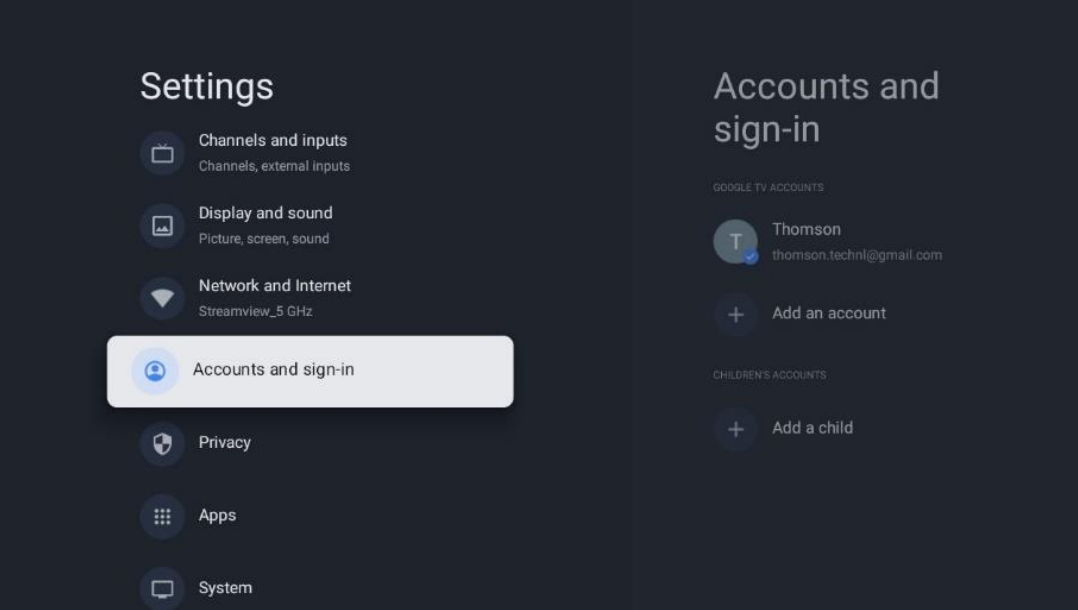

# **10.6 Zasebnost**

Spremenite in prilagodite nastavitve zasebnosti in dovoljenja aplikacij.

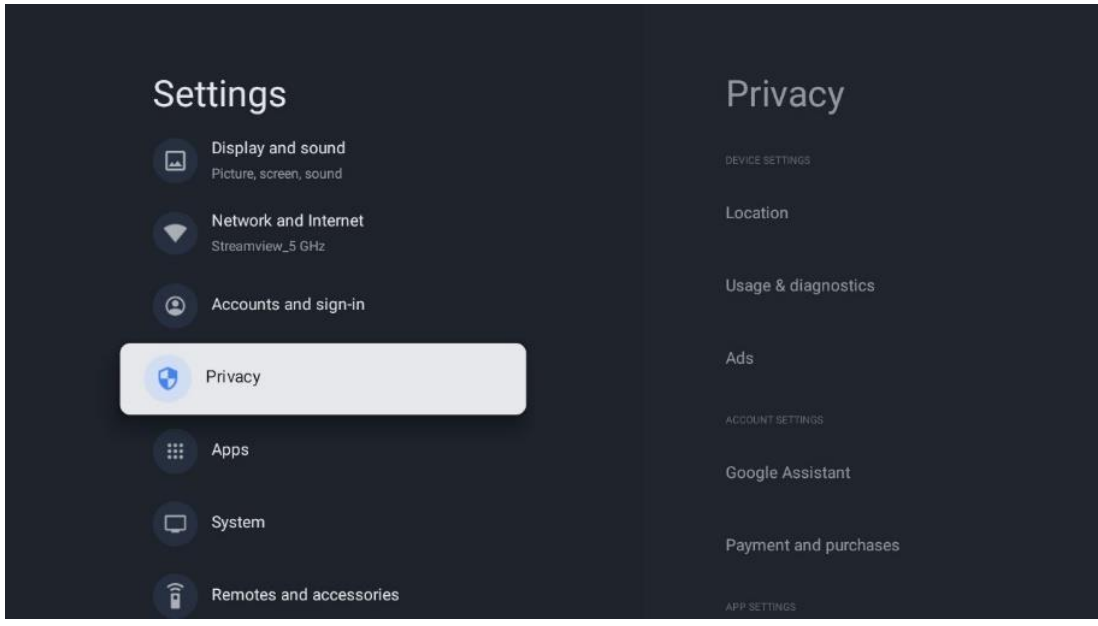

#### **Nastavitve naprave**:

- **Lokacija**: Izberite, ali lahko Google zbira podatke o lokaciji glede na vaš Wi-Fi. Pomembno je, da Googlu sporočite svojo lokacijo, saj je namestitev številnih aplikacij odvisna od geografske lokacije. Namestitev nekaterih aplikacij za pretakanje, zlasti tistih, ki pretakajo televizijske kanale, je mogoča le v skladu s pravili Geolokacije.
- **Uporaba in diagnostika**: Samodejno pošiljanje diagnostičnih informacij Googlu.
- **Oglasi**: Izberite, ali sme Google zbirati podatke o uporabi in diagnostiko ter vam oglaševati prilagojene oglase.

#### **Nastavitve računa:**

- **Pomočnik Google:** izberite aktivni račun, preglejte dovoljenja, izberite, katere aplikacije naj bodo vključene v rezultate iskanja, aktivirajte filter za varno iskanje in preglejte licence odprte kode.
- **Plačila in nakupi**: Nastavitve Googlovega plačila in nakupa.

#### **Nastavitve aplikacije:**

- **Posebni dostop do aplikacij:** Izberite, katere aplikacije lahko dostopajo do vaših podatkov in imajo poseben dostop.
- **Varnost in omejitve**: Z možnostmi v tem meniju lahko dovolite ali omejite namestitev aplikacij iz drugih virov, ne iz trgovine Google Play. Možnosti nastavite tako, da televizor ne dovoli namestitve aplikacij, ki bi lahko povzročile resne težave, ali pa pred njimi opozori.

# **10.7 Aplikacije**

Z možnostmi v tem meniju upravljate aplikacije, nameščene v televizorju.

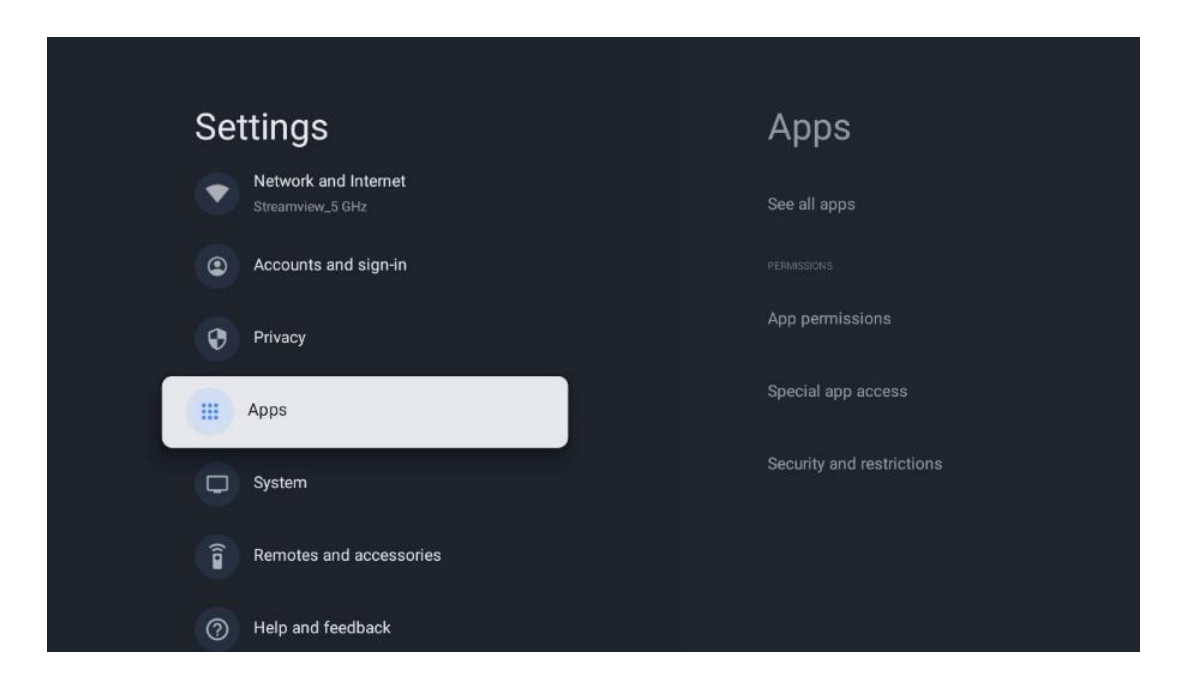

**Nedavno odprte aplikacije:** Tu so prikazane nedavno odprte aplikacije.

**Ogled vseh aplikacij:** Izberite možnost Ogled vseh aplikacij in pritisnite **OK,** da prikažete izčrpen seznam vseh nameščenih aplikacij v televizorju. Ogledali si boste lahko tudi prostor, ki ga zaseda posamezna aplikacija. Od tam lahko preverite različice aplikacij, zaženete ali prisilno ustavite njihovo delovanje, odstranite prenesene aplikacije, preverite dovoljenja in jih vklopite ali izklopite, upravljate obvestila, počistite podatke in predpomnilnik ter še veliko več. Preprosto označite aplikacijo in pritisnite **OK,** da dostopate do razpoložljivih možnosti.

**Dovoljenja:** Upravljajte dovoljenja in nekatere druge funkcije aplikacij.

- **Dovoljenja aplikacije:** Aplikacije bodo razvrščene po kategoriji vrste dovoljenja. V teh kategorijah lahko omogočite/odključite dovoljenja za aplikacije.
- **Posebni dostop do aplikacij:** Nastavite funkcije aplikacije in posebna dovoljenja.
- **Varnost in omejitve:** Z možnostmi v tem meniju lahko dovolite ali omejite namestitev aplikacij iz drugih virov, ne iz trgovine Google Play. Televizor nastavite tako, da onemogoči ali opozori pred namestitvijo aplikacij, ki lahko povzročijo škodo.

# **10.8 Sistem**

S smernimi gumbi prikažite možnosti O telefonu, Datum in čas, Jezik, Shranjevanje, Napajanje in energija ter druge. Pritisnite **OK,** da izberete ustrezno podmožnost, ki jo želite prilagoditi.

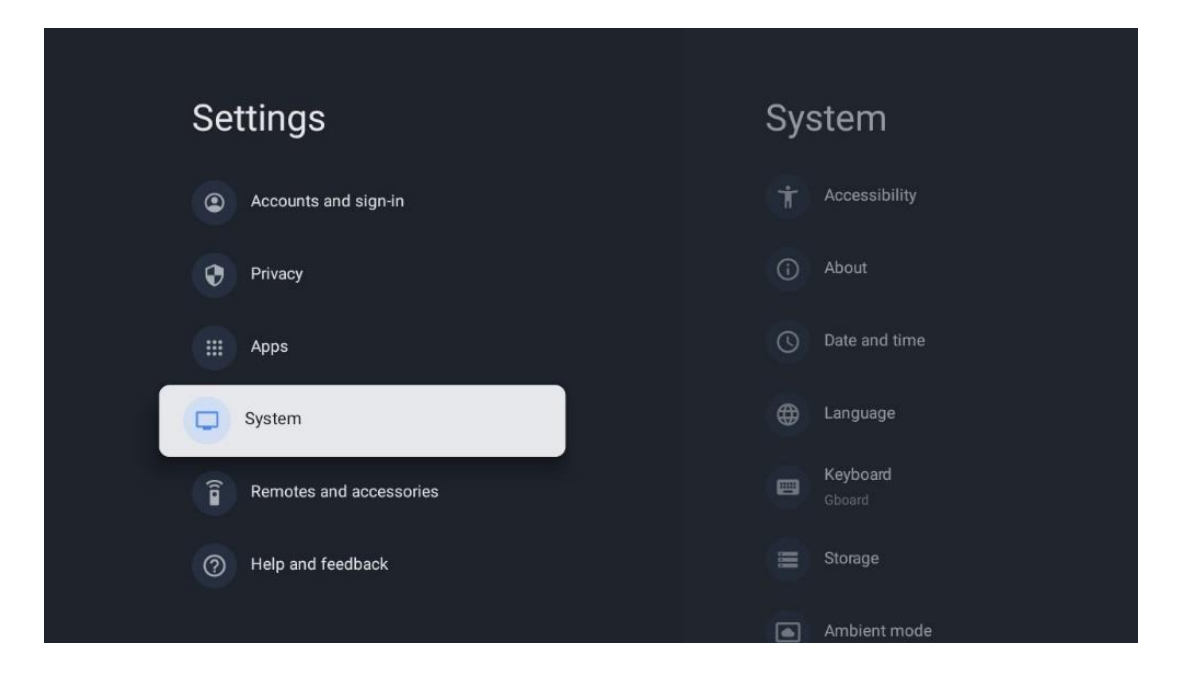

## **10.8.1 Dostopnost**

- **• Podnapisi**: Vklopite/izklopite podnapise, prilagodite njihov jezik in velikost besedila ter izberite slog podnapisov.
- **• Visoko kontrastno besedilo**: Omogočite ali onemogočite visokokontrastno besedilo.
- **• Besedilo v govor**: Omogočite ali onemogočite Googlovo funkcijo pretvorbe besedila v govor. Ta funkcija samodejno glasovno izrazi besedilo, prikazano na zaslonu. To je uporabna funkcija za ljudi s težavami z vidom. V tem razdelku menija lahko prilagodite nastavitve za funkcijo Besedilo za govor, kot sta hitrost govora in privzeti jezik.
- **• Bližnjica za dostopnost**: Omogoči ali onemogoči.
- **• Pogovorite se nazaj:** Omogočite ali onemogočite povratni pogovor in ga prilagodite.
- **• Dostop do stikala**: Omogočite ali onemogočite dostop do stikala in ga prilagodite.

## **10.8.2 O**

Tu lahko najdete informacije o strojni in programski opremi televizorja ter operacijski sistem Android in različico Netflix ESN.

- **• Posodobitev sistema:** Izberite to možnost menija in pritisnite **OK** na daljinskem upravljalniku, da preverite, ali je za vaš televizor na voljo posodobitev programske opreme.
- **• Ime naprave:** Izberite to možnost menija in pritisnite **OK** na daljinskem upravljalniku, če želite spremeniti ime ali dodeliti prilagojeno ime za televizor. To je pomembno, ker mora biti televizor pravilno prepoznan v omrežju ali pri izvajanju funkcije Chromecast.
- **• Ponastavitev:** Izberite to možnost menija, če želite ponastaviti tovarniške nastavitve televizorja in ponovno namestiti televizor.
- **• Status:** V tem meniju boste našli podatke o strojni opremi televizorja, kot so naslov IP, naslov MAC, naslov Bluetooth, serijska številka in čas delovanja.
- **• Pravne informacije:** V tem meniju najdete pravne informacije televizorja.
- **• Model:** Prikaže model televizorja.
- **• Različica operacijskega sistema Android TV:** Pokaže, katera različica operacijskega sistema je nameščena v televizorju.
- **• Raven varnostnega popravka operacijskega sistema Android TV:** Prikazuje datum varnostnega popravka, nameščenega v televizorju.

### **10.8.3 Datum in ura**

Nastavite datum in čas na televizorju. Ti podatki se lahko samodejno posodabljajo prek omrežja ali oddaj. Nastavite jih glede na svoje okolje in želje. Deaktivirajte možnost Samodejni datum in čas, če želite datum ali čas spreminjati ročno. Nato nastavite možnosti datuma, časa, časovnega pasu in oblike ure.

### **10.8.4 Jezik**

Nastavite jezik menija televizorja.

### **10.8.5 Tipkovnica**

Izberite vrsto virtualne tipkovnice in upravljajte nastavitve tipkovnice.

### **10.8.6 Shranjevanje**

Tukaj je prikazano stanje skupnega prostora za shranjevanje televizorja in priključenih naprav, če so na voljo. Če si želite ogledati podrobne informacije o uporabi, označite razdelek notranjega pomnilnika ali zunanjo pomnilniško priključeno napravo in pritisnite **OK**. Prikažejo se tudi možnosti za izvrženje in formatiranje priključenih pomnilniških naprav.

## **10.8.7 Ambientni način**

Ambientalni način na televizorju je funkcija, ki televizijski zaslon spremeni v digitalni okvir za fotografije ali virtualni umetniški zaslon, kadar ga ne uporabljate. Ta način lahko ročno zaženete v tem razdelku menija.

- **Kanali**: Izberite vir fotografij ali slik, ki bodo prikazane v ambientalnem načinu.
- **Več nastavitev:** 
	- o Prikažite vreme v C ali F. Izberete lahko, ali želite prikazati oba sistema stopinj ali pa stopinje sploh skriti.
	- o Prikažite ali skrijte čas.
	- o Prilagodite osebne fotografije in nastavitve storitve Google Photos.
	- o Portret Fotografije Google.
	- o Osebna kurativa fotografij.
	- o Prilagodite hitrost diaprojekcije.

## **10.8.8 Moč in energija**

- **• Obnašanje ob vklopu:** Izberite, ali želite, da se po vklopu televizorja prikaže začetni zaslon Google TV ali zadnij uporabljeni vhodni vir.
- **• Varčevanje z energijo:** Prilagodite čas nedejavnosti, po katerem se televizor samodejno izklopi.

## **10.8.9 Odlijte**

Ko zaženete funkcijo Chromecast iz mobilne naprave, ki je v istem omrežju kot televizor, bo televizor prepoznan kot naprava Google Cast in bo omogočil, da pomočnik Google in druge storitve prebudijo televizor ter se odzovejo na povezane naprave Chromecast. V televizor bo mogoče prenašati vsebine ali lokalne večpredstavnostne vsebine iz mobilnih naprav.

Izberite želeno razpoložljivost naprave Chromecast. Na voljo so tri možnosti nastavitev:

- **• Vedno:** televizor bo vedno viden za druge naprave, ki podpirajo to funkcijo (tudi če je v stanju pripravljenosti in je zaslon izklopljen).
- **• Med litjem**: Televizor bo viden le med uporabo funkcije Chromecast.
- **• Nikoli:** Televizor ne bo viden v drugih napravah.

## **10.8.10 Google**

Preverite, ali so na voljo posodobitve sistemskih storitev.

## **10.8.11 Sistemski zvoki**

Vključite ali izključite sistemske zvoke.

## **10.8.12 Televizija**

- **Časomer za spanje:** Nastavite čas, po katerem naj se televizor samodejno izklopi.
- **Neaktivnost TV v stanju pripravljenosti:** Nastavite čas, po katerem naj se televizor samodejno izklopi, ko ni aktiven.
- **Nastavitev časovnika za izhod:** Nastavite čas, po katerem naj se televizor ob neaktivnosti samodejno preklopi na domači zaslon ali način TV/HDMI.
- **Nastavitve:**
	- o **Zaklepanje**: nastavite možnosti starševskega nadzora, kot so: Vključeno/izključeno, blokiranje vhodnega vira, kanali, ki jih je treba blokirati, ocene in spreminjanje kode PIN.
	- o **Moč**:
		- **Prebudite se v omrežju**: Omogočeno/izključeno.
		- **WoW: Vklopite** ali izklopite funkcijo Wake on WLAN. Ta funkcija omogoča vklop ali prebujanje televizorja prek brezžičnega omrežja.
		- **WoL: Vklopite** ali izklopite funkcijo Wake on LAN. Ta funkcija omogoča vklop ali prebujanje televizorja prek omrežja.
- **Prebudite Chromecast**: Omogočeno/izključeno. Televizor se vklopi ali izklopi z zagonom ali zaustavitvijo pretakanja večpredstavnostnih vsebin Chromecast iz povezane mobilne naprave.
- **Omrežni način pripravljenosti:** V omrežnem načinu pripravljenosti lahko način pripravljenosti televizorja upravljate prek posebnih aplikacij ali drugih omrežnih storitev. Vklop te funkcije povzroči večjo porabo energije.
- o **Shranjevanje posnetkov**: Prikaži priključeno zunanjo pomnilniško napravo, ki se uporablja za funkcijo snemanja.
- o **USB ADB**: Omogočite ali onemogočite način razhroščevanja USB.
- **Posodobitev programske opreme:** Google bo samodejno posodobil programsko opremo televizorja prek storitve Air. Te možnosti menija ne spreminjajte.
- **Pogoji in določila**: Pogoji in določila: Oglejte si pogoje in določila.
- **Okolje**: Izberite med načinom Doma ali Trgovina.
- **Posodobitev vdelane programske opreme RCU:** Posodobitev programske opreme daljinskega upravljalnika bo samodejno izvedel Google prek omrežja Air. Te možnosti menija ne spreminjajte.

# **10.8.13 Čas delovanja sistema**

Prikaže se celoten čas delovanja televizorja.

# **10.8.14 Ponovni zagon**

Ponovno zaženite televizor.

# **10.9 Daljinski upravljalnik in dodatki**

S televizorjem lahko povežete naprave Bluetooth, kot so zvočni pas, slušalke, zvočniki Bluetooth, miška in tipkovnica ali igralni krmilnik.

- **•** Napravo, ki jo želite povezati, nastavite na način seznanjanja.
- **•** Izberite možnost Pair accessory Menu in pritisnite gumb **OK na** daljinskem upravljalniku, da začnete iskati naprave Bluetooth v načinu seznanjanja.
- **•** Razpoložljive naprave bodo prepoznane in prikazane na seznamu.
- **•** S seznama izberite želeno napravo in pritisnite **OK,** da začnete postopek združevanja s televizorjem.
- **•** Ko je postopek seznanjanja končan, bodo naprave, povezane s tehnologijo Bluetooth, navedene pod dodatno opremo.

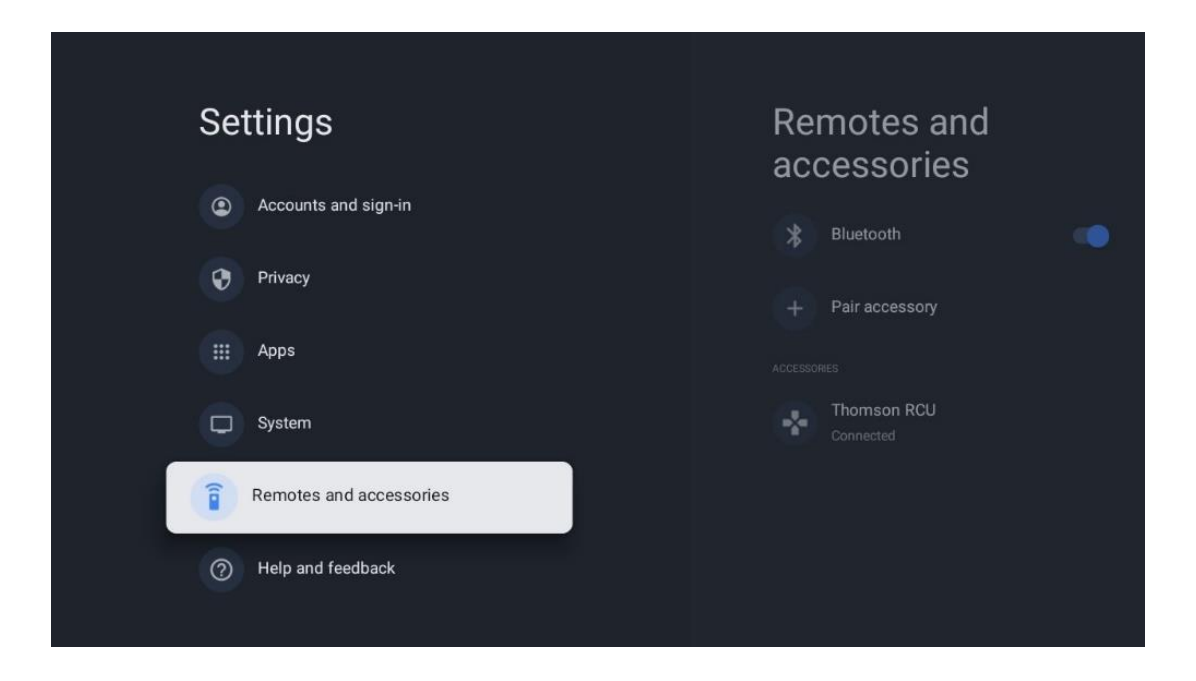

# **10.10 Pomoč in povratne informacije**

Imate vprašanja ali želite sporočiti povratne informacije v zvezi s storitvijo Google TV? Obiščite pomoč za Google TV na naslovu g.co/tv/help.

# **11 Televizija v živo**

Na začetnem zaslonu izberite aplikacijo TV v živo in pritisnite **OK,** da jo zaženete. Ko po namestitvi televizorja prvič zaženete program TV v živo, boste vodeni skozi več pogovornih zaslonov. Ti zasloni vas bodo obvestili, da lahko poleg televizijskega sprejemnika, nameščenega v televizorju, televizijske kanale v živo gledate tudi prek aplikacij za pretakanje.

Prav tako boste pozvani, da ustvarite štirimestno kodo PIN. Ta koda PIN je potrebna za konfiguriranje nastavitev v meniju Starševski nadzor. Poleg tega bo ista koda PIN potrebna za ogled televizijskih programov, zaščitenih s starševskim nadzorom, če je ta možnost omogočena, ali pri ponovnem iskanju kanalov.

V načinu TV v živo pritisnite **OK,** da prikažete možnosti menija.

# **11.1 Meni Kanali**

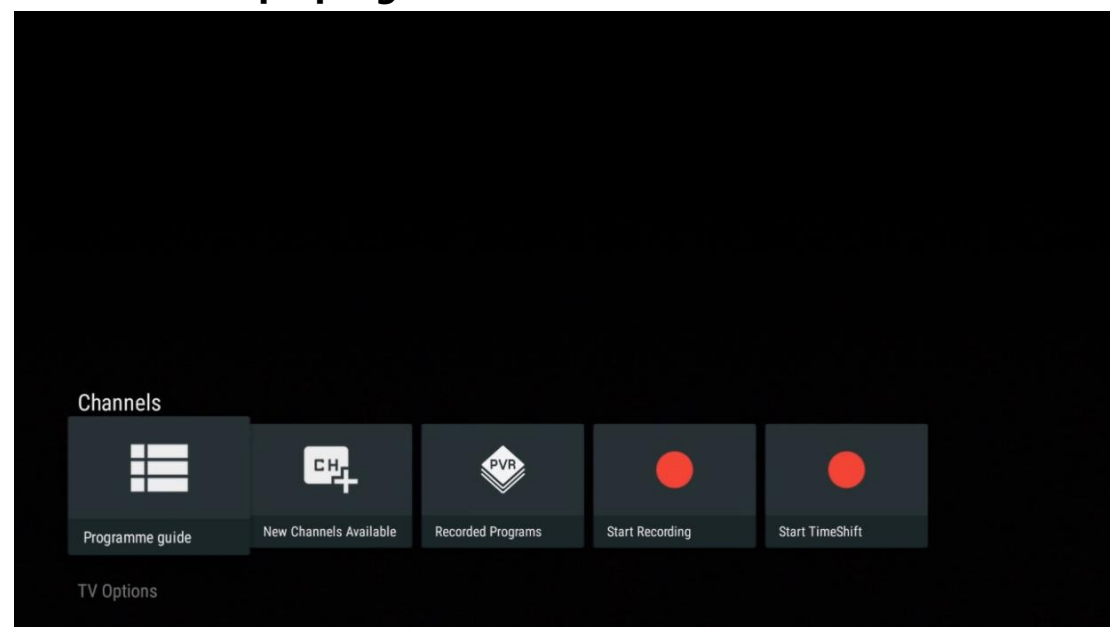

### **11.1.1 Vodnik po programu**

Izkusite priročnost funkcije elektronskega programskega vodnika (EPG) na televizorju, ki vam omogoča enostavno brskanje po programu kanalov, ki so trenutno na voljo na seznamu kanalov. Upoštevajte, da je razpoložljivost te funkcije odvisna od programa.

Za dostop do elektronskega programskega vodnika v načinu Live TV preprosto izberite ustrezno možnost menija ali pritisnite gumb **EPG** na daljinskem upravljalniku. Če se želite vrniti na televizijski program v živo, pritisnite gumb **Nazaj na** daljinskem upravljalniku.

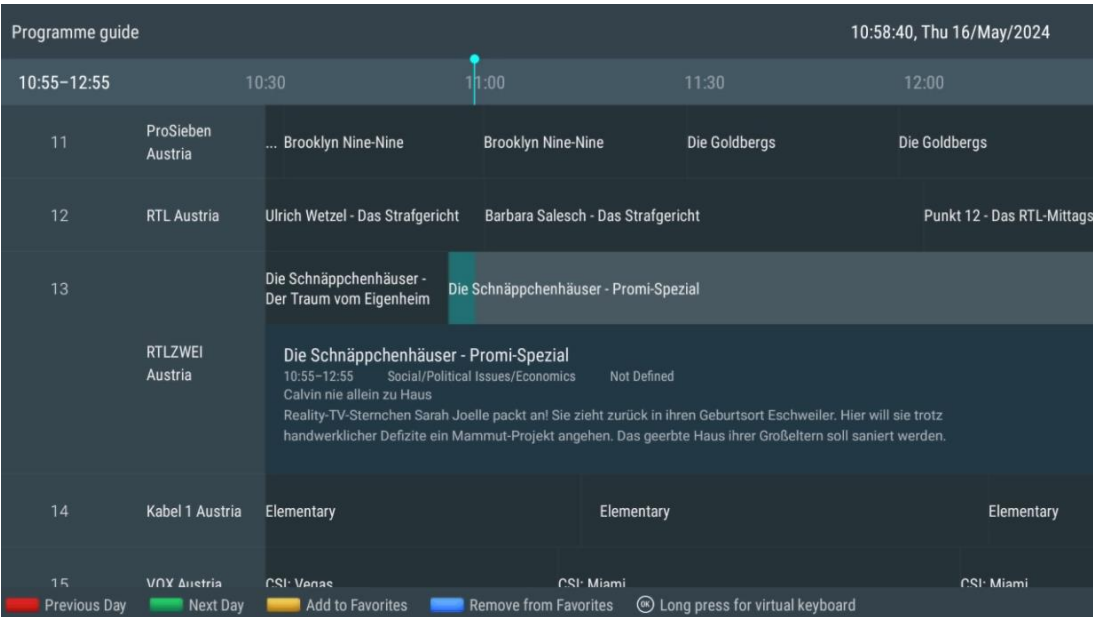

Izberite trenutni ali prihajajoči predvajani dogodek in pritisnite **OK,** da preberete opis vsebine (če je na voljo za izbrani program).

Na desni strani zaslona so prikazana polja za izbiro Pogled, Časovnik REC ali Opomnik.

- **Pogled**: Izberite to polje in pritisnite **OK,** da si ogledate trenutni program.
- **Timer REC**: Izberite to polje, če želite za izbrani program nastaviti možnost snemanja s časovnikom.
- **Opozorilo**: Izberite to polje, če želite nastaviti opomnik za ogled tega programa. Ta opomnik se bo pred začetkom izbranega programa prikazal na televizijskem zaslonu.

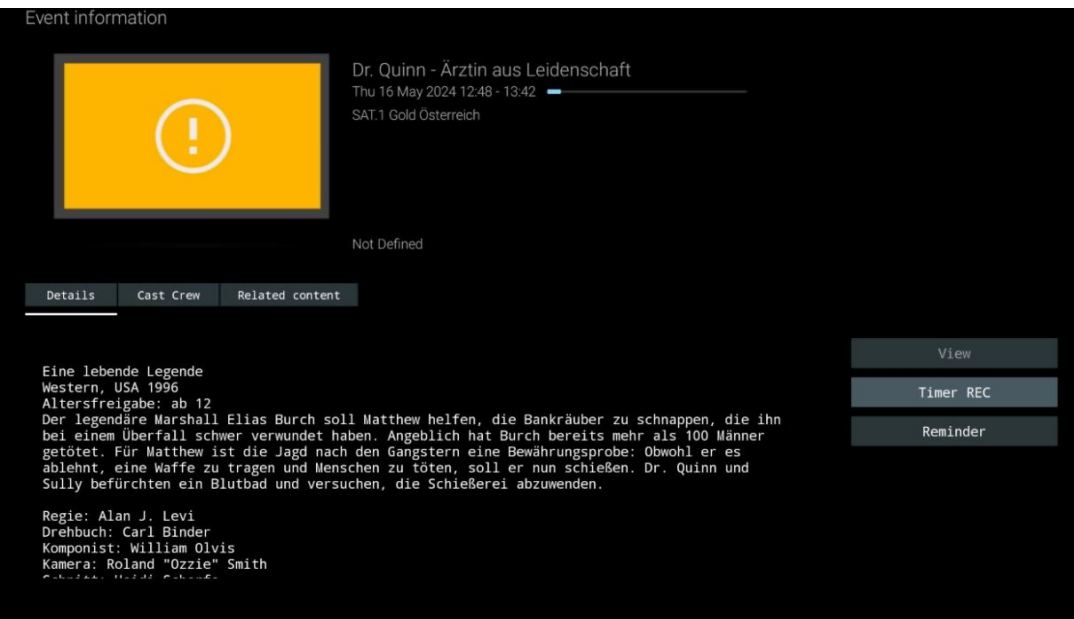

## **11.1.2 Na voljo so novi kanali**

Za začetek ali dokončanje namestitve izberite enega od virov oddajanja televizije v živo ali eno od aplikacij za televizijo v živo.

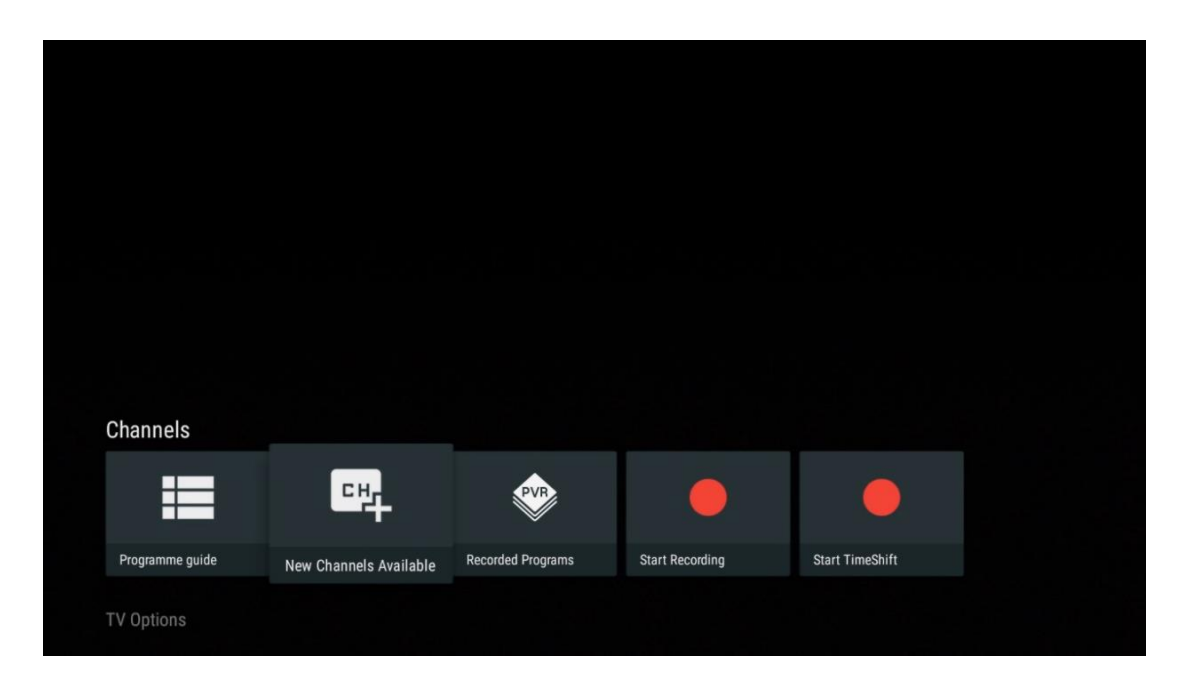

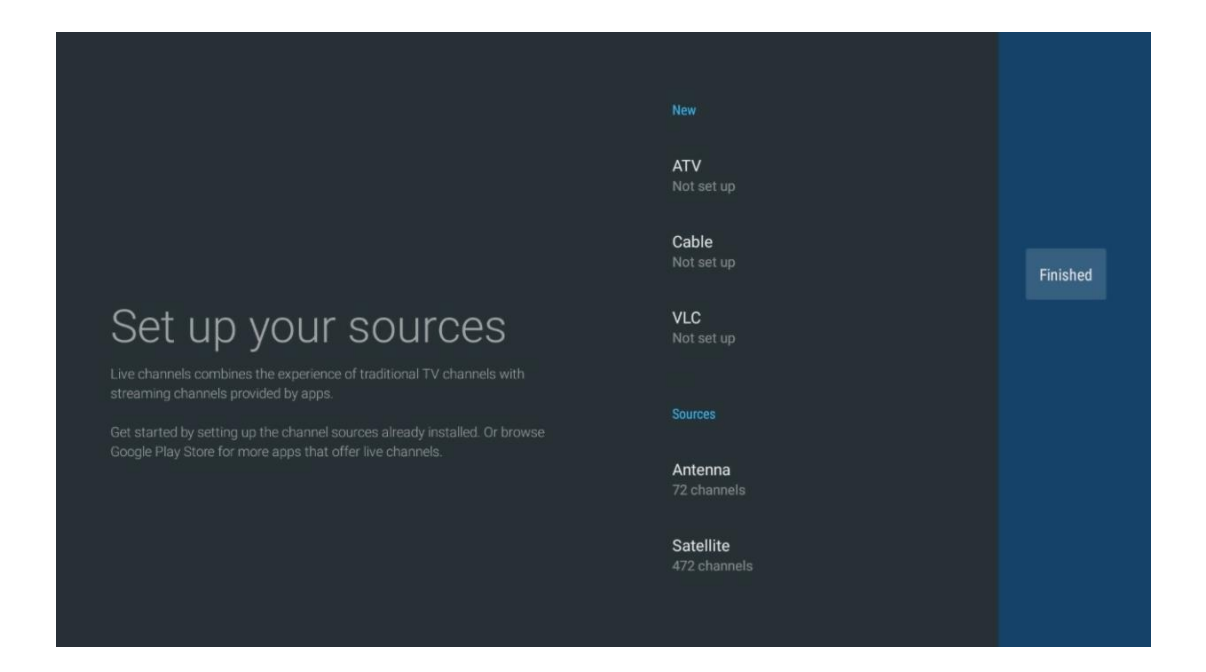

# **11.1.3 Posneti programi**

**Opomba**: Če želite shraniti posneto televizijsko oddajo, priključite zunanjo pomnilniško napravo, kot je ključek USB ali HDD/SSD, na enega od vhodov USB televizorja. Upoštevajte, da mora biti ključek USB ali HDD/SSD formatiran v datotečnem sistemu **FAT32 ali NTFS** in mora imeti vsaj 32 GB za udobno snemanje. Pomnilniške naprave, formatirane v exFAT, niso podprte.

Ta meni izberite, če si želite ogledati ali urediti posnete programe.

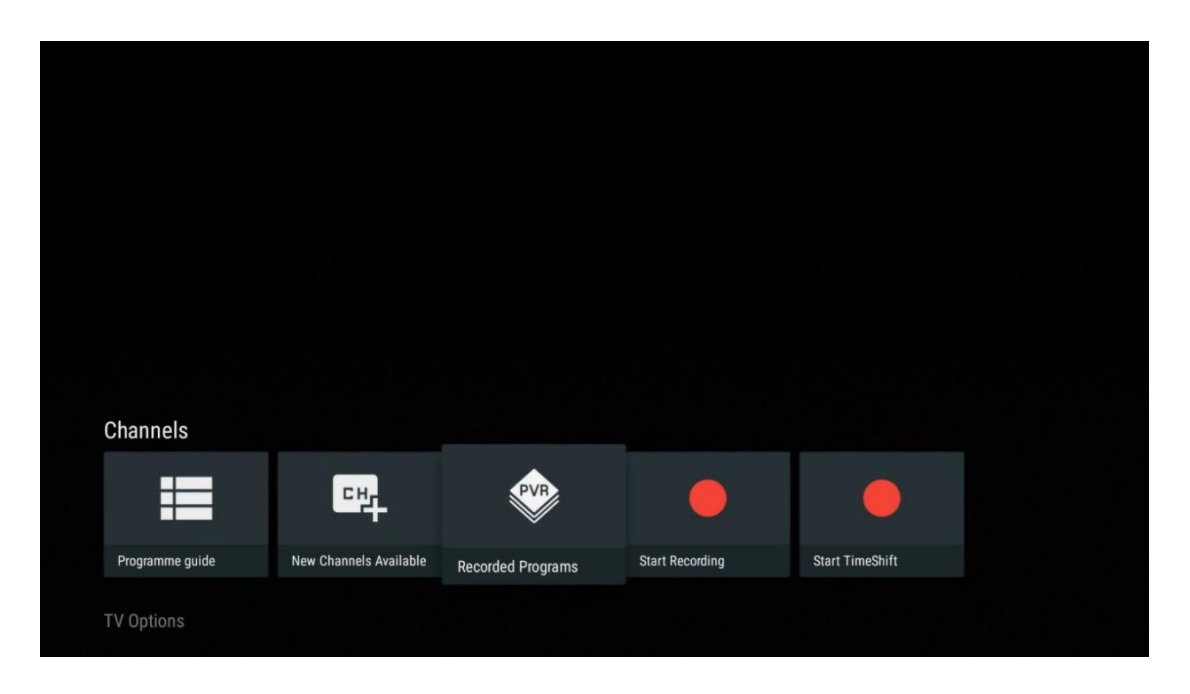

### **11.1.3.1 Trenutni posnetki**

Oglejte si programe, ki se trenutno snemajo.

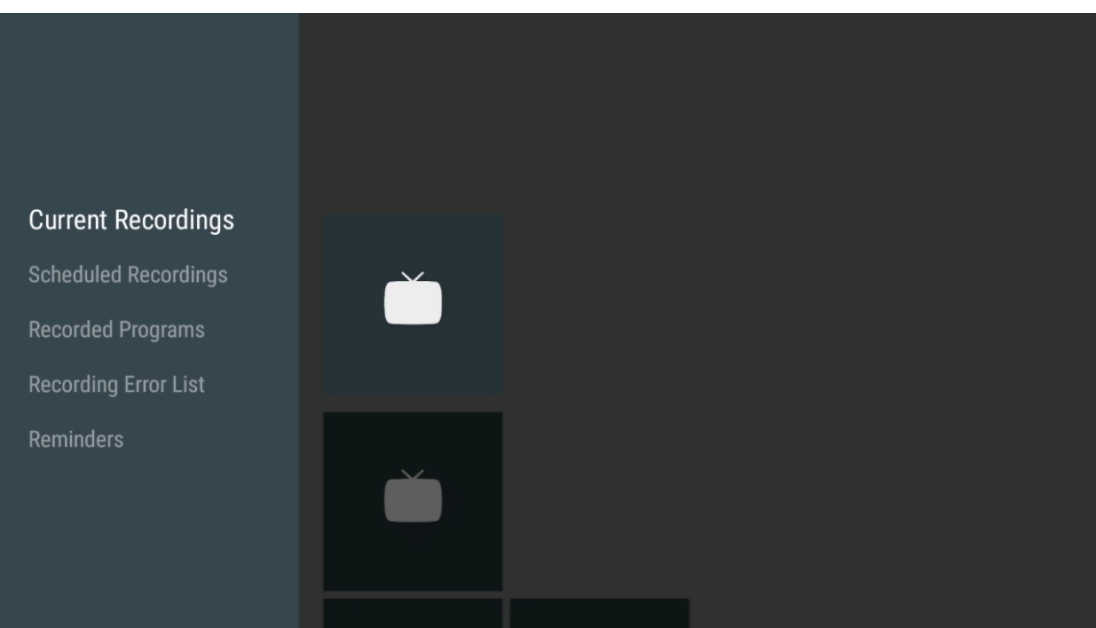

### **11.1.3.2 Načrtovani posnetki**

Oglejte si seznam vseh prihodnjih programov, ki bodo predvidoma posneti.

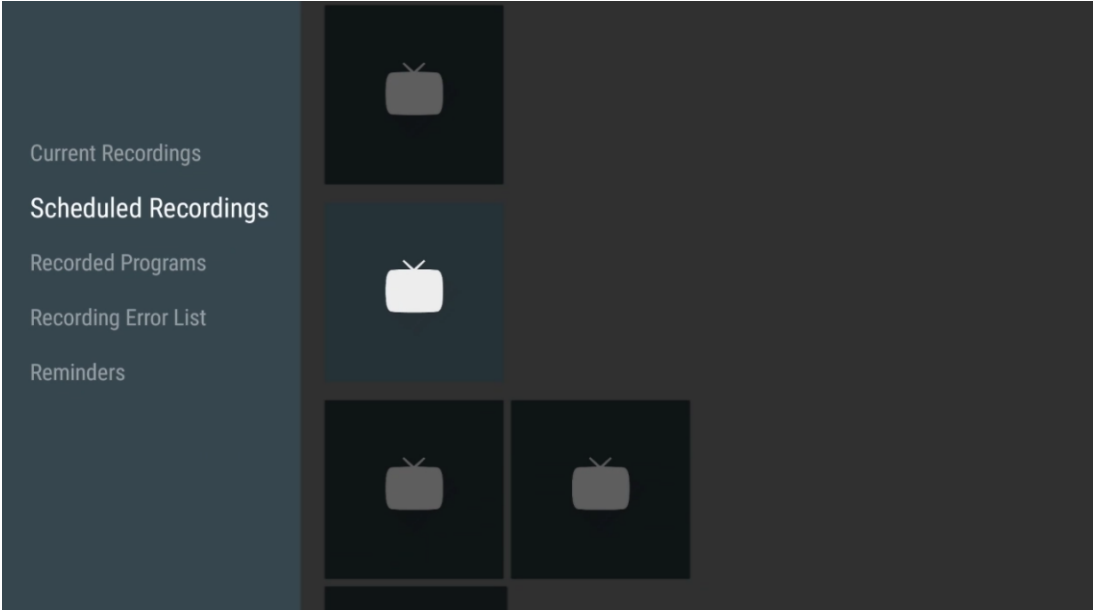

### **11.1.3.3 Posneti programi**

Oglejte si vse že posnete programe, ki so shranjeni v povezani zunanji pomnilniški napravi.

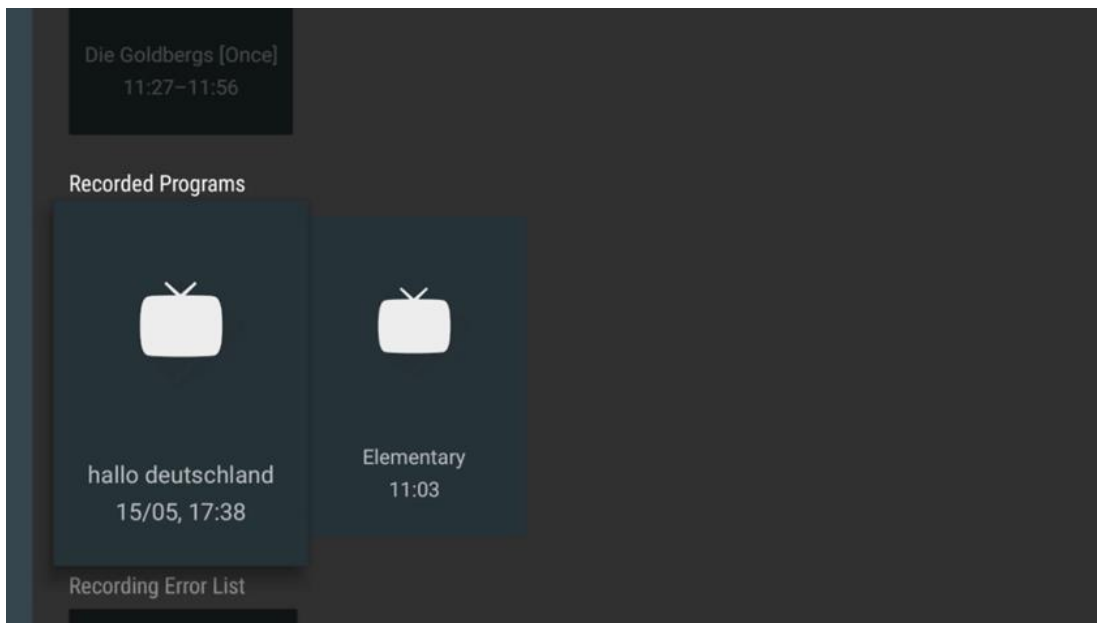

### **11.1.3.4 Seznam napak pri snemanju**

Oglejte si seznam posnetkov, ki so morda napačni.

### **11.1.3.5 Opomniki**

Oglejte si seznam vseh televizijskih programov, za katere je bil nastavljen opomnik.

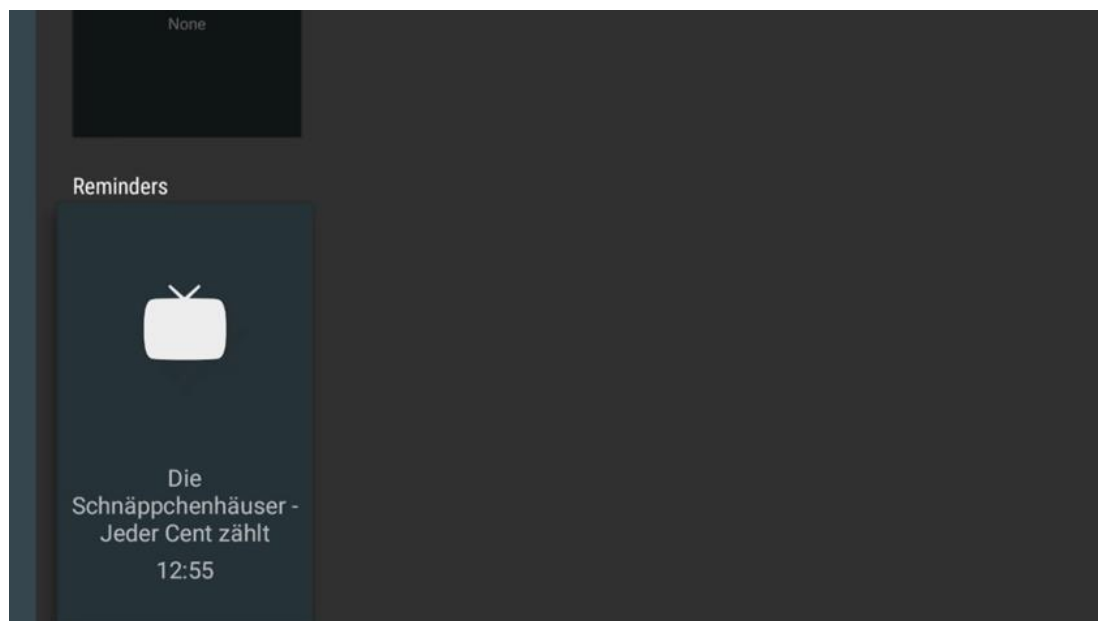

# **11.1.4 Začetek snemanja**

Izberite Začni snemanje in pritisnite OK, da začnete snemati trenutni kanal.

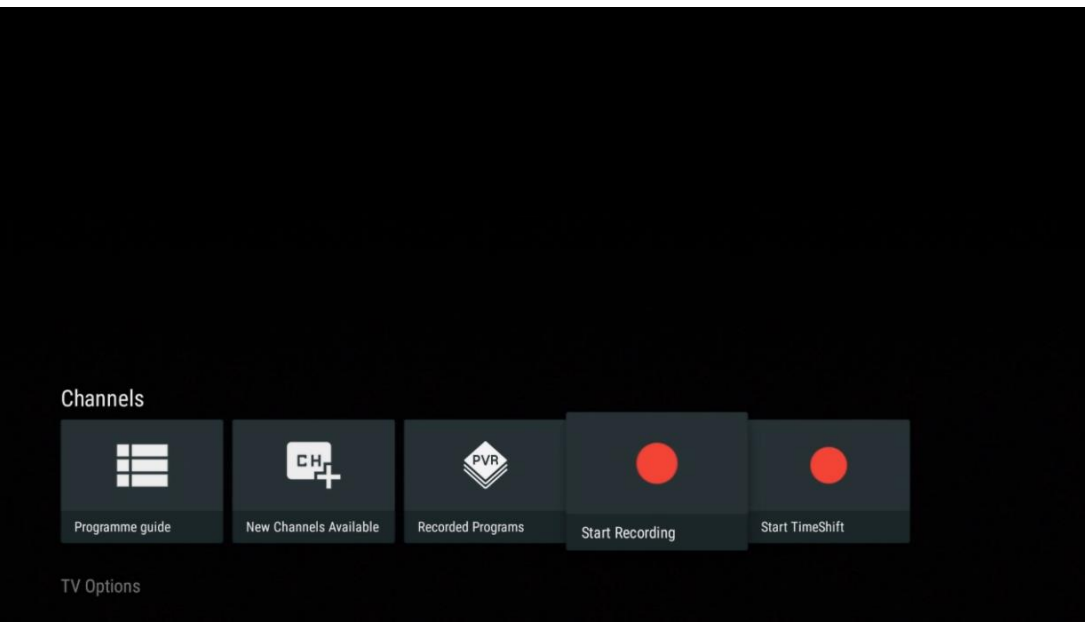

Po želji izberite trajanje snemanja.

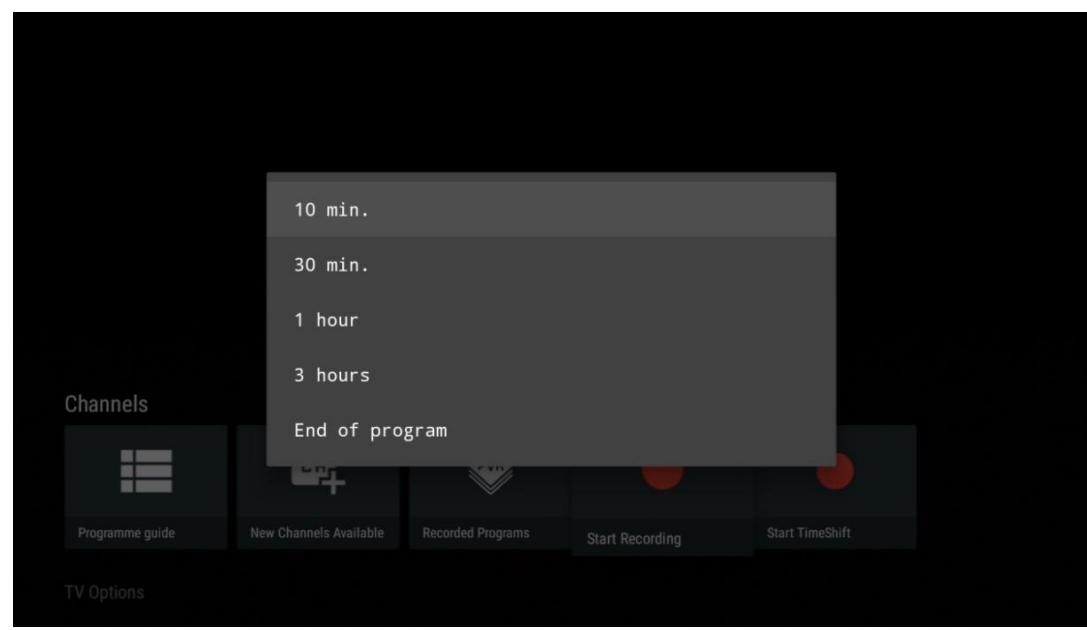

Izberite Stop Recording (Ustavi snemanje) in pritisnite **OK,** da ustavite tekoče snemanje.

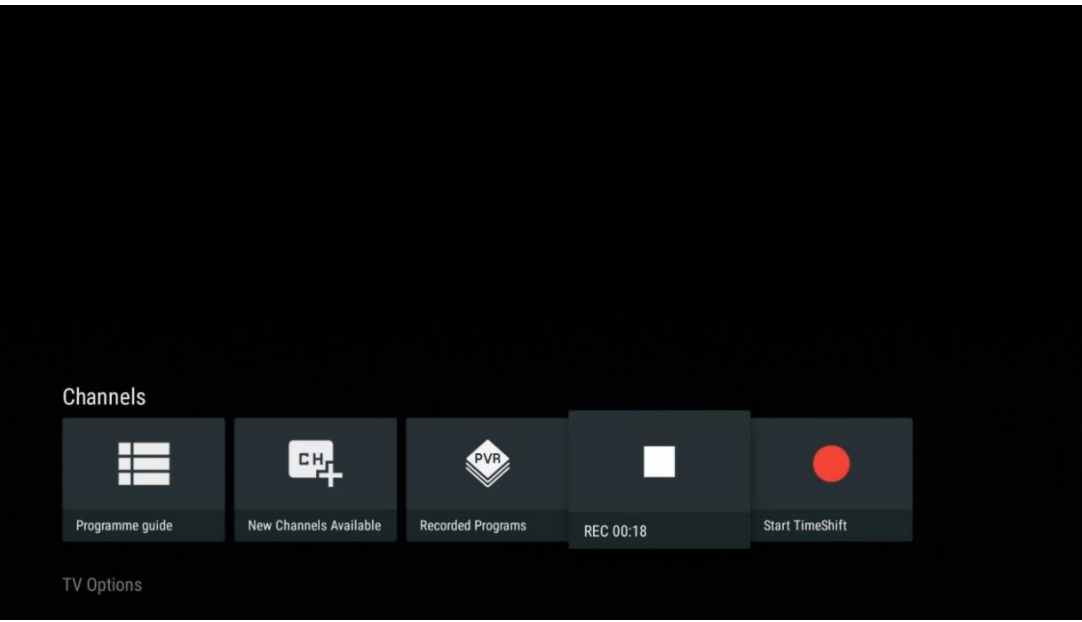

# **11.1.5 Začetni čas Shift**

Zagon funkcije Time Shift.

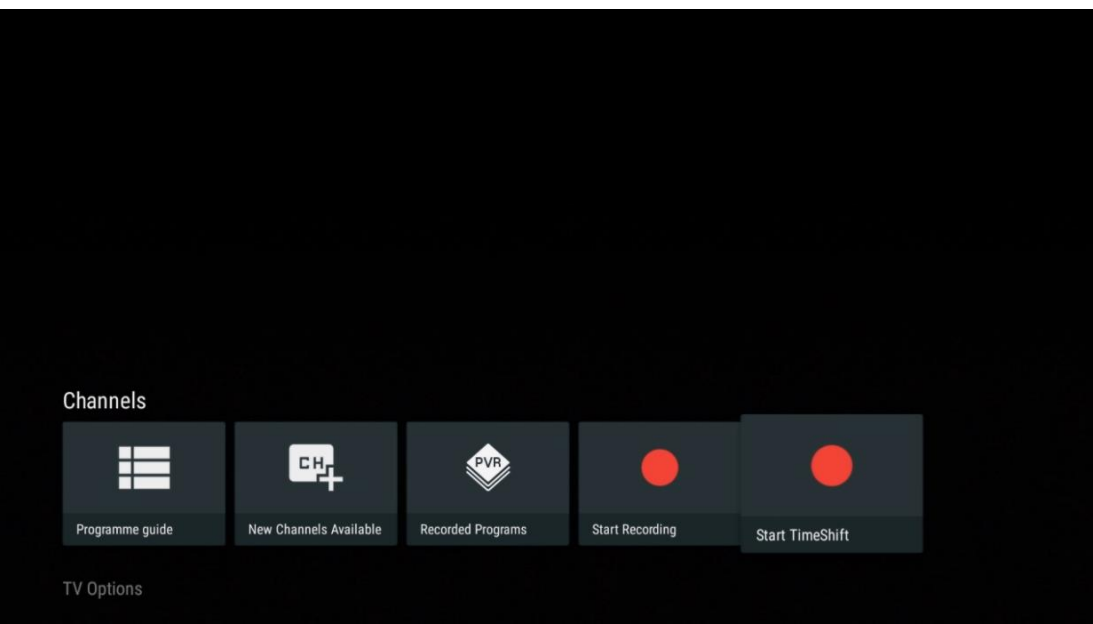

Izberite simbol Prekinitev in pritisnite gumb **OK.** Trenutni televizijski program se ustavi. Če želite nadaljevati predvajanje, izberite simbol Predvajaj in pritisnite gumb **OK.**

![](_page_70_Figure_0.jpeg)

![](_page_70_Figure_1.jpeg)

Če želite preklicati funkcijo časovnega zamika in nadaljevati z gledanjem trenutne televizijske storitve v realnem času, pritisnite gumb **Nazaj na** daljinskem upravljalniku in potrdite svojo izbiro v pogovornem oknu na televizorju.

# **11.2 Možnosti televizorja**

Če si želite ogledati možnosti TV, v načinu TV v živo pritisnite **OK** in s smernimi gumbi preidite v meni Možnosti TV.

## **11.2.1 Jezik podnapisov**

Oglejte si razpoložljive možnosti podnapisov za trenutni televizijski program. Izberite želeno možnost in izbiro potrdite z gumbom **OK.**

![](_page_71_Picture_5.jpeg)

![](_page_71_Picture_6.jpeg)
## **11.2.2 Dodajte priljubljeno**

Ustvarite sezname priljubljenih in nanj dodajte želene kanale.

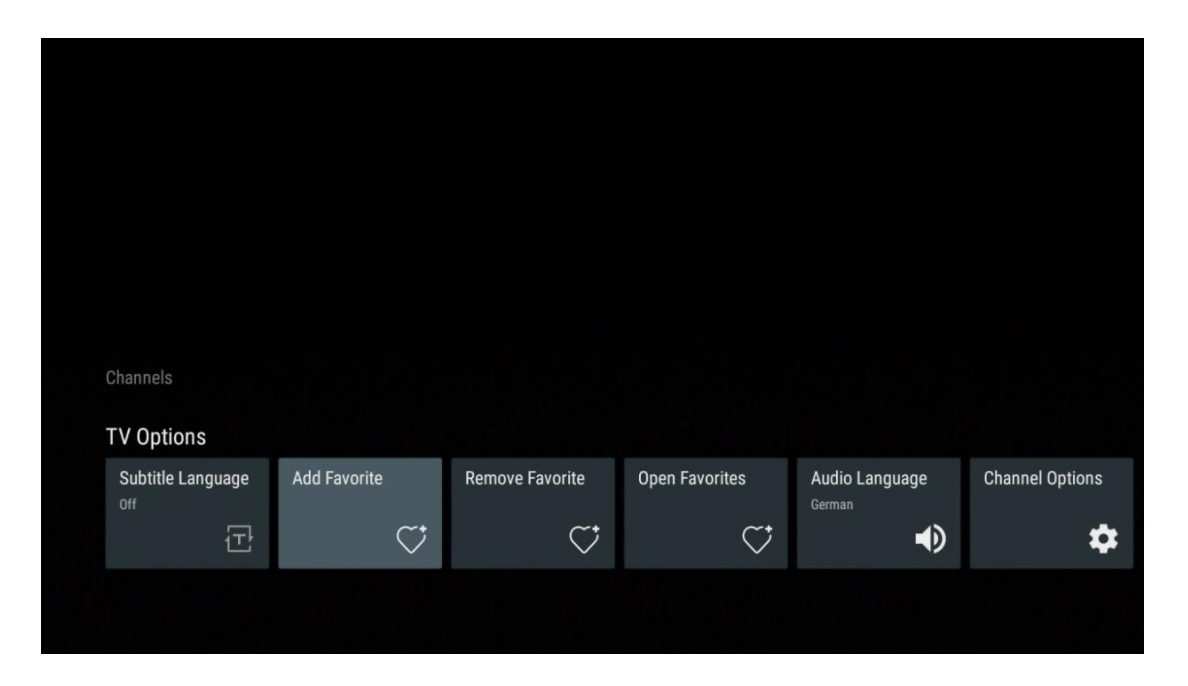

**Opomba:** Na voljo so samo štirje seznami priljubljenih. Izberite enega od seznamov in pritisnite gumb **OK,** da dodate trenutni kanal na izbrani seznam priljubljenih.

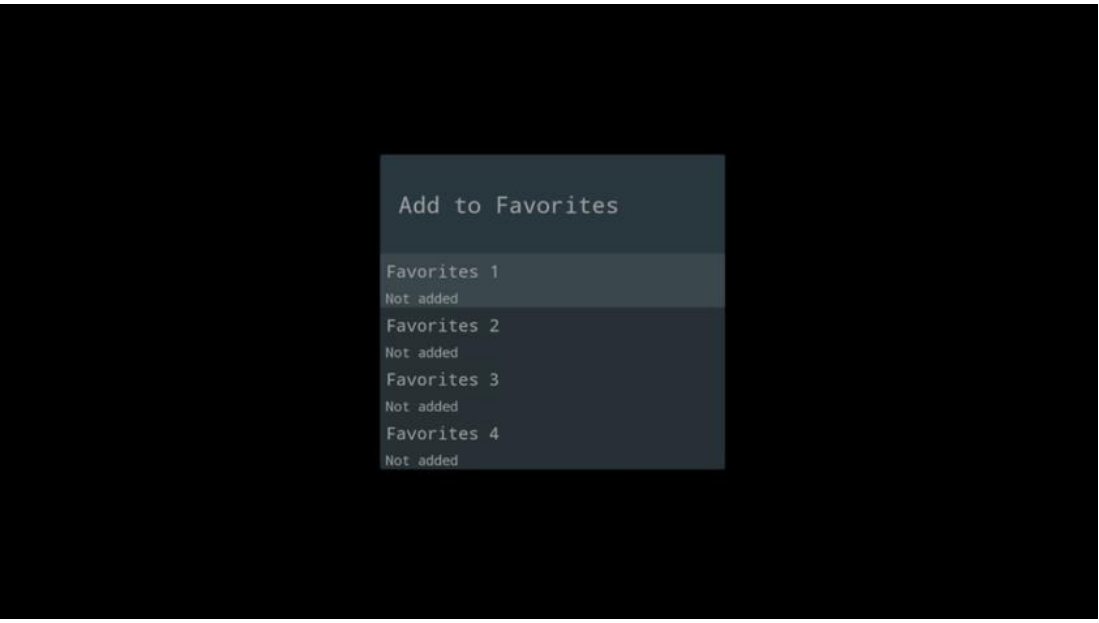

V načinu TV v živo pritisnite levi smerni gumb, da prikažete sezname televizijskih kanalov z viri oddajanja in sezname priljubljenih. Po želji izberite ATV, Cable, Antenna ali Satellite, da prikažete razpoložljive shranjene televizijske kanale. Na splošnem seznamu bodo priljubljeni kanali označeni s simbolom srca.

Če želite prikazati samo kanale, dodane na enega od priljubljenih seznamov, izberite seznam, ki ste ga že ustvarili.

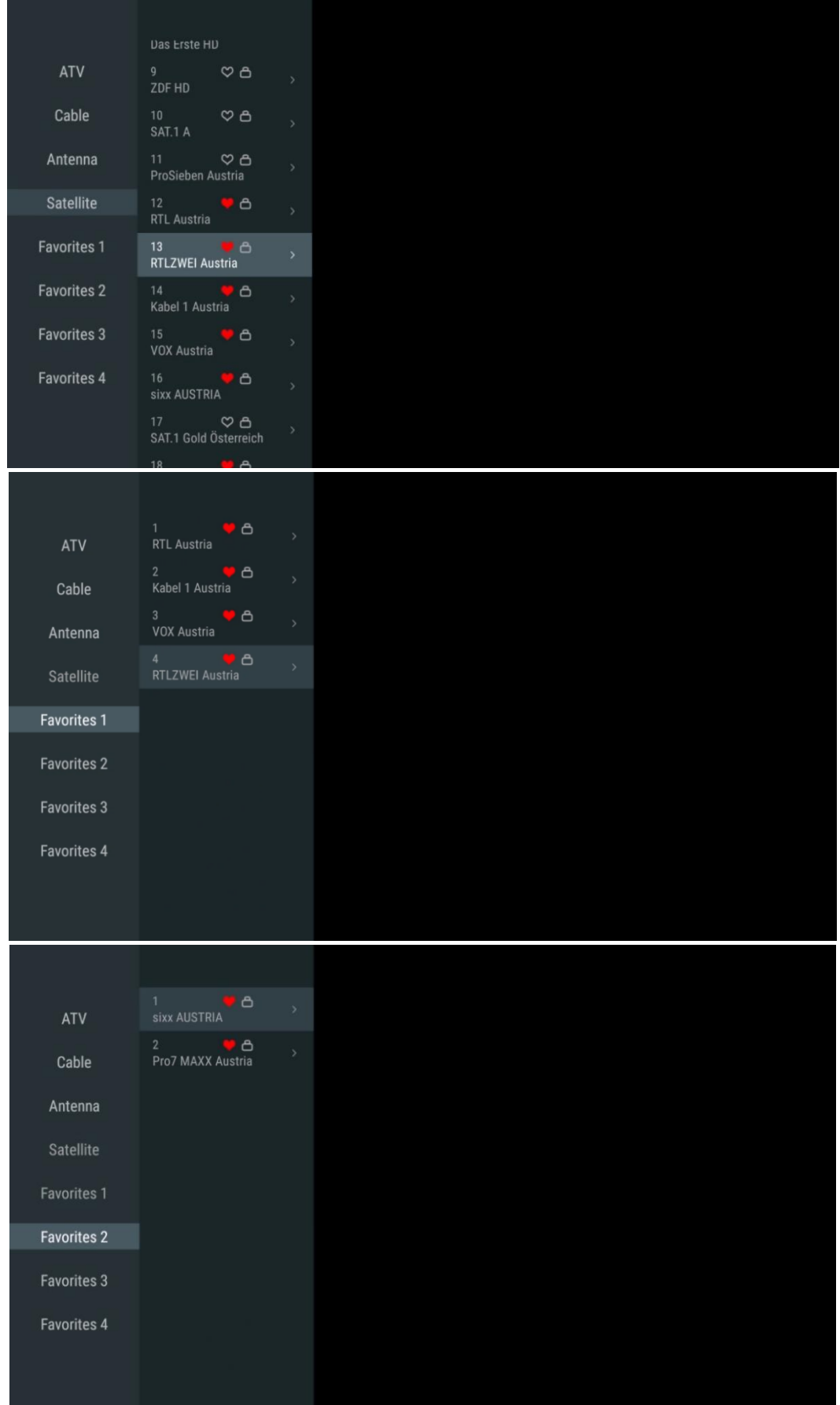

## **11.2.3 Odstrani priljubljeno**

Odstranite trenutni televizijski kanal z enega ali vseh seznamov priljubljenih programov.

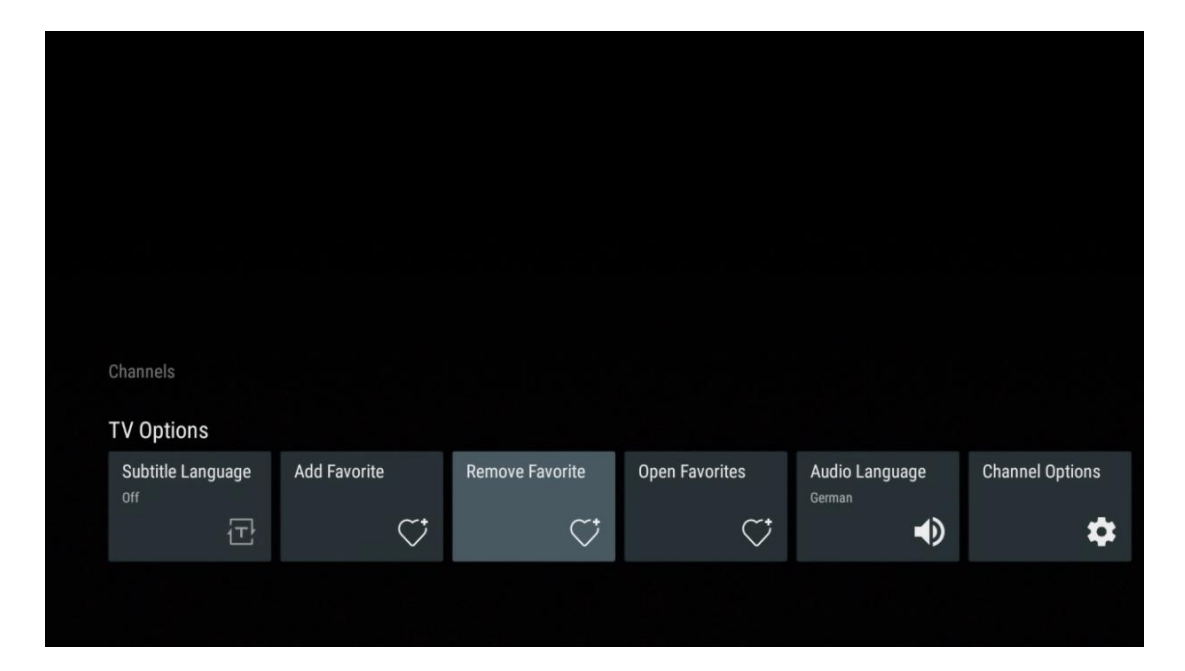

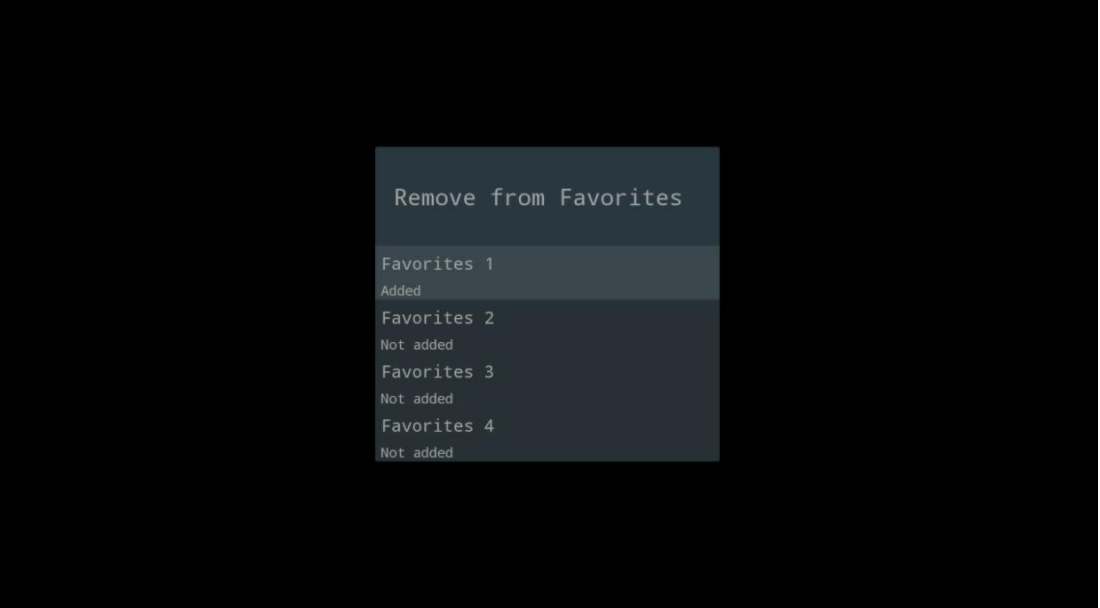

## **11.2.4 Odprite priljubljene**

Prikažite ustvarjene sezname priljubljenih.

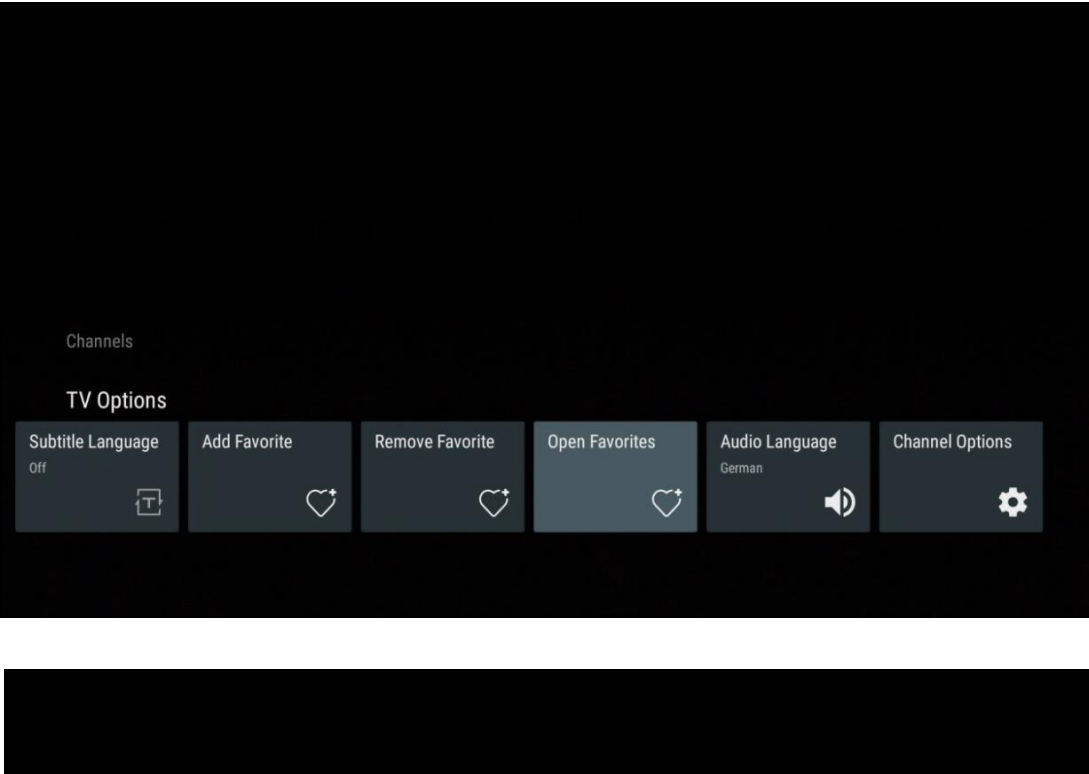

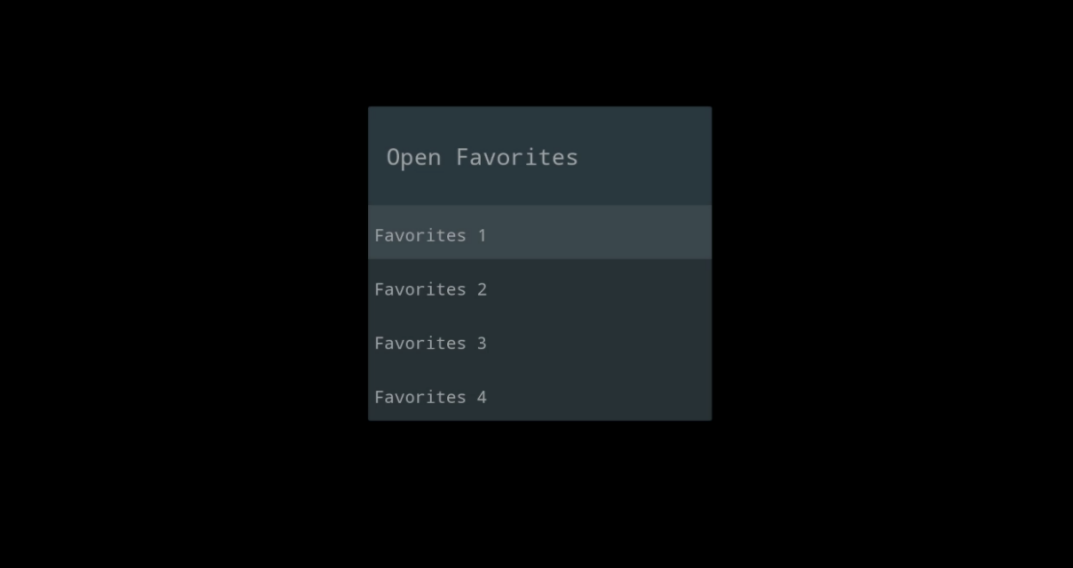

## **11.2.5 Zvočni jezik**

Nekateri televizijski kanali ponujajo več jezikov zvoka. V tem meniju izberite želeni jezik zvoka.

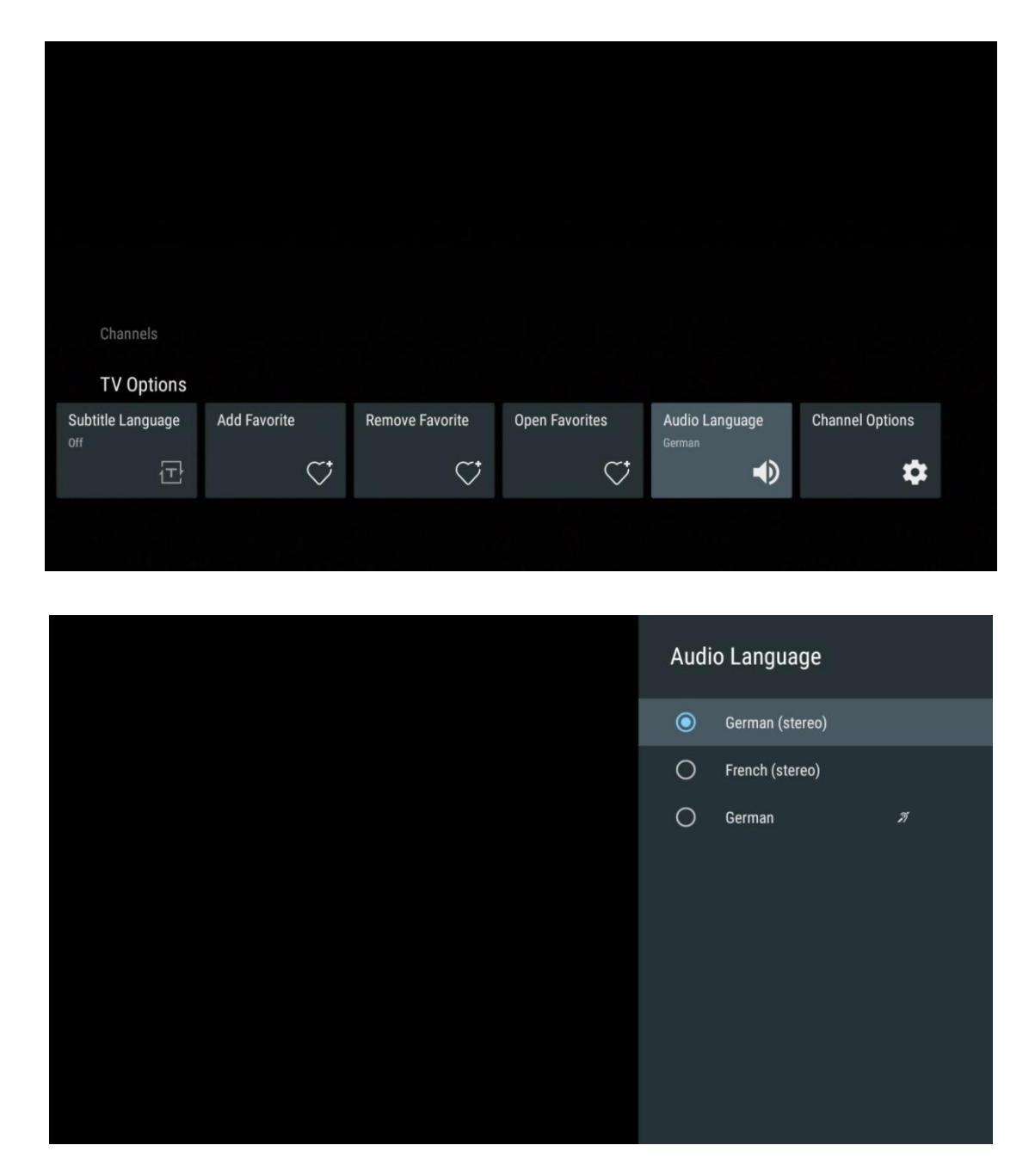

## **11.2.6 Možnosti kanala**

### **11.2.6.1 Prilagajanje seznama kanalov**

Na seznamu izberite kanale, za katere ne želite, da so prikazani na seznamu kanalov. Za to uporabite desni smerni gumb na daljinskem upravljalniku.

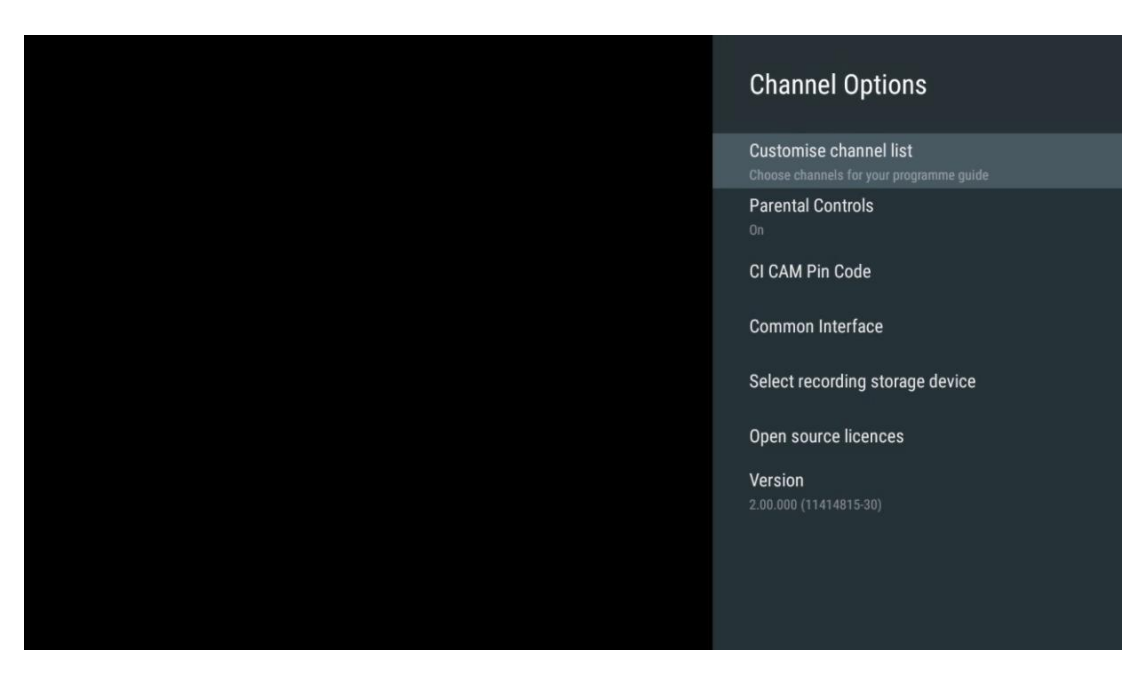

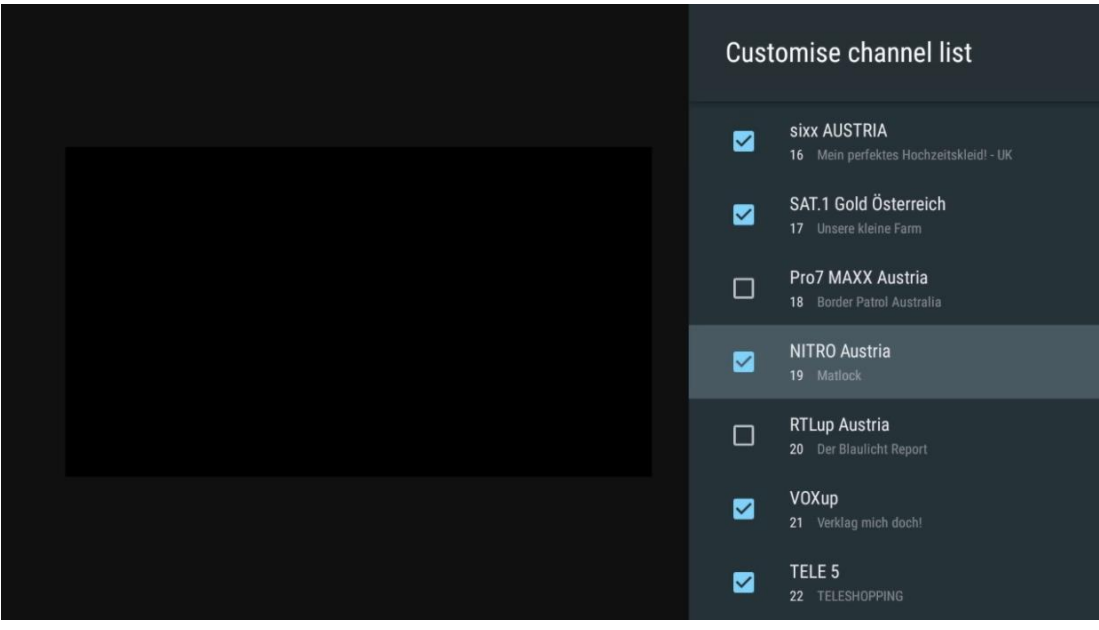

### **11.2.6.2 Starševski nadzor**

Nastavite različne možnosti starševskega nadzora. Za dostop do njih morate vnesti kodo PIN, ki ste jo nastavili, ko ste prvič odprli aplikacijo TV v živo.

- **Omogočeno / onemogočeno**: Omogočite ali onemogočite funkcijo starševskega nadzora.
- **Zaklepanje vira**: Zaklenite vire televizijskega oddajanja ali zunanje vhodne vire.
- **Kanali so blokirani**: Blokirajte določene televizijske kanale.
- **Ocene**: Opredelite in nastavite različne omejitve ocenjevanja.
- **Spremeni kodo PIN:** upravljajte kodo PIN.

### **11.2.6.3 CI CAM PIN koda**

Aktivirajte ali deaktivirajte funkcijo vnosa kode CI CAM PIN, če je na voljo ali se zahteva za priključen modul CI CAM.

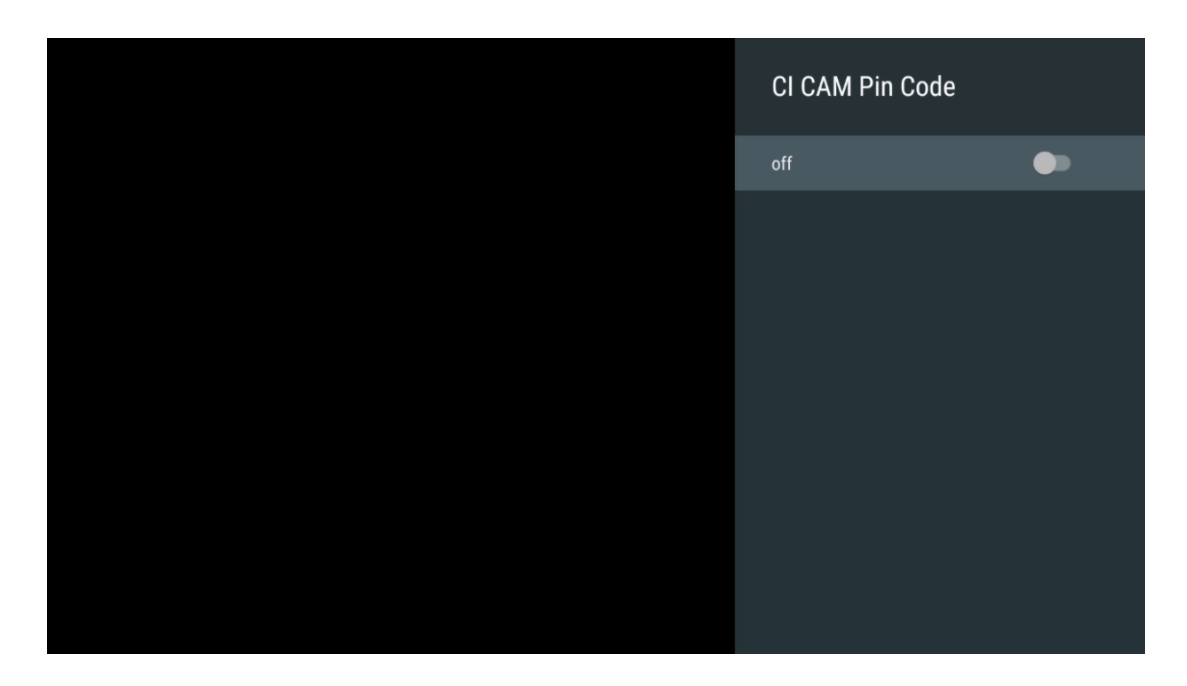

### **11.2.6.4 Skupni vmesnik**

S pritiskom na gumb **OK** dostopite do menija priključenega modula CI.

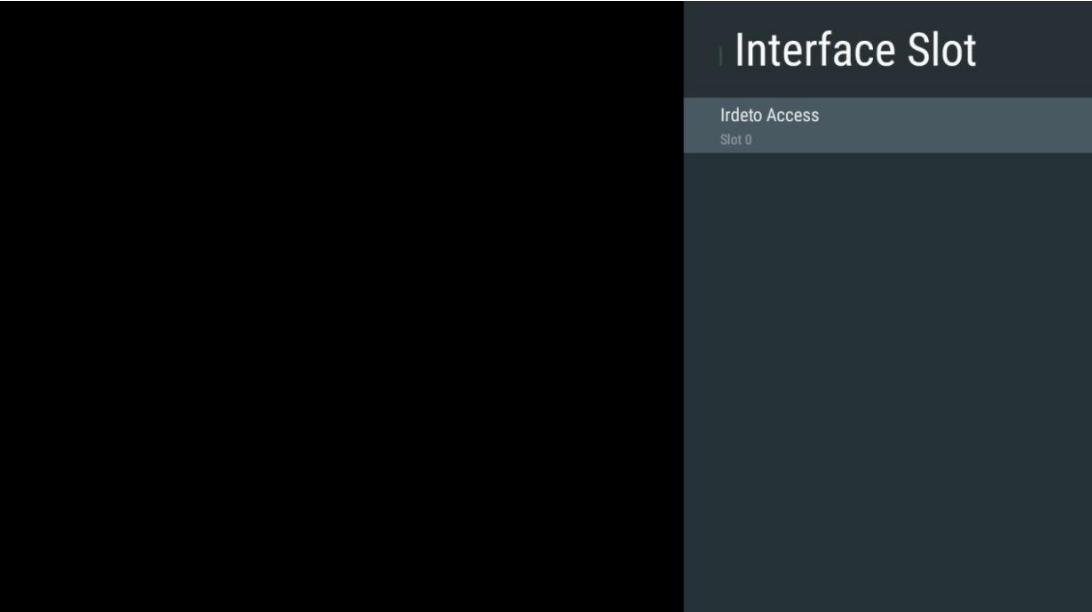

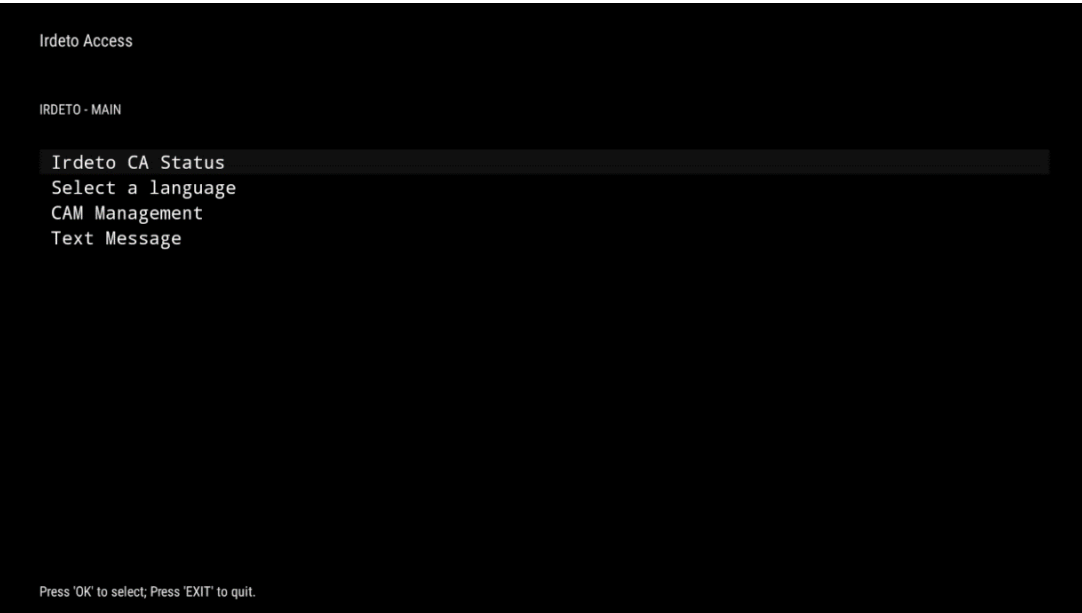

### **11.2.6.5 Izberite napravo za shranjevanje posnetkov**

Določite, katera od priključenih zunanjih pomnilniških naprav USB, kot je ključek USB ali HDD/SSD, se bo uporabljala pri snemanju televizijskega programa.

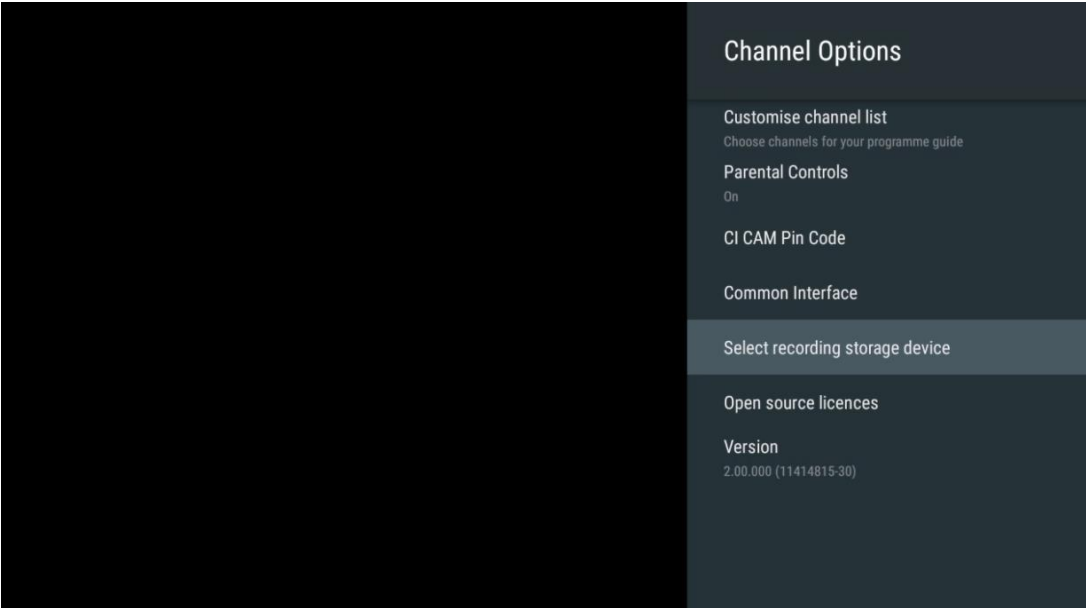

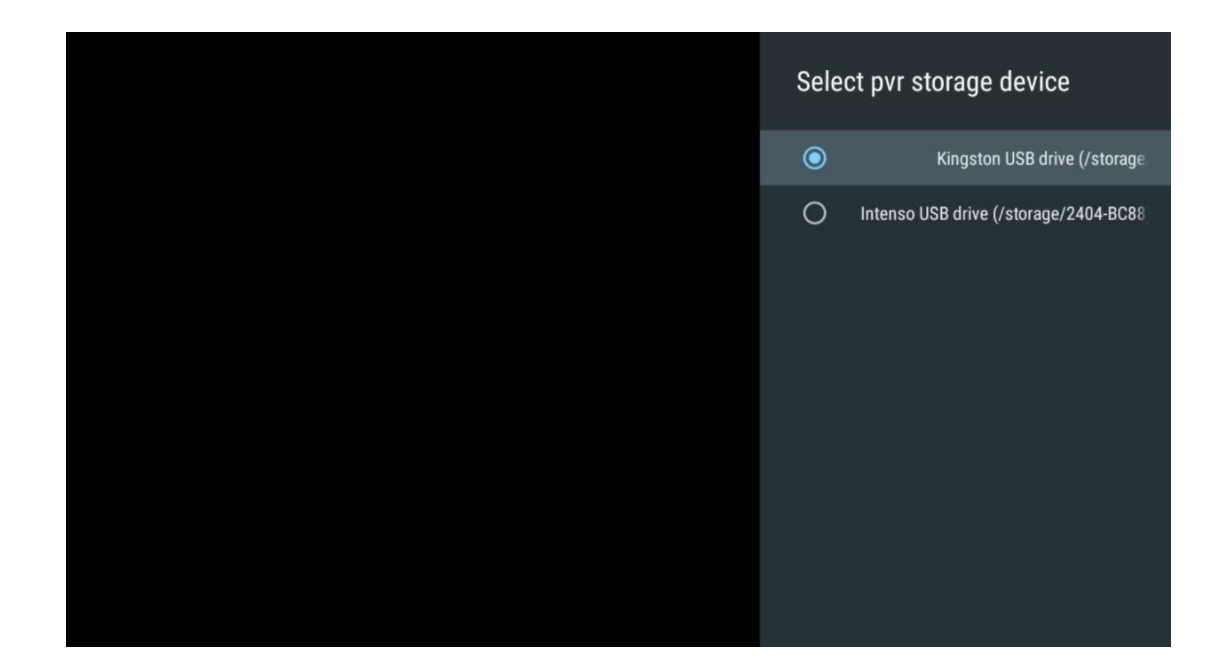

### **11.2.6.6 Odprtokodne licence**

Oglejte si informacije o odprtokodnih licencah.

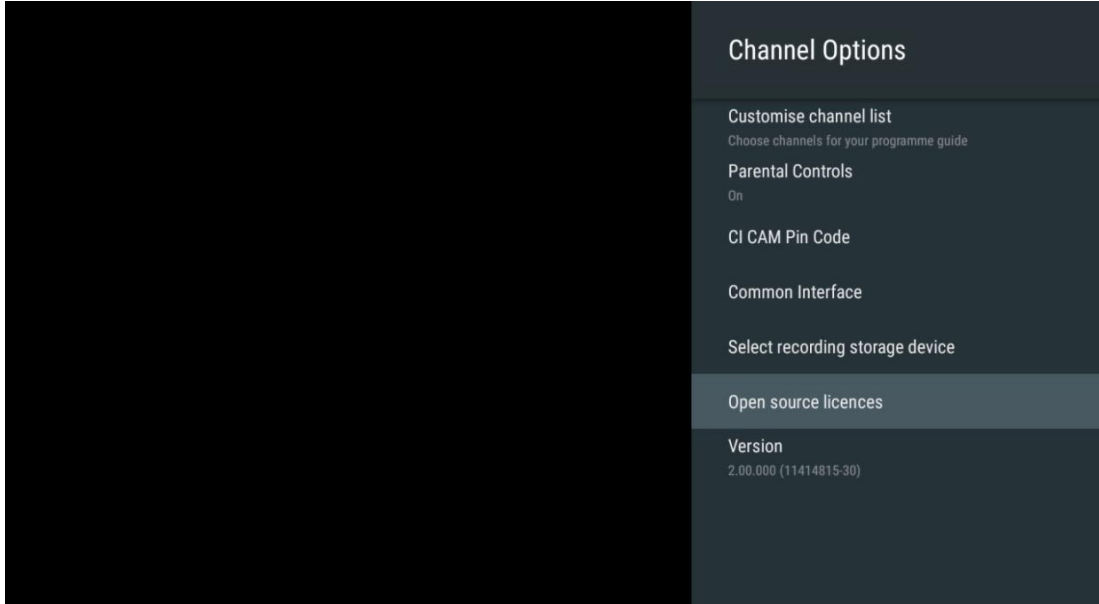

### **11.2.6.7 Različica**

Oglejte si različico programske opreme televizijske naprave.

## **12 Aplikacija večpredstavnostnega predvajalnika**

Če želite predvajati večpredstavnostne vsebine, kot so filmi, glasba ali fotografije iz zunanjih pomnilniških naprav, priključenih na vrata USB, zaženite aplikacijo za predvajanje večpredstavnostnih vsebin z začetnega zaslona.

**Opomba:** Priključene pomnilniške naprave USB, kot so HDD/SDD ali ključki USB, morajo biti formatirane v **FAT32 ali NTFS**. Naprave, formatirane v exFAT, niso podprte.

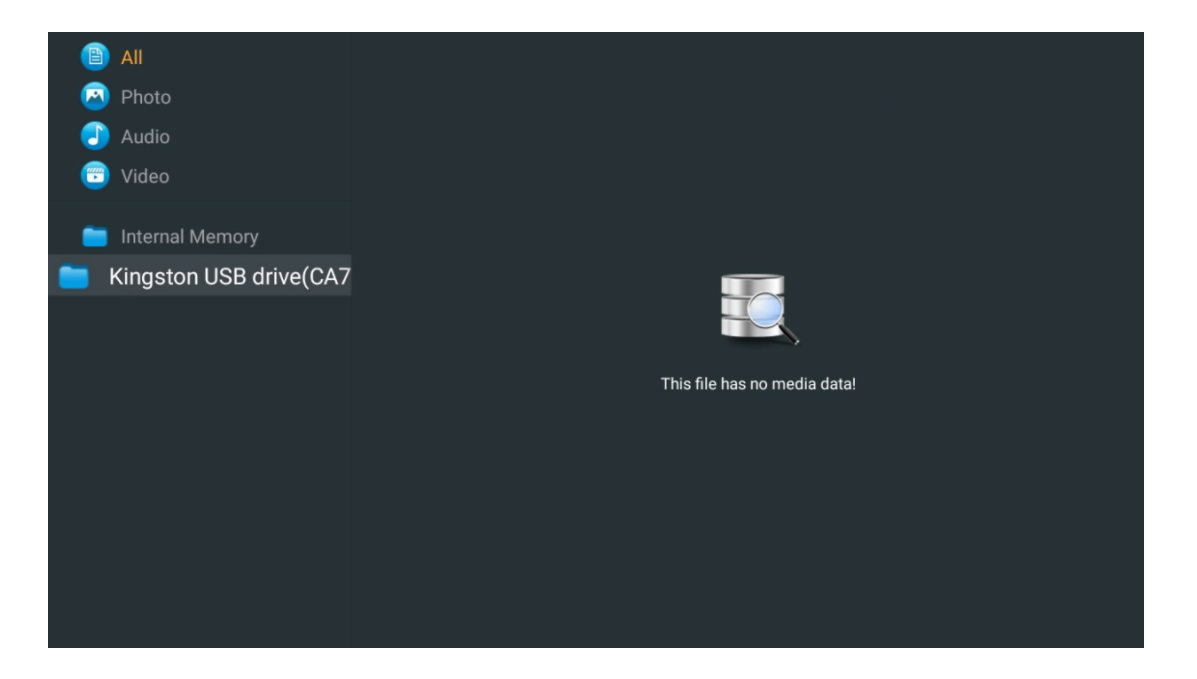

Na zaslonu izberite pomnilniško napravo USB in pritisnite gumb **OK.** Prikazana bo shranjena večpredstavnostna vsebina. Izberite želeno vsebino in jo prikažite s pritiskom na gumb **OK.**

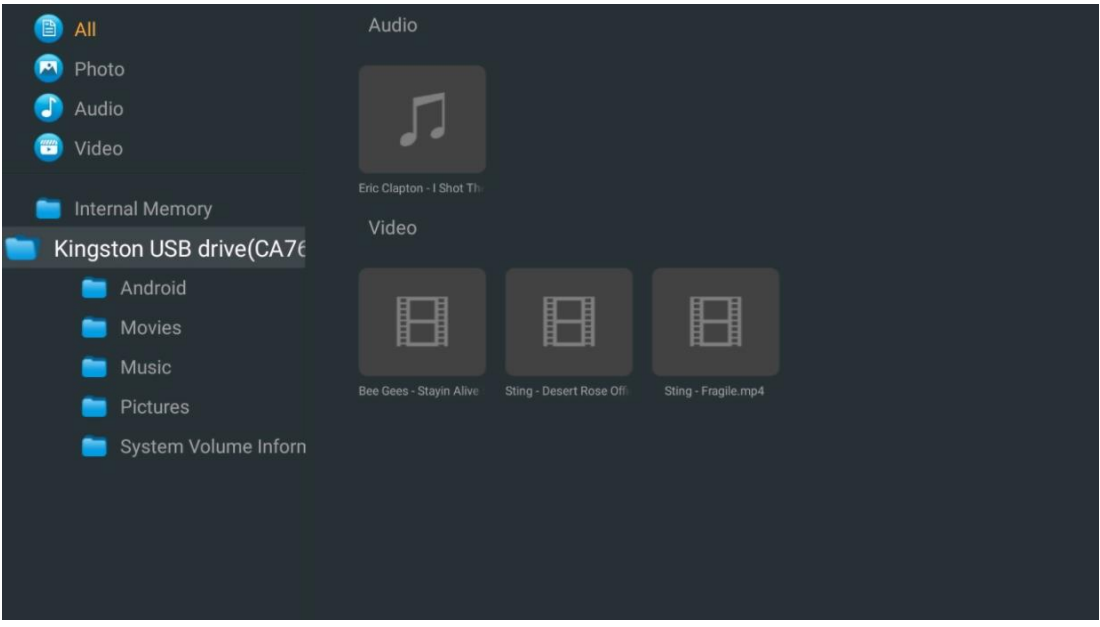

# **13 Odpravljanje težav**

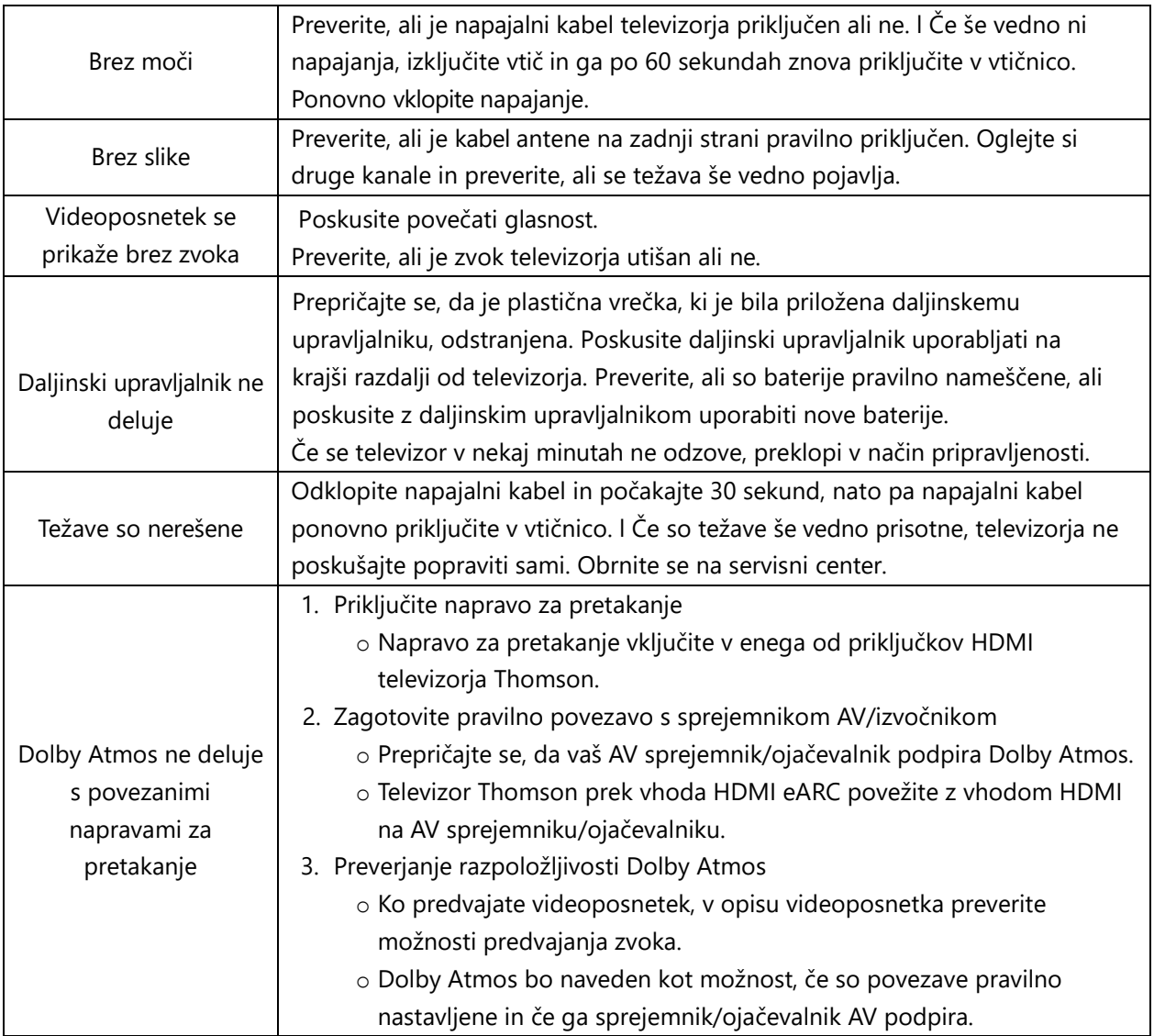

## **14 Tehnične specifikacije**

### **Thomson Google TV UHD Stranske noge**

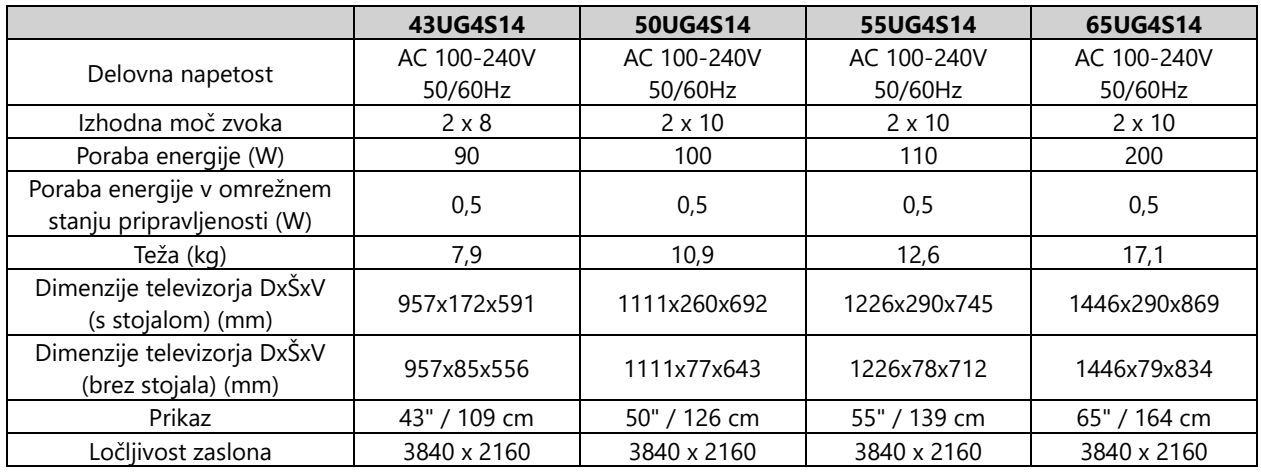

#### **Osrednje stojalo televizorja Thomson Google TV UHD**

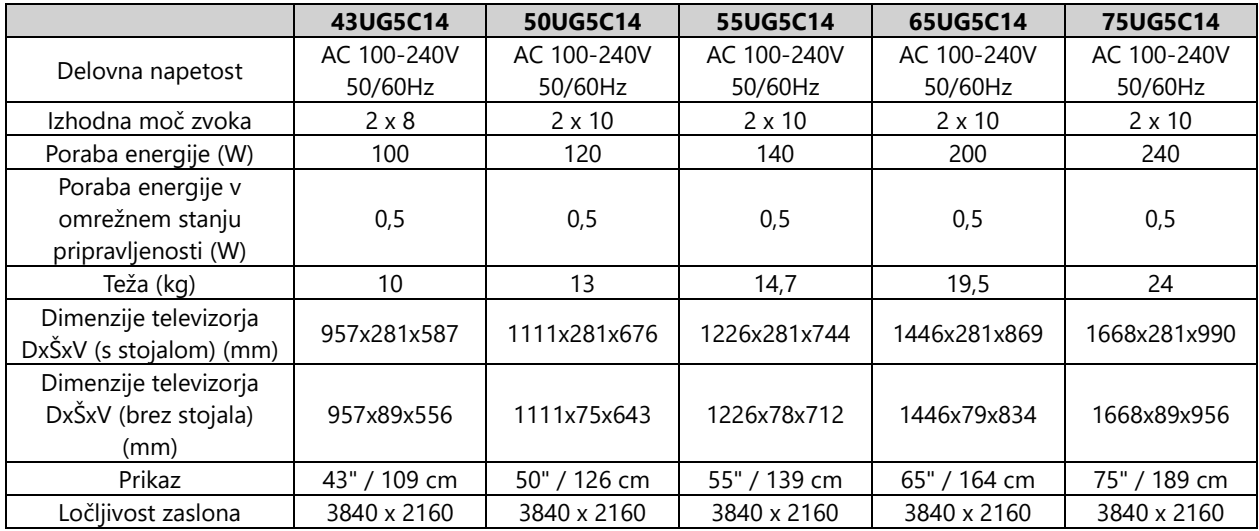

#### **Thomson Google TV QLED Stranske noge**

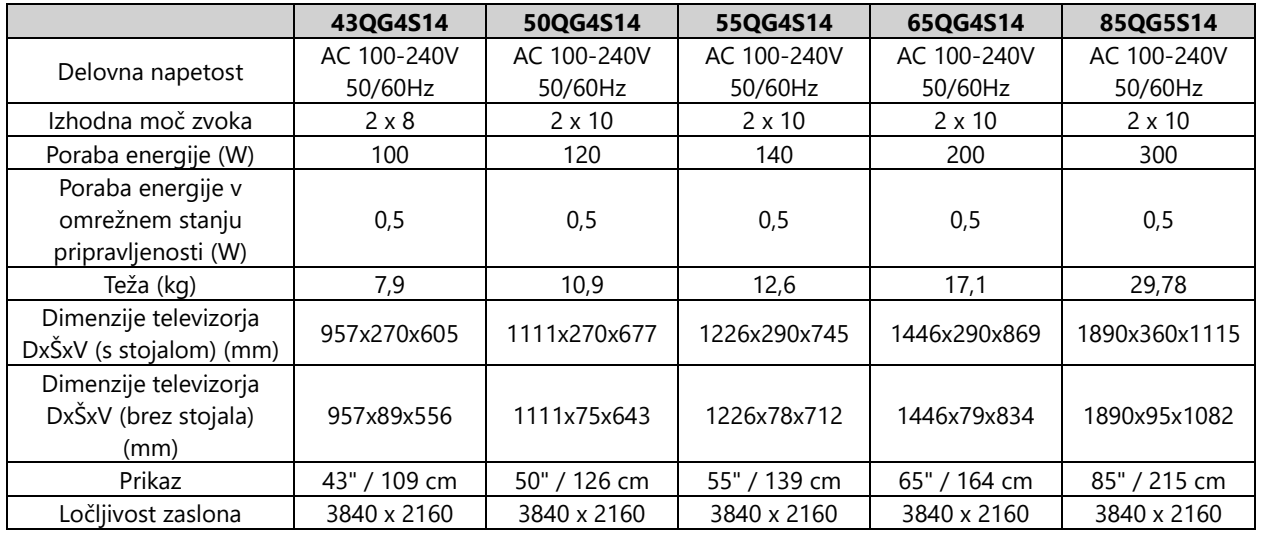

### **Osrednje stojalo Thomson Google TV QLED**

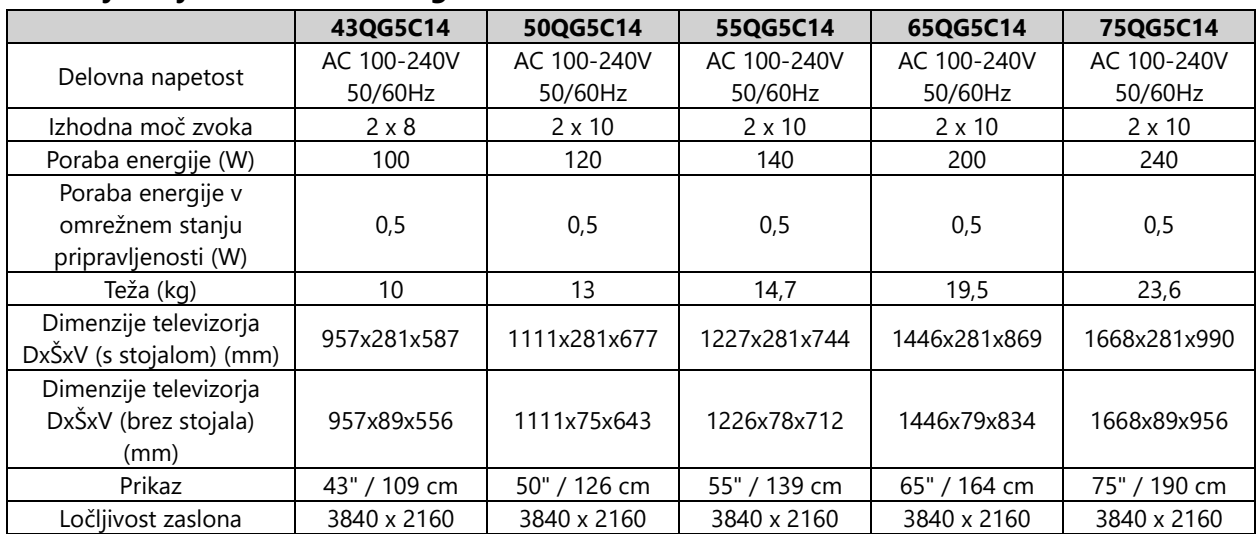

### **Televizor Thomson Google TV QLED Plus**

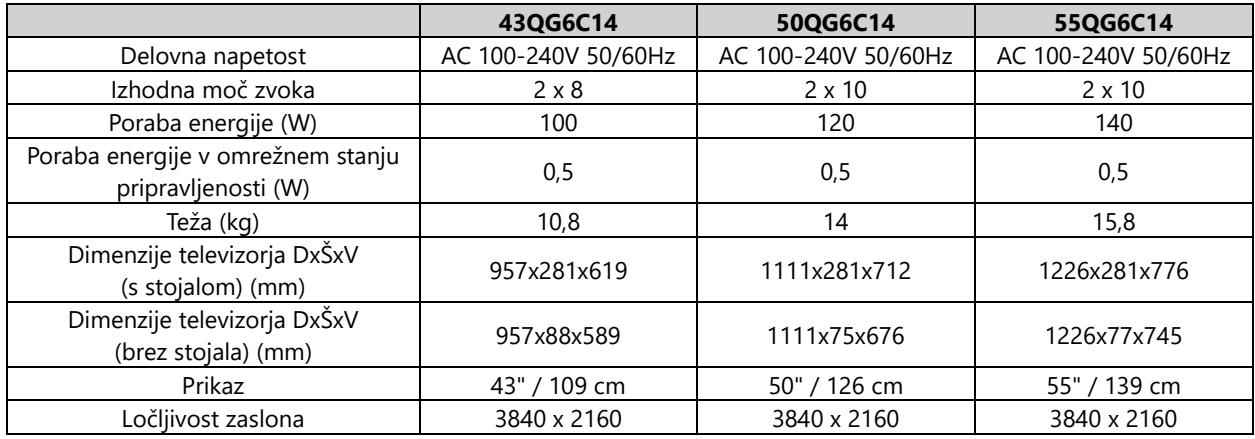

### **Thomsonova televizija Google TV QLED Pro**

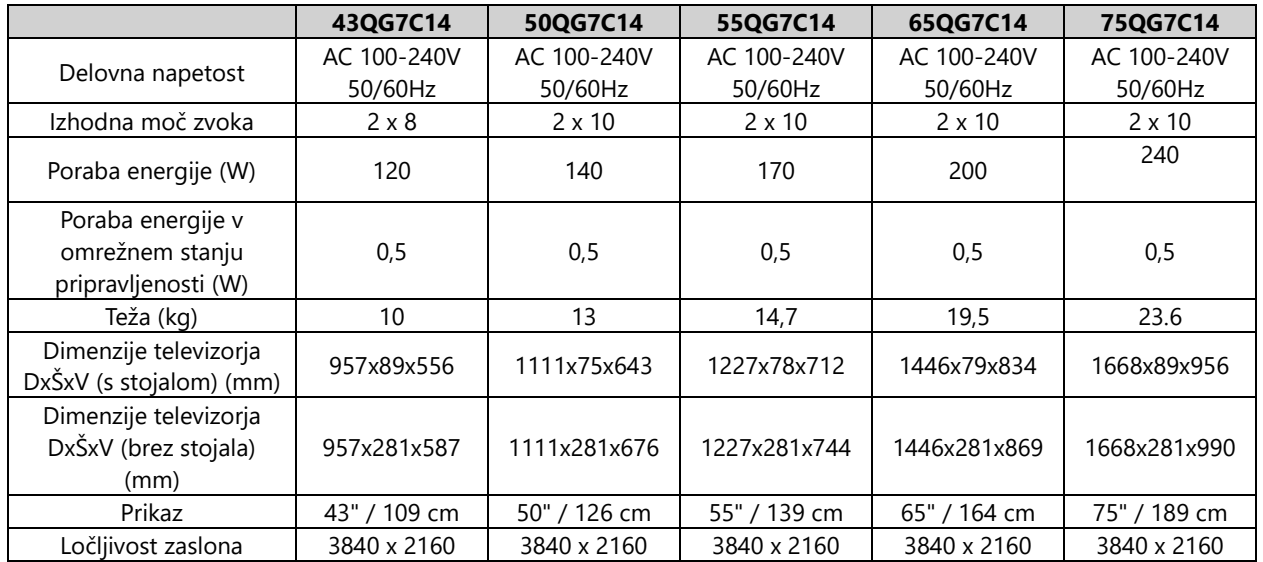

## **14.1 Omejitve za države**

Namenjeno samo za notranjo uporabo v državah članicah EU in državah Efte.

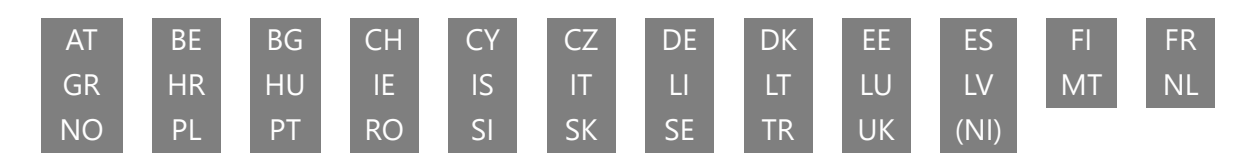

### **14.2 Licence**

Ob upoštevanju sprememb. Zaradi stalnih raziskav in razvoja se lahko tehnične specifikacije, zasnova in videz izdelkov spremenijo. Google TV je ime programske izkušnje te naprave in blagovna znamka družbe Google LLC. Google, YouTube, Google Cast in YouTube Music so blagovne znamke družbe Google LLC. Pomočnik Google ni na voljo v nekaterih jezikih in državah. Razpoložljivost storitev se razlikuje glede na državo in jezik. Netflix je registrirana blagovna znamka družbe Netflix, Inc. Zahteva se članstvo za pretočno predvajanje Netflixa. Razpoložljivost 4K Ultra HD je odvisna od vašega naročniškega načrta, internetne storitve, zmogljivosti naprave in razpoložljivosti vsebine. www.netflix.com/TermsOfUse. Apple TV je blagovna znamka družbe Apple Inc. in je registrirana v ZDA ter drugih državah in regijah. Wi-Fi je registrirana blagovna znamka družbe Wi-Fi Alliance®. Izraza HDMI in HDMI High-Definition Multimedia Interface ter logotip HDMI so blagovne znamke ali registrirane blagovne znamke družbe HDMI Licensing Administrator, Inc. v ZDA in drugih državah. Dolby, Dolby Vision, Dolby Atmos, Dolby Audio in simbol dvojnega D so blagovne znamke družbe Dolby Laboratories Licensing Corporation. Izdelano po licenci družbe Dolby Laboratories. Zaupna neobjavljena dela. Avtorske pravice © 1992-2024 Dolby Laboratories. Vsi drugi izdelki, storitve, podjetja, blagovne znamke, trgovska ali proizvodna imena in logotipi, na katere se sklicuje ta dokument, so last njihovih lastnikov. Vse pravice pridržane. ©2024 StreamView GmbH, Franz-Josefs-Kai 1, 1010 Dunaj, Avstrija. Za proizvodnjo in prodajo tega izdelka je odgovorno podjetje StreamView GmbH. THOMSON in logotip THOMSON sta blagovni znamki, ki ju po licenci uporablja podjetje StreamView GmbH - dodatne informacije na www.thomson-brand.com.